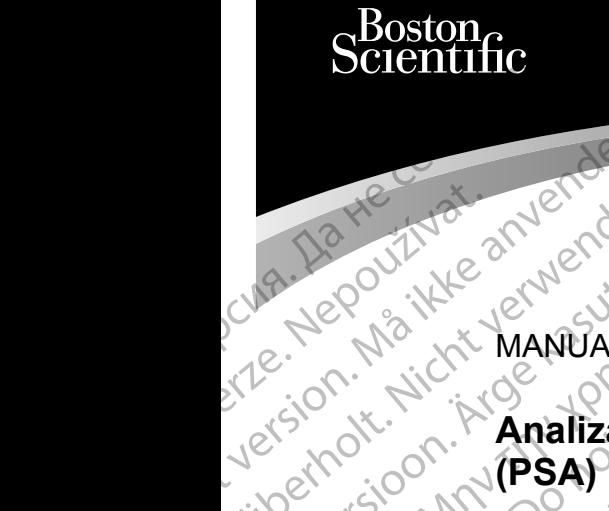

MANUAL DEL USUARIO Ziverzesioon. Nepoužívat.<br>Zastaralá verze. Nepoužívat.<br>Zastaralá verze. Nepoužívat.

## **Analizador del sistema de estimulación**  Cura, Nepouživer anvendes. Wer De Parison in Kanalizador AMERICULTUREM PONE APPORTMENT CONTROLLATION Outdated version. Analizador Zastariela verzija. Nemotion de Sistema de este upotrebljavati. Nemotion de Sistema de este upotrebljavati.<br>2007. – Analizador del sistema de este upotrebljavati.<br>2007. – Analizador de Sistema de Castema de Castema de Cast

Aplicación para usar con el sistema de programación LATITUDE™

 3922 Analizador del sistema de estimulación (PSA) 3300 Sistema de programación LATITUDE™ Version para REF 3922 Analizar Urelt útgáfa. Notið ekki. Version Party of the Sistem of Party of the Contract of the Contract of the Contract of the Contract of the Contract of the Contract of the Contract of the Contract of the Contract of the Contract of the Contract of the Co Noveconusi verzija. Neizmantot. REE 3922 Analizador del sistema<br>(PSA) 0<br>REEF 3300 Sistema de programaci Dit is een versier nine versie. Nie en vir de versier wat de versier in de versier in de versier in de versier<br>als de versier de programación LATITUPET was also Sistema de programación LATITUPET was also sistema de program

SALL VERZICISTON, SALL VERZICISTON Wersja programacjón Latitude inizanskie skal ikke brukes. Skal ikke brukes. Skal ikke brukes. Skal ikke brukes.<br>Skale rije ikke brukes. Skal ikke brukes. Nie utiliza.<br>Skale rije rozderininowana. Nie utiliza.<br>Nie en versjon

Versiume and ratitudesis. And ratitudesischer Staten in der Staten in der Staten in der Staten in der Staten i<br>Len version innoviso vitilize. It variat.<br>Stersta presentată. A provintat.<br>Jersia presentată. A presentată.<br>Jer

złośloń: informatikuszki Zastarela različica. Ne uporabite

Vanhentunut version Anvion.<br>Prophalanticia. Helä käytä.<br>Prophalanticia. Helä käytä.<br>Prophalantician. Anvion.<br>Starkentunut version. Anvion.<br>Starkentunut version. Anvion.

or siralia. Nerve i kjäldrad<br>etglerad version. Anjänd<br>analdrad version. Anjändra<br>anentynyt version. Anjändrad<br>anentynytelsion. Anjüm.<br>köråldrad vinalan

standardan sürüm. Karalanmayın.

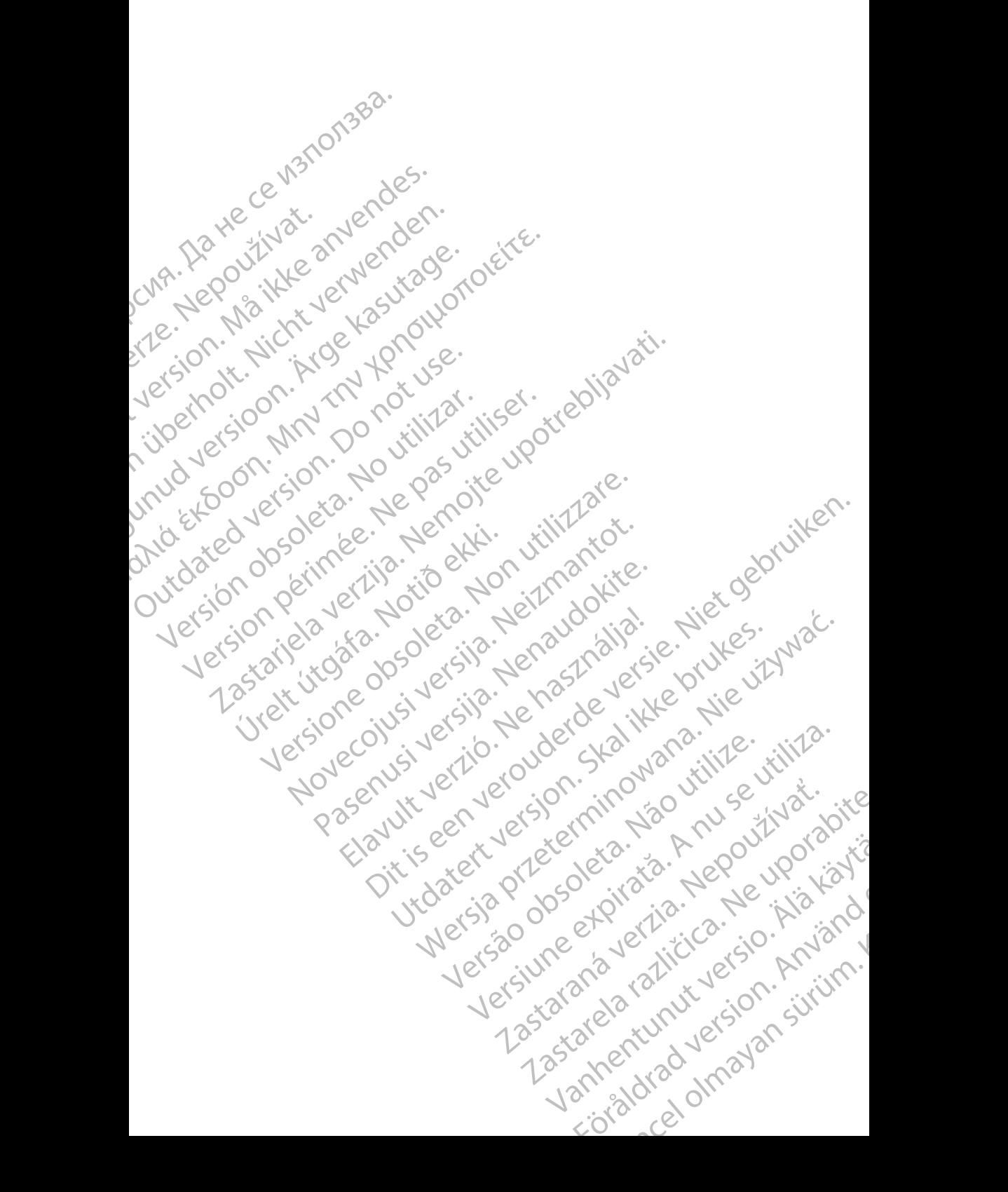

#### **TABLA DE CONTENIDOS**

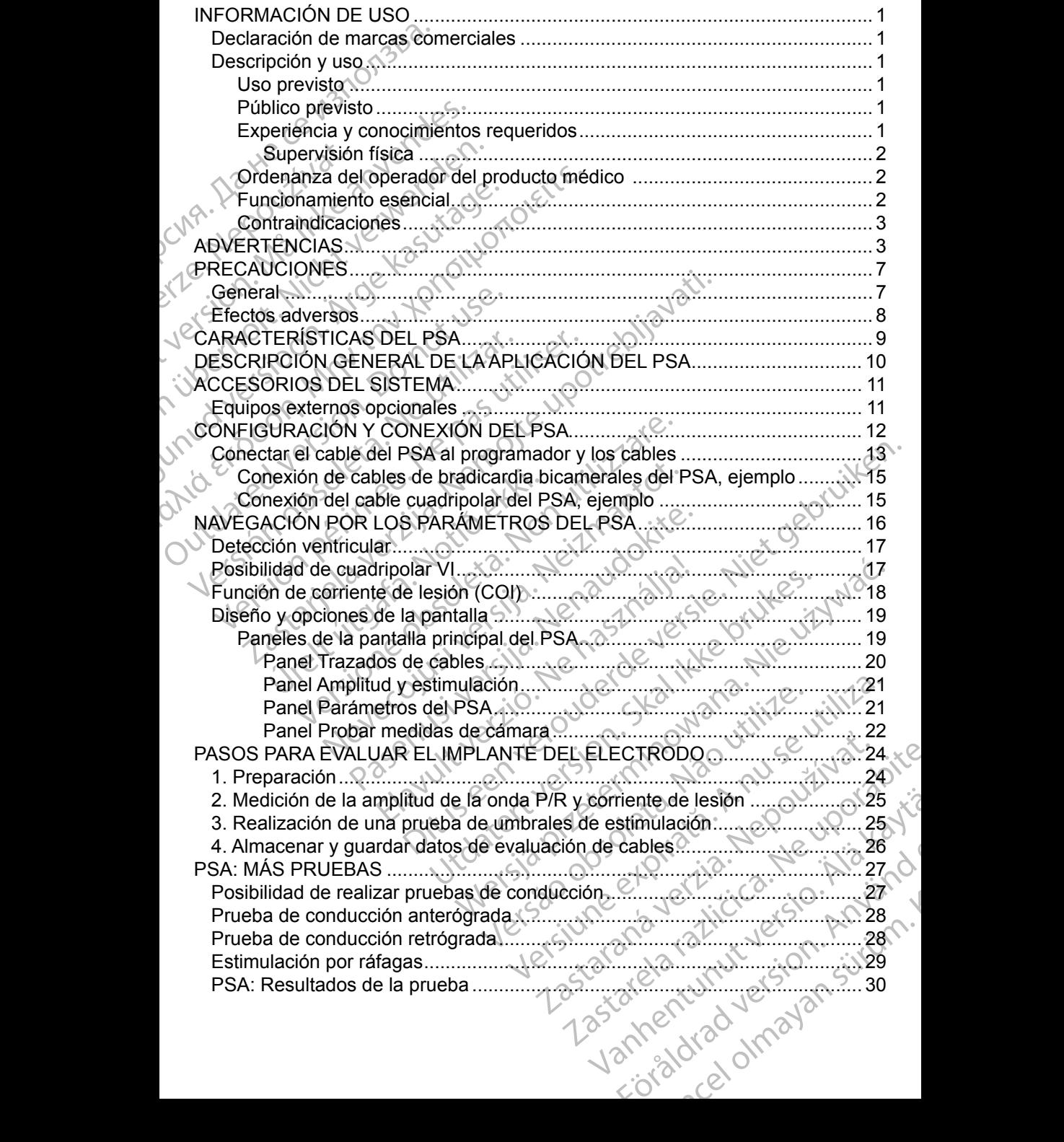

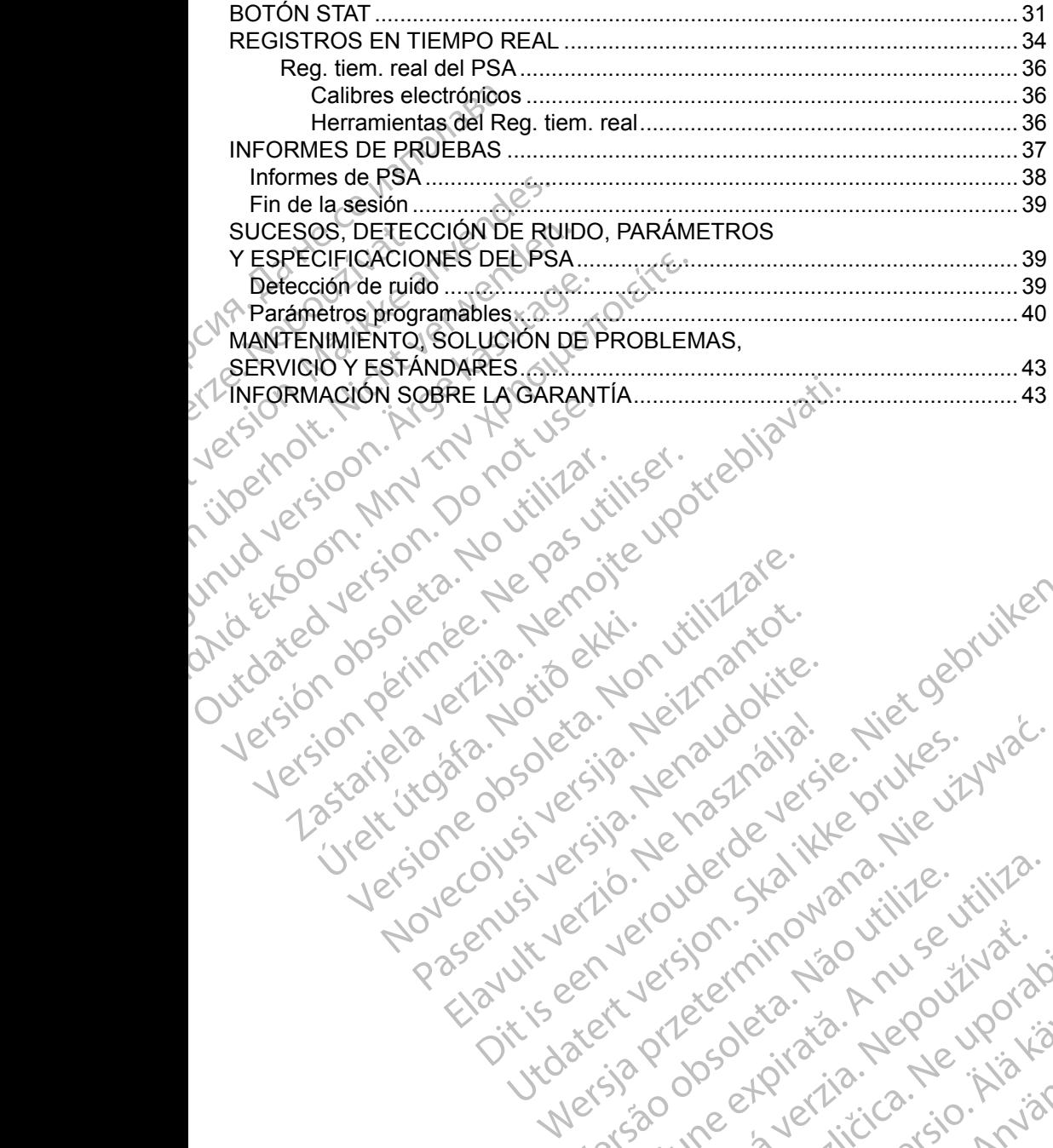

Versione obsoleta. Non utilizare.

Utdatert version. Skal ikke brukes.<br>Skylersion. Nerostater version.<br>Skylersion. Skal ikke brukes.<br>Skylersion. Skal ikke brukes.<br>Skalersion. Skal ikke brukes.<br>Skalersion. Skal ikke brukes.

Versão obsolutiva. Não vitilize.<br>Sen version. Não vitilize.<br>Sen version. Não vitilize.<br>Sen versão de vitiliza. Não vitilize.<br>Net são dos expirativa. Não vitiliza.<br>Net são de expirativa. Não

Dit is are et versien in daargutike en vir de versier in de versier in de versier in de versier in de versier i<br>aligne versier de versier is een versier van de versier van de versier van de versier van de versier van de ve

Nersija przez przez przez przez przez przez przez przez przez przez przez przez przez przez przez przez przez<br>Seczija perasztolenie przez przez przez<br>Merzija przez przez przez przez przez<br>Seczija przez przez przez przez pr

Versiune expirată. Negotitula.<br>A nu stripterinnovana vitiliza.<br>A nu stripterinnovana vitiliza.<br>A stripterinnovana provincia.<br>A nume expirată. Nu stripterinnovana.<br>A nume expirată. Nu stripterinnovana.

złośloń: informatikuszki Zastarela različica. Ne uporabite

Vanhentunut version Anvion.<br>Prophalanticia. Helä käytä.<br>Prophalanticia. Helä käytä.<br>Prophalantician. Anvion.<br>Starkentunut version. Anvion.<br>Starkentunut version. Anvion.

or siralia. Nerve i kjäldrad<br>etglerad version. Anjänd<br>analdrad version. Anjändra<br>anentynyt version. Anjändrad<br>anentynytelsion. Anjüm.<br>köråldrad vinalan

standardan sürüm. Karalanmayın.

Jrelt útgáfa. Netjarelsig.

Novecojusi versija. Neizmantot.

Pasenut vertide de Station of

Elauti verzió. Ne használja:<br>Peopsi verzió. Ne használja:<br>Peopsi verzió. Ne használja:<br>Peopsi verzió. Ne használja:<br>Seguit: verzi verzión. Napys.<br>Seguit: verzi verzión. Napys.

#### <span id="page-4-0"></span>**INFORMACIÓN DE USO**

#### **Declaración de marcas comerciales**

Las marcas registradas que aparecen a continuación son propiedad de Boston Scientific o sus filiales: LATITUDE y Quick Start.

DisplayPort es una marca comercial de la Video Electronics Standards Association (VESA) (Asociación para Estándares Electrónicos y de Vídeo).

#### **Descripción y uso**

El analizador del sistema de estimulación (PSA) es una aplicación del sistema de programación LATITUDE™, modelo 3300, la cual es un sistema portátil de control del ritmo cardiaco diseñado para usarse con sistemas específicos de Boston Scientific (BSC), es decir, generadores de impulsos (PG) implantables y cables. Declaracion de Mar<br>
Las marcas registradas que<br>
Boston Scientífic o sus filiales<br>
DisplayPort es una marca co<br>
Association (VESA) (Asociac<br>
Descripción y uso<br>
El analizador del sistema de<br>
de programación LATITUDE<br>
Control Association (VESA)<br>
Descripción<br>
El analizador del si<br>
de programación L<br>
control del ritmo ca<br>
Boston Scientific (E<br>
y cables.<br>
La aplicación del P<br>
Cardiacos du DisplayPort es una marca comen<br>Association (VESA) (Asociación<br>
Descripción y uso<br>
El analizador del sistema de estir<br>
de programación LATITUDE™, n<br>
control del ritmo cardiaco diseña<br>
Boston Scientific (BSC), es decir,<br>
y Association (VESA) (Asociacion parameter)<br>
Descripción y uso<br>
El analizador del sistema de estima<br>
de programación LATITUDE ™, mo<br>
control del ritmo cardiaco diseñado<br>
Boston Scientific (BSC), es decir, g<br>
verbles.<br>
La apl Descripción y uso<br>
El analizador del sistema de estimula<br>
de programación LATITUDE™, mode<br>
control del ritmo cardíaco diseñado p<br>
Boston Scientífic (BSC), es decir, ger<br>
y cables.<br>
La aplicación del PSA proporciona la<br>
exa **Descripción y uso**<br>
El analizador del sistema de estimulación (PSA<br>
de programación LATITUDE™, modelo 3300, l<br>
control del ritmo cardíaco diseñado para usars<br>
Boston Scientific (BSC), es decir, generadores<br>
y cables.<br>
La

La aplicación del PSA proporciona la capacidad de:

- Evaluar el rendimiento eléctrico y la colocación de sistemas de electrodos cardiacos durante la implantación de dispositivos de control del ritmo cardiaco, así como proporcionar otros datos diagnósticos.
- *NOTA: Las imágenes de la pantalla que se usan en este manual son representativas y es posible que no coincidan exactamente con sus pantallas.* Boston Scientific (BSC), es decir, gen<br>
Veables.<br>
La aplicación del PSA proporciona la<br>
Condiaco durante la implantación del Condiaco durante la implantación<br>
Condiaco, así como proporcional de la pantal<br>
Condiaco, así com La aplicación del PSA proporciona la c<br>
Evaluar el rendimiento eléctrico<br>
cardíacos durante la implantació<br>
cardíaco, así como proporcionar<br>
MOTA: Las imágenes de la pantalla<br>
representativas y es posiblica<br>
pantallas.<br>
Us Evaluar el PSA proporciona la capacida<br>
Evaluar el rendimiento eléctrico y la cole<br>
cardiacos durante la implantación de dis<br>
cardiaco, así como proporcionar otros da<br> **NOTA:** Las imágenes de la pantalla que se<br>
representa

#### **Uso previsto**

El sistema de programación LATITUDE, modelo 3300, está diseñado para utilizarse en entornos clínicos y hospitalarios para comunicarse con los sistemas implantables de Boston Scientific. La aplicación del PSA está diseñada para utilizarse durante la implantación de marcapasos y desfibriladores (incluidos los dispositivos de terapia de resincronización cardiaca o TRC) para evaluar la colocación de cables de estimulación y desfibrilación. I del ritmo cardíaco diseñado para usarse con sistemas<br>
in Scientific (BSC), es decir, generadores de impulsos (P<br>
les<br>
licación del PSA proporciona la capacidad de:<br>
Evaluar el rendimiento eléctrico y la colocación de sis representativas y es posible que pantallas.<br>
Series de programación LATITUDE, n<br>
en entornos clínicos y hospitalar<br>
bles de Boston Scientific: La aplicativos de terapia de resincronización de parte<br>
sitivos de terapia de r aco, así como proporcionar otros datos diagnó<br>
cas imágenes de la pantalla que se usan en expresentativas y es posible que no coincidan<br>
pantallas.<br>
sto<br>
de programación LATITUDE, modelo 3300, es<br>
entornos clínicos y hospi Imagenes de la pantalla que se usan en es<br>resentativas y es posible que no coincidan<br>tallas.<br>Mogramación LATITUDE, modelo 3300, est<br>tornos clínicos y hospitalarios para comunitativas es posible de la implantación de marcap Paramación LATITUDE, modelo 3300, está<br>nos clínicos y hospitalarios para comunica<br>oston Scientific. La aplicación del PSA está<br>a implantación de marcapasos y desfibrila<br>derapia de resincronización cardiaca o Tr<br>les de esti mación LATITUDE, modelo 3300, está<br>clínicos y hospitalarios para comunica<br>on Scientific. La aplicación del PSA es<br>mplantación de marcapasos y desfibril<br>apia de resincronización cardiaca o T<br>de estimulación y desfibrilación Branch and a se usan en este manual son<br>
as y es posible que no coincidan exactamente con sus<br>
Sign LATITUDE, modelo 3300, está diseñado para<br>
Scientific. La aplicación del PSA está diseñada para<br>
Scientific. La aplicación LATITUDE, modelo 3300, está diseñado para<br>
os y hospitalarios para comunicarse con los sistemas<br>
entific. La aplicación del PSA está diseñada para<br>
ación de marcapasos y desfibriladores (incluidos<br>
le resincronización card

#### **Público previsto**

La presente documentación está pensada para su uso por parte de profesionales con formación o experiencia en procedimientos de implante de dispositivos.

#### **Experiencia y conocimientos requeridos**

Los usuarios deben estar totalmente familiarizados con la electroterapia cardiaca. Solo tienen permitido usar el dispositivo especialistas médicos y profesionales calificados que cuenten con conocimientos especiales sobre su uso adecuado. Versão obsoleta. Não utilize. Versiune expirat<sup>ă</sup>. A nu se utiliza. da para su uso por parte de profesionales Se implante de dispositivos.<br>
Se of la electroterapia<br>
The second and the second intervalse of the second information<br>
Moderapia and the second second and the second second intervalse of the second second<br>
Alan second vers Is con la electroterapia<br>
Especialistas médicos<br>
cimientos especiales sobre su analysis<br>
Contrad version suivinn plante deurspositus.

1

#### <span id="page-5-0"></span>*Supervisión física*

El sistema de programación LATITUDE solo puede utilizarse bajo la supervisión constante de un médico. Durante un procedimiento, el paciente debe recibir monitorización continua por parte del personal médico con la ayuda de un monitor del ECG de superficie.

#### **Ordenanza del operador del producto médico**

La normativa nacional puede exigir que el usuario, el fabricante o el representante del fabricante realice y documente comprobaciones de seguridad del dispositivo durante la instalación. Es posible que también exijan que el fabricante o su representante ofrezcan capacitación a los usuarios sobre el uso adecuado del dispositivo y sus accesorios. Constante de diffusion continua por promitorización continua por promitor del ECG de superficional puede representante del fabricante del fabricante del dispositivo durante la institucional puede representante del fabrican La nominava noole<br>
representante del fi<br>
del dispositivo dura<br>
fabricante o su repr<br>
adecuado del dispo<br>
Si desconoce la no<br>
representante local<br>
Funcionamiento<br>
Para que el sistema<br>
este debe comunic<br>
Boston Scientific. P Critical La normativa nacional puede exigerers<br>
La normativa nacional puede exigerersentante del fabricante reali<br>
del dispositivo durante la instalace<br>
fabricante o su representante ofre<br>
decuado del dispositivo y sus a<br>

Si desconoce la normativa nacional de su país, póngase en contacto con su representante local de Boston Scientific.

#### **Funcionamiento esencial**

Para que el sistema de programación LATITUDE se utilice como está previsto, este debe comunicarse con los generadores de impulsos implantables de Boston Scientific. Por tanto, aquellas funciones relativas a las comunicaciones con los generadores de impulsos implantados usando palas de telemetría se consideran de funcionamiento esencial. La nomialiva nacional piede exigin<br>
representante del fabricante realice<br>
del dispositivo durante la instalació<br>
fabricante o su representante ofrez<br>
adecuado del dispositivo y sus accesides<br>
Si desconoce la normativa naci de dispositivo durante la instalación.<br>
fabricante o su representante ofrezca<br>
adecuado del dispositivo y sus acces<br>
Si desconoce la normativa nacional c<br>
representante local de Boston Scient<br>
Funcionamiento esencial<br>
Para The dispositivo durante la instalación. Es posible de dispositivo durante la instalación. Es posible abricante o su representante ofrezcan capacitiva decuado del dispositivo y sus accessorios.<br>
Si desconoce la normativa n Funcionamiento esencial<br>
Para que el sistema de programación<br>
Seste debe comunicarse con los gener<br>
Boston Scientific. Por tanto, aquellas<br>
con los generadores de impulsos imponsideran de funcionamiento esenci<br>
El rendimie Para que el sistema de programación leste debe comunicarse con los generales frechos de impulsos implicanaismente de funcionamiento esenciales frechos de impulsos implicanaismente de la sistema de program considera esencia The depertures are programación LATITUI<br>
te debe comunicarse con los generadores doston Scientific. Por tanto, aquellas funciones<br>
in los generadores de impulsos implantados<br>
msideran de funcionamiento esencial.<br>
rendimien sentante local de Boston Scientific.<br> **Elonamiento esencial**<br>
que el sistema de programación LATITUDE se utilice con<br>
debe comunicarse con los generadores de impulsos impl<br>
in Scientific. Por tanto, aquellas funciones rela

El rendimiento del sistema de programación LATITUDE, que Boston Scientific considera esencial para las pruebas de compatibilidad electromagnética (CEM) de conformidad con IEC 60601-1-2, consiste en la capacidad de: miento del sistema de programaci<br>ca esencial para las pruebas de cormidad con IEC 60601-1-2, consi<br>ciar un comando ESTIM. STAT di<br>ciar un comando ESTIM. STAT di<br>ciar un comando ESTIM. STAT di<br>star electrogramas intracardia eradores de impulsos implantados usando para de funcionamiento esencial.<br>
nto del sistema de programación LATITUDE, consiste en la capacidad del dad con IEC 60601-1-2, consiste en la capacidad del dad con IEC 60601-1-2, co del sistema de programación LATITUDE, q<br>cial para las pruebas de compatibilidad ele<br>con IEC 60601-1-2, consiste en la capació<br>comando ESTIM. STAT de GI, ESTIM. ST<br>DESVIAR TERAPIA para un GI cuando se a<br>electrogramas intrac

• Iniciar un comando ESTIM. STAT de GI, ESTIM. STAT DE PSA, DESC. STAT o DESVIAR TERAPIA para un GI cuando se admita Para las pruebas de comparibilidad electrición<br>IEC 60601-1-2, consiste en la capacida<br>Imando ESTIM. STAT de GI, ESTIM. STA<br>VIARTERAPIA para un GI cuando se ad<br>strogramas intracardiacos en tiempo real<br>acciónes mediante puls

• Mostrar electrogramas intracardiacos en tiempo real

- Admite interacciones mediante pulsaciones de la pantalla táctil y de los botones
- Realizar estimulaciones y mediciones de la impedancia de los cables mediante la función del analizador del sistema de estimulación (PSA)

Boston Scientific declara que este dispositivo cumple los requisitos esenciales y otras disposiciones relevantes de la Directiva 1999/5/CE sobre equipos radioeléctricos y equipos terminales de telecomunicación (RTTE). Si desea obtener el texto completo de la Declaración de Conformidad, póngase en contacto con Boston Scientific mediante la información que figura en la contraportada del presente manual. ndo ESTIM. STAT de GI, ESTIM. STAT<br>ARTERAPIA para un GI cuando se ad<br>gramas intracardiacos en tiempo real<br>ciónes mediante pulsaciones de la pan<br>laciones y mediciones de la impedance<br>ción del analizador del sistema de est<br>r niento esencial.<br>
Tra de programación LATITUDE, que Boston Scientific<br>
Ilas pruebas de compatibilidad electromagnética (CEM)<br>
60601-1-2, consiste en la capacidad de:<br>
DESTIM, STAT de GI, ESTIM. STAT DE PSA, DESC.<br>
DESTIM, STIM. STAT de GI, ESTIM. STAT DE PSA, DESC.<br>
RAPIA para un GI cuando se admita<br>
s'intracardiacos en tiempo real<br>
mediante pulsaciones de la pantalla táctil y de los<br>
es y mediciones de la impedancia de los cables.<br>
el anal rediciones de la impedancia de los cables.<br>
Version del sistema de estimulación (PSA)<br>
el dispositivo cumple los requisitos esenciales<br>
le la Directiva 1999/5/CE sobre equipos<br>
es de telecomunicación (RTTE). Si desea<br>
ecla Example los requisitos esenciales<br>
Sitivo cumple los requisitos esenciales<br>
Tractiva (1999/5/CE sobre equipos<br>
Elecomunicación (RTTE). Si desea<br>
Conformidad, póngase en<br>
Pla información que figura en la<br>
Conformidad, pónga Vanhentunut versio. Älä käytä. mformidad, pongase en. But the club of the club<br>Gion (RTTE). Si desea<br>Sin que figura en la<br>Sin que figura en la<br>Si calibración constante del<br>Si calibración constante del<br>Si calibración constante del<br>Si calibración constante del

*NOTA: No es obligatorio ni necesario realizar una calibración constante del sistema de programación LATITUDE o de sus aplicaciones.*

#### <span id="page-6-0"></span>**Contraindicaciones**

El uso del sistema de programación LATITUDE está contraindicado con cualquier generador de impulsos que no sea de Boston Scientific. Consulte la documentación del producto asociada al generador de impulsos que esté interrogando para obtener información acerca de las contraindicaciones de uso relacionadas con el generador de impulsos. La documentación del produc<br>
interrogando para obtener in<br>
relacionadas con el generador<br>
El uso del PSA está contraino<br>
que no sea el sistema de producta<br>
de Boston Scientific<br>
Los siguientes usos del PSA<br>
Con trastornos

El uso del PSA está contraindicado con cualquier sistema de programación que no sea el sistema de programación LATITUDE™, modelo 3300, de Boston Scientific. El uso del PSA está contraindica<br>
que no sea el sistema de prograr<br>
de Boston Scientific<br>
Los siguientes usos del PSA está<br>
Con trastornos de la condu<br>
Con trastornos de la condu<br>
Con trastornos de la condu<br>
Con trastornos

Los siguientes usos del PSA están contraindicados:

- Con trastornos de la conducción AV; estimulación monocameral auricular • Con ritmos intrínsecos contrapuestos; modos asíncronos
	- Con taquicardia auricular crónica, así como con fibrilación auricular o flúter; modos con control auricular (DDD, VDD)
- Con escasa tolerancia a frecuencias ventriculares altas (p. ej., con angina de pecho); modos de seguimiento (es decir, modos de control auricular) y propensión a la taquicardia auricular de Boston Scientific<br>de Boston Scientific<br>Los siguientes usos<br>Con ritmos in<br>Con ritmos in<br>Con taquicar<br>Con taquicar<br>Con taquicar<br>Con taquicar<br>Con escasa t<br>de pecho); m<br>Verze de pecho); m<br>Verze de pecho); m<br>Verze de pecho); que no sea el sistema de programa<br>
de Boston Scientific<br>
Los siguientes usos del PSA están<br>
Con trastornos de la conduce<br>
Con ritmos intrínsecos contra<br>
Con téquicardia auricular cró<br>
o flúter; modos con control au<br>
Versió Los siguientes usos del PSA están computer de la conducción.<br>
Con fitmos intrínsecos contrap<br>
Con fitmos intrínsecos contrap<br>
Con taquicardía auricular crónico de la conducción<br>
Con taquicardía auricular crónico de la cond The significant scientification of the significant substant of the significant substant of the significant science of the control duricular cronica, as f control duricular control duricular (DD)<br>
1999 - Control duricular Considerata version.<br>
Consider and the control authority of the pecho); modos de seguimiento de la consideration de la consideration de la consideration de la consideration de la consideration de la consideration de la con Versión a la taquicardia au<br>
Versión a la taquicardia au<br>
Versión a la taquicardia au<br>
Versión a la taquicardia au<br>
Versión a la taquicardia au<br>
Versión obsoleta.<br>
Consulte el Manual del usuario del sistemodelo 3300, para
	- Uso como marcapasos externo<sup>a</sup>

#### **ADVERTENCIAS**

Consulte el *Manual del usuario del sistema de programación LATITUDE, modelo 3300*, para obtener información sobre las advertencias adicionales.

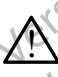

!

 **Uso de cables y accesorios no especificados.** El uso con el sistema de programación LATITUDE de cualquier tipo de accesorios o cables distintos a los proporcionados o especificados por Boston Scientific puede hacer que aumenten las emisiones electromagnéticas, que disminuya la inmunidad electromagnética o que se produzcan descargas eléctricas en el sistema de programación LATITUDE. Cualquier persona que conecte dichos cables o accesorios al sistema de programación LATITUDE, incluido el uso de MSO (regletas multienchufe), puede estar configurando un sistema médico y es responsable de garantizar que el sistema cumpla con los requisitos de IEC/EN 60601-1, cláusula 16, para sistemas eléctricos médicos. Con escasa tolerancia a frecuencias ver<br>
de pecho); modos de seguimiento (es de<br>
y propensión a la taquicardia auricular<br>
Uso como marcapasos externo<sup>a</sup><br>
DVERTENCIAS<br>
pheute el Manual del usuario del sistema de<br>
odelo 3300 Con taquicardia auricular crónica, así como con fibrilacio<br>
o flúter; modos con control auricular (DDD, VDD)<br>
Con escasa tolerancia a frecuencias ventriculares altas<br>
de pecho); modos de seguimento (es decir, modos de c<br>
y **EXTENCIAS**<br>El Manual del usuario del sistem<br>3300, para obtener información se<br>so de cables y accesorios no es<br>ogramación LATITUDE de cualqu<br>los proporcionados o especificado<br>ectromagnética o que se produzca<br>ectromagnética Versioner<br>
Versioner of Statema de programación<br>
Manual del usuario del sistema de programación<br>
Manual del usuario del sistema de programación<br>
de cables y accesorios no especificados. El<br>
amación LATITUDE de cualquier ti NCIAS<br>
nual del usuario del sistema de programación<br>
para obtener información sobre las adverter<br>
cables y accesorios no especificados. El<br>
ación LATITUDE de cualquier tipo de accesor<br>
porcionados o especificados por Bosto al del usuario del sistema de programació.<br>
a obtener información sobre las advertences y accesorios no especificados. El uso la LATITUDE de cualquier tipo de accesor<br>
cionados o especificados por Boston Sciences en ension y accesorios no especificados. El un ATITUDE de cualquier tipo de accesor<br>ATITUDE de cualquier tipo de accesor<br>mados o especificados por Boston Scie<br>misiones electromagnéticas, que dism<br>ca o que se produzcan descargas eléc Suario del sistema de programación LATITUDE<br>
Suario del sistema de programación LATITUDE<br>
Dier información sobre las advertencias adiciónales.<br>
ACCES no especificados El uso con el sistema de<br>
TUDE de cualquier tipo de acc **ET USO CONFIDE SOLUTE SERVIGES AND SERVIGES AND SERVIGE SERVIGES** of especificados por Boston Scientific puede ha<br>les electromagnéticas, que disminuya la inmunité se produzcan descargas eléctricas en el sist<br>ITUDE. Cualqu prios no especificados. El uso con el sistema della della della della della della della della della della della della della della della della della della della della della della produzcana descargas eléctricas en el sistem Cualquier persona que conecte dichos cables<br>
gramación LATITUDE, incluido el uso de<br>
uede estar configurando un sistema médico<br>
que el sistema cumpla con los requisitos de<br>
para sistemas eléctricos médicos.<br>
spor radiofrec

**Equipo de comunicaciones por radiofrecuencia (RF).** Mantenga todos los equipos de comunicaciones por RF (incluidos los periféricos como antenas, palas y cables) a al menos 30 cm (12 pulgadas) de distancia del programador, modelo 3300, incluidos los cables especificados por Boston Scientific, para evitar la degradación del rendimiento de este equipo. E. Cualquier persona que conecte dichos<br>programación LATITUDE, incluido el uso<br>e), puede estar configurando un sistema<br>zar que el sistema cumpla con los requiales.<br>6, para sistemas eléctricos médicos.<br>se por radiofrecuenci de estar configurando un sistema medico<br>
e el sistemas eléctricos médicos.<br> **radiofrecuencia (RF)**. Mantenga todos<br>
pr. RF (incluidos los periféricos como<br>
os 30 cm (12 pulgadas) de distancia<br>
cluidos los cables especifica Sistema cumpla con los requisitos de<br>
Stemas eléctricos médicos.<br>
Ilofrecuencia (RF). Mantenga todos<br>
E (incluidos los periféricos como<br>
30 cm (12 pulgadas) de distancia<br>
dos los cables especificados por<br>
dación del rendim The Case of Science of Science of Science of Science of Science of Science of Science of Science of Science of Science of Science of Science of Science of Science of Science of Science of Science of Science of Science of S

a. Durante la implantación, la aplicación del PSA del programador es adecuada para la estimulación externa temporal mientras el paciente es sometido a monitorización continua por parte del personal médico. Bramador es adecuada para För olimat

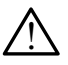

 **Contactos del conector.** No toque de manera simultánea al paciente y cualquier conductor expuesto o conector del sistema de programación LATITUDE accesible.

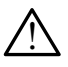

**Descarga eléctrica.** Para evitar el riesgo de descargas eléctricas, conecte el programador únicamente a una fuente de alimentación con toma de tierra. Descarga eléctrica.<br>
conecte el programad<br>
toma de tierra.<br>
Descargas electrost<br>
contacto eléctrico con<br>
Contacto eléctrico con<br>
Las corrientes eléctrica<br>
Las corrientes eléctrica<br>
Las corrientes eléctrica<br>
Las corrientes

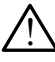

!

<u>ו</u>

 **Descargas electrostáticas.** El sistema de cables del PSA está en contacto eléctrico con el corazón y la sangre de los pacientes.

No toque las pinzas metálicas del PSA o el electrodo de estimulación. Las corrientes eléctricas pueden ser peligrosas para el paciente y el usuario. Zastaralá verze.<br>
Zastaria verze.<br>
Zastaria verze.<br>
Zastaralá verze.<br>
Zastaralá verze.<br>
Zastaralá verze.<br>
Zastaralá verze.<br>
Zastaralá verze.<br>
Zastaralá verze.<br>
Zastaralá verze.<br>
Zastaralá verze.<br>
Zastaralá verze.<br>
Zastaral Descargas electrostatica<br>
contacto eléctrico con el c<br>
Ma toque las pinzas m<br>
Las corrientes eléctrica<br>
y el usuario.<br>
Descargue cualquier c<br>
paciente, el cable del F<br>
Na Corrientes eléctricas. La<br>
pueden producir corrient Version una superficie de metal<br>
Version de la pinza metal<br>
Version de la corriente de la citativa de la citativa de la citativa de la citativa de la citativa de la citativa de la paciente, el cable del PS<br>
Version de la c Η ΣΥΣ Η Μο toque las pinzas metálicas del PS<br>
Las corrientes eléctricas pueden ser<br>
y el usuario.<br>
Descargue cualquier carga eléctrica<br>
una superfície de metal con conexión<br>
paciente, el cable del PSA o el dispo<br>
No Corri

▪ Descargue cualquier carga eléctrica estática de su cuerpo tocando una superficie de metal con conexión a tierra antes de tocar al paciente, el cable del PSA o el dispositivo. Alexander Material Version.<br>
Alexander Contribute of the SA Corrientes electricas Las contributes electricas.<br>
According version.<br>
According version.<br>
According version.<br>
According version.<br>
According version.<br>
According v

**A Corrientes eléctricas**. Las conexiones de cables del PSA sin utilizar<br> $\cdot$  pueden producir corrientes eléctricas en el corazón del paciente.

Fije las conexiones de cables sin utilizar en paños quirúrgicos junto al paciente o desconecte los cables sin utilizar del sistema.

 **Electrocauterio.** El sistema de programación LATITUDE está diseñado y probado para ser seguro ante el electrocauterio.

- Aunque el dispositivo se ha diseñado y probado para ser seguro ante el electrocauterio, este puede producir corrientes eléctricas en los cables del PSA que se pueden transmitir al corazón del paciente. Paciente, el cable del PSA<br>
Corrièntes eléctricas. Las co<br>
pueden producir corrièntes eléctricas.<br>
De legislas conexiones de cab<br>
paciente o desconecte los<br>
Paciente o desconecte los<br>
NOC Electrocauterio. El sistema d<br>
Pro Corrientes eléctricas. Las constantes eléctricas. Las constantes eléctricas. Las constantes eléctricas de cable<br>
Corriente o desconecte los constantes eléctricas. Las conexiones de cable<br>
Corriente o desconecte los constan Corrientes eléctricas. Las conexiones<br>
pueden producir corrientes eléctricas e<br>
Fije las conexiones de cables sin utiliser.<br>
Pelectrocauterio. El sistema de program<br>
Pelectrocauterio. El sistema de program<br>
Pelectrocauteri
- Siempre que sea posible, desconecte los cables del PSA de los electrodos de estimulación cuando realice un procedimiento de electrocauterio. una superficie de metal con conexión a tierra antes<br>
paciente, el cable del PSA o el dispositivo.<br>
Corrientes eléctricas. Las conexiones de cables del F<br>
pueden producir corrientes eléctricas en el corazón de<br>
Fije las con Probado para ser seguro ante el<br>
- Aunque el dispositivo se ha dispositivo se ha dispositivo se ha dispositivo se ha dispositivo se ha dispositivo se electrocauterio.<br>
- Siempre que sea posible, desemble se electrocauterio aciente o desconecte los cables sin utilizar de<br>trocauterio. El sistema de programación LAT<br>bbado para ser seguro ante el electrocauterio.<br>Quinque el dispositivo se ha diseñado y probad<br>el electrocauterio, este puede produ do para ser seguro ante el electrocauterio.<br>que el dispositivo se ha diseñado y probado<br>ectrocauterio, este puede producir corriente<br>es del PSA que se pueden transmitir al corriente<br>produce de estimulación cuando realice u
	- Si el programador está conectado al paciente durante el C electrocauterio, compruebe su funcionamiento posteriormente.
	- Si se produce una sobrecarga eléctrica, el programador se restablecerá y se reiniciará. Durante el restablecimiento y el reinicio, que tarda aproximadamente un minuto, no se proporcionará estimulación. Debe disponerse de un medio de PSA/estimulación de seguridad en caso de aplicarse electrocauterio. recitation, este puede producir corrientes<br>del PSA que se pueden transmitir al coraz<br>e que sea posible, desconecte los cables<br>dos de estimulación cuando realice un producir<br>cauterio.<br>ogramador está conectado al paciente du Le sea posible, desconecte los cables<br>de estimulación cuando realice un preterio.<br>afmador está conectado al paciente du<br>terio.<br>afmador está conectado al paciente du<br>terio.<br>compruebe su funcionamiento p<br>de una sobrecarga el El sistema de programación LATITUDE está diseñado<br>
	positivo se ha diseñado y probado para ser seguro ante<br>
	erio, este puede producir corrientes eléctricas en los<br>
	A que se pueden transmitir al corazón del paciente.<br>
	sea po I posible, desconecte los cables del PSA de los timulación cuando realice un procedimiento de<br>
	Universitá conectado al paciente durante el<br>
	Versitá conectado al paciente durante el<br>
	Versitá conectado al paciente durante el Sible, desconecte los cables del PSA de los<br>
	ulación cuando realice un procedimiento de<br>
	stá conectado al paciente durante el<br>
	pruebe su funcionamiento posteriormente.<br>
	cobrecarga eléctrica, el programador se<br>
	iniciará. Du

**Localización del sistema de programación.** Debe evitarse el uso de la aplicación del PSA en el programador, modelo 3300, si este está cerca de otros equipos o apilado con ellos, ya que podría dar lugar a un funcionamiento incorrecto. Si dicho uso es necesario, se debe observario este equipo y el otro para verificar que funcionan con normalidad. este equipo y el otro para verificar que funcionan con normalidad. versão eléctrica, el programador se<br>
viará. Durante el restablecimiento y el reinicio,<br>
mente un minuto, no se proporcionará<br>
ponerse de un medio de PSA/estimulación<br>
de aplicarse electrocauterio.<br>
de programación. Debe ev Manufacturista en la restaurante de la restaurante de la restaurante de la restauración.<br>
Estacara electrocauterio.<br>
Carace electrocauterio.<br>
Carace electrocauterio.<br>
Carace electrocauterio.<br>
Carace electrocauterio.<br>
Carac electrocauterio.<br> **ación**. Debe evitarse el uso<br>
ador, modelo 3300, si este está.<br>
Ilos, ya que podría dar lugar a un ación.<br>
Si es necesario, se debe observar.<br>
funcionan con normalidad.<br>
Alan es necesario, se debe observ For the contract of the contract of the contract of the contract of the contract of the contract of the contract of the contract of the contract of the contract of the contract of the contract of the contract of the contra Caluerio.<br>
Contact of the Santa Contact of the Santa Contact of the Santa Contact of the Santa Contact of the Santa Contact of the Santa Contact of the Santa Contact of the Santa Contact of the Santa Contact of the Santa C

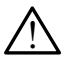

**El sistema de programación debe permanecer fuera del campo estéril.** El programador, modelo 3300, no es estéril y no se puede esterilizar. No permita que el dispositivo entre en una zona estéril de un entorno de implante.

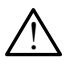

 **Señales fisiológicas.** El funcionamiento del sistema de programación LATITUDE con señales fisiológicas que estén por debajo de la amplitud mínima detectable puede provocar resultados inexactos.

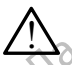

 **El sistema de programación se considera no seguro en RM.** El sistema de programación LATITUDE no es seguro en RM, por lo que debe permanecer fuera de la zona III (y superior) del área de IRM conforme se define en las directrices para la práctica segura de RM (Guidance Document for Safe MR Practices) del American College of Radiology.ª El sistema de programación LATITUDE no debe llevarse bajo ninguna circunstancia a la sala en la que se encuentre el escáner para IRM, a la sala de control ni a las zonas III o IV del área de IRM. de un entorno de implate de la programa de programa de la programa de la programa de programa de programa de programa de programa de programa de programa de programa de la conforme se define en (Guidance Document la Radiol El sistema de debe pe<br>
que debe pe<br>
que debe pe<br>
conforme se<br>
(Guidance D<br>
Radiology.<sup>8</sup> E<br>
Radiology.<sup>8</sup> E<br>
Nepoužívat.<br>
RM, a la sal<br>
Provocar arri mínima detectable puede p<br>
El sistema de programació<br>
El sistema de programació<br>
que debe permanecer fuer<br>
conforme se define en las<br>
(Guidance Document for S<br>
Radiology.<sup>3</sup> El sistema de p<br>
hinguna circunstancia a la<br>
IRM El sistema de programación<br>
el sistema de programación<br>
que debe permanecer fuera<br>
conforme se define en las di<br>
(Guidance Document for Saf<br>
Radiology.<sup>a</sup> El sistema de pro<br>
hinguna circunstancia a la sa<br>
IRM, a la sala de Alexander School and School and School and School and School and School and School and School and School and School and School and School and School and School and School and School and School and School and School and Sch FLI sistema de programación LATITUDE<br>
(Conforme se define en las directrices parameter fuera de la zona la<br>
(Guidance Document for Safe MR Practices)<br>
(Conforme se define en las directrices parameter)<br>
Radiology.<sup>a</sup> El si

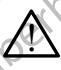

!

 **Inducción.** Cuando active la Estim. por ráfagas del PSA, que puede provocar arritmias imprevistas, tenga siempre disponible equipo de urgencia cardiaca (p. ej., marcapasos externo, desfibrilador externo) que esté operativo para proporcionar soporte vital inmediato. Notes the M. a la sala de control n'a la sala de control n'a la sala de control n'a la sala de control n'a la sala de control n'a la sala de control n'a la sala de control n'a la provoca arritmias imprevistas, urgencia car Inducción. Cuando active la Esprovocar arritmias imprevistas, turgencia cardiaca (p. ej., marca)<br>esté operativo para proporcional<br>esté operativo para proporcional<br>esté operativo para proporcional<br>en el caso de pacientes en Inducción. Cuando active la Estim. por<br>
provocar arritmias imprevistas, tenga si<br>
curgencia cardiaca (p. ej., marcapasos e<br>
esté operativo para proporcionar soport<br>
<br>
• Sopese la posibilidad de implantar m<br>
en el caso de p Nationality: Li sistema de programadori EXTITOEL (10)<br>
IRM, a la sala de control ni a las zonas III o IV del área<br>
IRM, a la sala de control ni a las zonas III o IV del área<br>
Inducción, Cuando active la Estim por ráfagas d

Sopese la posibilidad de implantar medidas preventivas adicionales en el caso de pacientes en los que una aceleración o pérdida del ritmo podría suponer un peligro de muerte. operativo para proporcionar soporte vital inme<br>opese la posibilidad de implantar medidas pre<br>i el caso de pacientes en los que una acelera<br>odría suponer un peligro de muerte.<br>ibrilación externa. El sistema de programacio<br>i

 **Desfibrilación externa.** El sistema de programación LATITUDE está diseñado y probado para ser seguro ante la desfibrilación.

- Aunque el programador se ha diseñado y probado para ser seguro ante la desfibrilación, el paciente puede encontrarse en peligro y el programador puede dañarse. en el caso de pacientes en los condría suponer un peligro de mesfibrilación externa. El sistema<br>señado y probado para ser segure<br>Aunque el programador se ha conte la desfibrilación, el pacient<br>programador puede dañarse.<br>Fi caso de pacientes en los que una aceleración externa. El sistema de programación y probado para ser seguro ante la desfibritación y probado para ser seguro ante la desfibritación el paciente puede encontramador puede dañar ión externa. El sistema de programación<br>probado para ser seguro ante la desfibrila<br>el programador se ha diseñado y probado<br>desfibrilación, el paciente puede encontra<br>ador puede dañarse.<br>del PSA debe desconectarse de los el Bado para ser seguro ante la desibilita<br>programador se ha diseñado y probad<br>fibrilación, el paciente puede encontra<br>or puede dañarse.<br>I PSA debe desconectarse de los elec<br>esfibrilación externa.<br>le sea posible, desconecte e mador se ha diseñado y probado para ser seguido, el paciente puede encontrarse en peligro<br>de dañarse.<br>**debe** desconectarse de los electrodos antes d<br>ación externa.<br>posible, desconecte el cable del PSA del paciente<br>equipo d
- El cable del PSA **debe** desconectarse de los electrodos antes de utilizar la desfibrilación externa.
- Siempre que sea posible, desconecte el cable del PSA del paciente cuando se utilice equipo de desfibrilación externo.
- Si el sistema de programación LATITUDE está conectado al paciente durante la desfibrilación, compruebe que el programador funciona tras la desfibrilación. bilidad de implantar medidas preventivas adicionales<br>pacientes en los que una aceleración o pérdida del ritmo<br>r un peligro de muerte.<br>terna. El sistema de programación LATITUDE está<br>do para ser seguro ante la desfibrilació

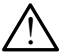

**Equipo de estimulación externa.** Si el paciente depende de un marcapasos y el programador encuentra un error, la operación de estimulación continuará a menos que el error haya sido del propio componente PSA. Por este motivo, tenga siempre disponible equipo de estimulación externa por si el paciente lo necesita.<br>
Canal E, et al., American Journal of Roentgenology 188,1447-74, 2007 dor se ha diseñado y probado para ser seguro<br>
dor se ha diseñado y probado para ser seguro<br>
dañarse.<br>
be desconectarse de los electrodos antes de<br>
on externa.<br>
sible, desconecte el cable del PSA del paciente<br>
ujpo de desfi e, desconecte el cable del PSA del pacienta.<br>
De desfibrilación externo.<br>
mación LATITUDE está conectado al paciente.<br>
Se el programador funcion.<br>
Xterna. Si el paciente depende de un dor encuentra un error, la operación d erna.<br>
desconecte el cable del PSA del paciente<br>
el desfibrilación externo.<br>
ción LATITUDE está conectado al paciente<br>
ompruebe que el programador funciona tras<br>
rrna. Si el paciente depende de un<br>
encuentra un error, la o Example de la programador funciona tras<br>
2. Si el paciente depende de un<br>
2. Si el paciente depende de un<br>
cuentra un error, la operación de<br>
que el error haya sido del propio<br>
5. Alemandor de la propio de la propio de la where the program and the property of the process of the control of the state of the property of the control of the state of the control of the control of the control of the control of the control of the control of the con Elente depende de un<br>
a error, la operación de<br>
For haya sido del propio<br>
iempre disponible equipo de<br>
ecesita<br>
a 1447-74, 2007<br>
a 1447-74, 2007<br>
a 1447-74, 2007<br>
a 168 de la propio de la propio de la propio de la propio d Medepende de une voltaire internation de traiter de la propier disponible equipo de

a. Kanal E, et al., American Journal of Roentgenology 188:1447-74, 2007

 **Pérdida de alimentación.** El uso del programador con una batería interna agotada o sin batería puede suspender el funcionamiento del programador si se interrumpe temporalmente la alimentación de CA.

!

!

<u>וְ</u>

▪ Si se utiliza una batería opcional, no utilice una agotada o no autorizada. Para conseguir seguridad adicional para el paciente, cuando el indicador del nivel de batería muestre que queda un 25 % o menos, conecte la toma de alimentación de CA al programador.

Cuando se utilice con alimentación de batería, no intente sustituirla.

Cuando la batería alcanza un nivel de un 25 %, aparece un mensaje de atención en la pantalla del programador. Cuando la batería alcanza un nivel de un 10 % o inferior, aparece un mensaje de advertencia adicional. Cuando llega al 5 %, aparece un cuadro de diálogo de advertencia y después se produce un apagado automático de 60 segundos. Si se utiliza una ba<br>
autorizada. Para co<br>
cuando el indicado<br>
o menos, conecte<br>
Cuando se utilice c<br>
Cuando la batería<br>
de atención en la p<br>
un nivel de un 10 º<br>
adicional Cuando<br>
advertencia y desp<br>
60 segundos.<br>
Pérdida Example 18 Cuando I<br>
de atendidade verze.<br>
2. Nepoužívativativativately<br>
2. Nepoužívativately<br>
2. Nepoužívativately<br>
2. Nepoužívately<br>
2. Nepoužívately<br>
2. Nepoužívately<br>
2. Nepoužívately<br>
2. Nepoužívately<br>
2. Nepoužívatel o menos, conecte la to<br>
Cuando la batería alca<br>
de atención en la panta<br>
de atención en la panta<br>
un nivel de un 10 % o i<br>
adicional Cuando llega<br>
de segundos.<br>
En proporcionar reanimación<br>
equipo de estimulación ca<br>
propo Cuando la batería alcanz<br>
de atención en la pantalla<br>
un nivel de un 10 % o inf<br>
adicional Cuando llega a<br>
de vertencia y después se<br>
60 segundos.<br>
Pérdida de capacidad de e<br>
equipo de estimulación cardi<br>
proporcionar rean de atención en la pantalla de vince de atención en la pantalla de vince de la pantalla (Cuando llega al valor<br>de segundos.<br>
60 segundos.<br>
Pérdida de capacidad de est<br>
equipo de estimulación cardíac<br>
proporcionar reanimació FRANCE CONTRACT CONTRACT CONTRACT CONTRACT CONTRACT CONTRACT CONTRACT CONTRACT CONTRACT CONTRACT CONTRACT CONTRACT CONTRACT CONTRACT CONTRACT CONTRACT CONTRACT CONTRACT CONTRACT CONTRACT CONTRACT CONTRACT CONTRACT CONTRAC

**. Pérdida de capacidad de estimulación.** Tenga siempre disponible equipo de estimulación cardiaca externa que esté operativo para proporcionar reanimación cardiopulmonar inmediata.

- Al inicio, cuando el programador se activa, las funciones de estimulación se desactivan mientras se realiza un autodiagnóstico. Durante el autodiagnóstico, que puede durar hasta un minuto, no será posible realizar estimulación. Pérdida de capacidad de esti<br>
equipo de estimulación cardiad<br>
proporcionar reanimación cardiad<br>
proporcionar reanimación card<br>
estimulación se desactivan<br>
Durante el autodiagnóstico<br>
posible realizar estimulació<br>
Durante e Versión de estimulación cardiaca<br>
proporcionar reanimación cardiaca<br>
Al inicio, cuando el programa<br>
Durante el autodiagnóstico<br>
posible realizar estimulación<br>
posible realizar estimulación<br>
provocar un comportamiento<br>
vers Sequipo de estimulación cardiaca externa<br>
proporcionar reanimación cardiopulmon<br>
Inicio, cuando el programador se<br>
Sestimulación se desactivan mientras<br>
Durante el autodiagnóstico, que pue<br>
posible realizar estimulación.<br>
	- La conexión del cable del PSA al electrodo equivocado puede provocar un comportamiento de detección y estimulación ineficaz y puede perderse la capacidad de estimulación.
- Si el usuario reinicia manualmente el programador, se perderá la capacidad de estimulación hasta que el sistema complete el autodiagnóstico, que puede durar hasta un minuto, y el usuario deberá reiniciar el PSA manualmente si lo desea. 60 segundos.<br>
Pérdida de capacidad de estimulación. Tenga siemprequipo de estimulación cardíaca externa que esté opera proporcionar reanimación cardiopúlmonar immediata.<br>
Al inicio, cuando el programador se activa, las fun La conexión del cable del PSA.<br>
provocar un comportamiento de<br>
y puede perderse la capacidad<br>
Si el usuario reinicia manualme<br>
la capacidad de estimulación ha<br>
autodiagnóstico, que puede dura deberá reiniciar el PSA manual stimulación se desactivan mientras se realiza<br>urante el autodiagnóstico, que puede durar ha<br>osible realizar estimulación.<br>a conexión del cable del PSA al electrodo equerovocar un comportamiento de detección y es<br>puede perd Die realizar estimulación.<br>
Die realizar estimulación.<br>
Die del PSA al electrodo equipocar un comportamiento de detección y este<br>
de perderse la capacidad de estimulación.<br>
Usuario reinicia manualmente el programador pacid r'un comportamiento de detección y estimente de detección.<br>
perderse la capacidad de estimulación.<br>
antio reinicia manualmente el programado<br>
sidad de estimulación hasta que el sistema<br>
próstico, que puede durar hasta un m o reinicia manualmente el programado<br>de estimulación hasta que el sistem<br>stico, que puede durar hasta un minuticiar el PSA manualmente si lo desea.<br>inguna batería puesta, se perderá la c<br>n si se pierde la alimentación de C ouaginesition, que puede durar hasta dir minidio, no sela<br>
el cable del PSA al electrodo equivocado puede<br>
priportamiento de detección y estimulación ineficaz<br>
se la capacidad de estimulación.<br>
el cable durar hasta que el Constitution and the skal is the skal is the skal in the skal in the skal in the skal in the skal in the skal in the skal is determined as the perderal is checked.<br>
The predict version of the skale is the skale in the skal
	- Si no hay ninguna batería puesta, se perderá la capacidad de estimulación si se pierde la alimentación de CA.
	- Sopese la posibilidad de implantar medidas preventivas adicionales en el caso de pacientes en los que una pérdida de la estimulación podría suponer un peligro de muerte. e la alimentación de CA.<br>
	El implantar medidas preventivas adicionales en<br>
	Tos que una pérdida de la estimulación podría<br>
	uerte.<br>
	S. Los modos auriculares monocamerales están<br>
	escon disfunción de la conducción AV, no se<br>
	m

 **Conducción AV deficiente.** Los modos auriculares monocamerales están contraindicados en pacientes con disfunción de la conducción AV.

▪ Si el paciente padece disfunción de la conducción AV, no se debe realizar la programación AAI ni las pruebas de conducción anterógrada. Re una perdida de la estimulación podría<br>
modos auriculares monocamerales están<br>
disfunción de la conducción AV, no se<br>
AAI ni las pruebas de conducción AV, no se<br>
24 AI ni las pruebas de conducción AV, no se<br>
24 AI ni las Vaniculares monocamerales están<br>Irición de la conducción AV.<br>Irición de la conducción AV.<br>Irias pruebas de conducción AV.<br>Irición de la conducción AV.<br>Irición de la conducción AV.<br>Irición de la conducción AV.<br>Irición de la sonducción AV, no see pruebaside conducción AV, ia Nova player of the Magnetic or the Magnetic or the Magnetic or the Magnetic or the Magnetic or the Magnetic or the Magnetic or the Magnetic or the Magnetic or the Magnetic or the Magnetic or the Magnetic or the Magnetic or the

6

<span id="page-10-0"></span>

! **Finalización repentina de la estimulación.** La finalización repentina de la estimulación puede dar lugar a períodos prolongados de asistolia en algunos pacientes.

▪ Reduzca de forma gradual la frecuencia de estimulación hasta que se detecte la frecuencia intrínseca del paciente para lograr una transición controlada de la estimulación a la acción intrínseca.

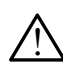

!  **Pérdida de captura.** Las pruebas de umbrales de estimulación implican una pérdida de captura. Cuando se pierde captura, puede producirse asistolia y estimulación durante los períodos de vulnerabilidad.

Tenga en cuenta el estado de salud del paciente antes de realizar una prueba de umbrales de estimulación.

!  **Uso de manguitos protectores.** La colocación incorrecta de los manguitos de protección de goma de silicona en las pinzas del cable del PSA puede provocar conexiones eléctricas no intencionadas que pueden afectar al funcionamiento del cable y poner en peligro al paciente. Reduzca de forma<br>
detecte la frecuenc<br>
controlada de la es<br> **Pérdida de captura.**<br>
l<br>
una pérdida de captura.<br>
asistolia y estimulación<br>
asistolia y estimulación<br>
De la de umbrale<br>
Propa de umbrale<br>
PSA puede provocar c<br>
d Enga en anti-<br>
Sastaralá verze.<br>
Tenga en prueba de man<br>
Manguitos de man<br>
Manguitos de fectar al fur<br>
Manguitos de protectore Pérdida de captura. Cas profections du asistolia y estimulación du<br>
asistolia y estimulación du<br>
Fenga en cuenta el esta<br>
prueba de umbrales de<br>
PEA puede provocar cone<br>
afectar al funcionamiento<br>
PEA puede provocar cone<br> Version und also exploration durant and assistoilary estimulación durant and prueba de umbrales de electricidad de la protección de la protección de la protección de la protección de la protección de la protección de la pr Tenga en cuenta el estado<br>
prueba de umbrales de esti<br>
Manguitos de protección de go<br>
PSA puede provocar conexión<br>
afectar al funcionamiento del c<br>
Artes de conectar los cable<br>
protectores están colocado<br>
A Moutilice cable The de dimensions of the state of the state of the state of the state of the state of the manguitos de protectores. La column analytics de protectores de stimulación.<br>
The de manguitos protectores. La column analytics de

Antes de conectar los cables, compruebe que los manguitos protectores están colocados correctamente.

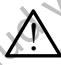

!

!  **No utilice cables que estén mojados.** La humedad de los cables mojados puede afectar al funcionamiento de dichos cables y poner en peligro al paciente. COURSA puede provocar conexion.<br>
COURSA puede provocar conexion.<br>
COURSA protectores están colocados.<br>
Do utilice cables que estén notocados.<br>
Do utilice cables que estén notocados.<br>
Do notocados puede afectar al funcion.<br> EN Antes de conectar los cables<br>
protectores están colocados<br>
No utilice cables que estén modelados<br>
peligro al paciente.<br>
peligro al paciente.<br>
peligro al paciente.<br>
PRECAUCIONES Version de conectar los cables, comprended to protectores están colocados correctares de la participation de la participation de la participation de la participation de la participation de la participation de la participat manguitos de protección de goma de silicona en las pirmeiras de protectar al funcionamiento del cable y poner en peligro a<br>
Antes de conectar los cables, compruebe que los mortectores están colocados correctamente.<br>
No úti dos puede afectar al funcionamiento de dicho:<br>
fo al paciente.<br>
ficaciones del equipo. No se permite realiza<br>
tte equipo a menos que lo apruebe Boston Sc<br>
tte equipo a menos que lo apruebe Boston Sc<br>
Manual del usuario del

 **Modificaciones del equipo.** No se permite realizar ninguna modificación en este equipo a menos que lo apruebe Boston Scientific. odificaciones del equipo. No se aciones del equipo. No se permite realizare<br>equipo a menos que lo apruebe Boston Sciencido a menos que lo apruebe Boston Sciencido<br>nuai del usuario del sistema de programadia<br>para obtener información sobre las precauc

#### **PRECAUCIONES**

Consulte el *Manual del usuario del sistema de programación LATITUDE, modelo 3300*, para obtener información sobre las precauciones adicionales.

#### **General**

- **• Fallos de funcionamiento debido a daño externo.** Los impactos mecánicos, como los producidos si se cae el programador, modelo 3300, estando fuera del envase, pueden afectar al funcionamiento del sistema. No utilice el dispositivo si observa daños. Si se han producido daños, póngase en contacto con Boston Scientific mediante la información que figura en la contraportada de este manual para devolver la unidad. po a meños que lo apruebe Boston Sciencion.<br>
NES<br>
al del usuario del sistema de programació.<br>
a obtener información sobre las precaucion.<br>
Como los producidos si se cae el programació.<br>
como los producidos si se cae el pro ES<br>
el usuario del sistema de programació<br>
del usuario del sistema de programació<br>
otener información sobre las precaucio<br>
ionamiento debido a daño externo.<br>
no los producidos si se cae el program<br>
lel envase, pueden afect del equipo. No se permite réalizar ninguna modificación<br>menos que lo apruebe Boston Scientific.<br>Sixuario del sistema de programación LATITUDE.<br>Disuario del sistema de programación LATITUDE.<br>Per información sobre las precau Etion. Skal ikke broad in the program of the sistema de program ación.<br>
Union del sistema de program ación LATITUDE,<br>
Nie utilitato debido a daño externo. Los impactos<br>
producidos si se cae el programador, modelo 3300,<br>
va Version of the program of the state of the state of the state of the state of the state of the state of the state of the state of the state of the state of the state of the state of the state of the state of the state of t **De a daño externo.** Los impactos<br>
si se cae el programador, modelo 3300,<br>
daños. Si se han producido daños.<br>
Scientific mediante la información que<br>
manual para devolver la unidad.<br>
e unicamente un sistema de<br>
on Scientif ara funcionamiento del sistema.<br>
S. Si se han producido daños,<br>
fic mediante la información que<br>
al para devolver la unidad.<br>
amente un sistema de<br>
entífic que tenga instalado el productor del sistema de<br>
es de PSA.<br>
es de Han producido daños
- **• Sistema de programación.** Utilice únicamente un sistema de programación LATITUDE de Boston Scientific que tenga instalado el software adecuado para realizar funciones de PSA. mediante la información que your<br>ara devolver la unidad.<br>Finte un sistema de<br>fic que tenga instalado el x prior :<br>de PSA.<br>anversion de de prior :<br>información.<br>anversion de prior :<br>información.<br>anversion :<br>información.<br>anve

7

- <span id="page-11-0"></span>**• Uso del puntero.** Si desea usar un puntero, asegúrese de que se trata de uno con la capacitancia prevista. El uso de cualquier otro objeto podría dañar la pantalla táctil.
- **• Cables de electrocauterio.** Mantenga todos los cables de electrocauterio a una distancia de al menos 30 cm (12 pulgadas) del sistema de programación LATITUDE con el fin de evitar señales falsas debidas a la energía del electrocauterio.
- **Corriente de fuga.** Aunque el equipo externo opcional que está conectado al programador, modelo 3300, cumpla con los requisitos de corriente de fuga para productos comerciales, quizá no cumpla los requisitos de fuga más estrictos para productos sanitarios. Por ello, todo equipo externo debe mantenerse alejado del entorno del paciente. • Cables de electrocau<br>
a una distancia de al m<br>
programación LATITUI<br>
a la energía del electro<br>
• Corriente de fuga, Au<br>
al programador, model<br>
<sup>2</sup> (qua para productos oc<br>
más estrictos para productos de<br>
<br>
Mo toque nunca al programad<br>
al programad<br>
más estrictos<br>
Mo toque<br>
Mo toque<br>
Mo toque<br>
paneles la una pala<br>
Mo toque<br>
paneles la una pala<br>
debidamente<br>
puede provoc a la energía del electrocauri de fuga. Aunque al programador, modelo 33<br>
Fuga para productos comer<br>
más estrictos para productor<br>
más estrictos para productor<br>
más estrictos para productor<br>
más estrictos para productor<br>
Mó
	- No toque nunca al mismo tiempo los contactos eléctricos de los paneles laterales del programador, modelo 3300, y al paciente, una pala de telemetría o un cable.

**• Conexiones del PSA.** Asegúrese de que los cables estén conectados debidamente para lograr el uso previsto; una configuración incorrecta puede provocar sucesos de estimulación/detección, los cuales se muestran en una cámara distinta en pantalla. La interfaz de usuario (IU) de la aplicación del PSA asocia conexiones de cables específicas a las cámaras AD, VD y VI en la pantalla; de este modo se permiten pruebas de las tres cámaras con un cambio mínimo de las conexiones físicas. Las mediciones del PSA guardadas también se etiquetan automáticamente según la cámara que esté en uso en la pantalla. El usuario puede ajustar estas etiquetas posteriormente si se decide usar una sola conexión física para probar otras cámaras (por ejemplo, utilizando solo la conexión VD para probar los cables AD, VD y VI). Experience de l'agal Adrique de l'agal Adrique de l'agal a productos comerciales de l'agal a productos comerciales de l'agal a producto del entre para l'agal de telemetría o l'agal de telemetría o l'agal de telemetría o l' Alexander School (1997)<br>
Maximum para productos comerciale<br>
Mo toque nunca al mismo ti<br>
paneles laterales del program<br>
Mo toque nunca al mismo ti<br>
paneles laterales del program<br>
una pala de telemetría o un<br>
debidamente par For the programs of the state side of the state of the paral productor and productor state interiors.<br>
No todie nunca al mismo tiempo los<br>
Paneles laterales del programador, muna pala de telemetría o un cable.<br>
No todie n We allowed the propositions of the proposition.<br>
The debidamente para lograr eluso<br>
debidamente para lograr eluso<br>
debidamente para lograr eluso<br>
de la aplicación del PSA asocia<br>
de las tres cámaras con un can<br>
de las tres Conexiones del PSA. Asegúres<br>
debidamente para lograr el uso p<br>
puede provocar sucesos de estir<br>
muestran en una cámara distinta<br>
de la aplicación del PSA asocia<br>
de las tres cámaras con un camil<br>
mediciones del PSA guarda Conexiones del PSA. Asegúrese de que debidamente para lograr el uso previsto quede provocar sucesos de estimulación muestran en una cámara dístinta en pan de la aplicación del PSA asocia conexione cámaras AD, VD y VI en la paneles laterales del programador, modelo 3300, y a<br>
una pala de telemetría o un cable.<br>
Conexiones del PSA, Asegúrese de que los cables est<br>
debidamente para lograr el uso previsto; una configurac<br>
puede provocar sucesos I las tres cámaras con un cambio<br>ediciones del PSA guardadas tam<br>gún la cámara que esté en uso e<br>tas etiquetas posteriormente si se<br>ra probar otras cámaras (por ejer<br>ra probar los cables AD, VD yVI)<br>**ips del conector de PS** raplicación del PSA asocia conexiones de cables aplicación del PSA asocia conexiones de cables as tres cámaras con un cambio mínimo de las ciones del PSA guardadas también se etiqueta. Il a cámara que esté en uso en la pan November 2010 in Cambio mínimo de las conservats del PSA guardadas también se etiqueta cámara que esté en uso en la pantalla. El que tas posteriormente si se decide usar una corras cámaras (por ejemplo, utilizando son los Estas posteriormente si se decide usar una otras cámaras (por ejemplo, utilizando so<br>los cables AD, VD yVI).<br>Jos cables AD, VD yVI).<br>Prector de PSA. No pince ningún conector e en la piel, bolsillo u otro tejido del pacier<br> VI en la pantalla; de este modo se permiten pruebas con un cambio mínimo de las conexiones físicas. Las<br>
A guardadas también se etiquetan automáticamente<br>
iue esté en uso en la pantalla. El usuario puede ajustar<br>
steriorme

• **Clips del conector de PSA.** No pince ningún conector de PSA directamente en la piel, bolsillo u otro tejido del paciente.

- **• Detección ventricular.** Durante una sesión con el PSA, el comportamiento de la detección ventricular se rige por la última configuración de estimulación ventricular seleccionada: Sólo VD, Sólo VI o BiV. as cámaras (por ejemplo, utilizando so<br>cables AD, VD yVI).<br>ctor de PSA. No pince ningun conect<br>n la piel, bolsillo u otro tejido del pacie<br>tricular. Durante una sesión con el PS<br>ventricular se rige por la última configuent rarias (por ejemplo, unizando solo la coriexión<br>s AD, VD yVI).<br>e PSA. No pince ningún conector de PSA<br>si, bolsillo u otro tejido del paciente.<br>ar. Durante una sesión con el PSA, el comportadar se rige por la última configu
	- Al iniciarse el sistema, el modo del PSA se establece en ODO (sin estimulación) y la configuración de estimulación ventricular efectiva es BiV.
	- Cuando se selecciona un modo sin estimulación (ODO u OVO) en el panel Modo, la detección se establece en BiV para garantizar que está activada la detección en ambos cables, independientemente de toda configuración anterior. as (por ejemplo, utilizando solo la conexión VD<br>
	D, VD yVI).<br>
	SA. No pince ningún conector de PSA<br>
	polsillo wotro tejido del paciente.<br>
	Durante una sesión con el PSA, el comportamiento<br>
	ar se rige por la última configuraci ante una sesión con el PSA, el componente de eccionada: Sólo VD, Sólo VI o BiV.<br>Se rige por la última configuración de<br>Sólo VD, Sólo VI o BiV.<br>El modo del PSA se establece en ODO<br>onfiguración de estimulación (ODO IFOVO)<br>in version con el PSA, el comportamiento<br>tige por la última configuración de<br>ionada: Sólo VD, Sólo VI o BiV.<br>nodo del PSA se establece en ODO<br>iguración de estimulación ventricular<br>iguración de estimulación (ODO VOVO) en el<br>e Example of the BA see establece en ODO<br>
	Tración de estimulación ventricular<br>
	Lo sin estimulación (ODO LOVO) en el<br>
	Stablece en Bily para garantizar que está<br>
	Stablece en Bily para garantizar que está<br>
	Stablece en Bily para Vanheimer version (ODO FOVO) en el<br>Se en BiV para garantizar que está<br>es, independientemente de toda<br>es, independientemente de toda<br>se de encender el programador<br>se de encender el programador<br>se de encender el programador mulación (ODO u OVO) en el<br>
	en BiV para garantizar que está<br>
	independientemente de toda<br>
	independientemente de toda<br>
	ecomienda conectar todos<br>
	le encender el programador ( $\pi$ )<br>
	al economic de la programador ( $\pi$ )<br>
	al eco
- **Encendido del sistema.** Boston Scientific recomienda conectar todos los cables y dispositivos necesarios antes de encender el programador<br>modelo 3300. modelo 3300. Güncel olman

#### <span id="page-12-0"></span>**Efectos adversos**

No se han descrito.

#### **CARACTERÍSTICAS DEL PSA**

La aplicación del analizador del sistema de estimulación determina sobre la marcha las características de impedancia del cable, el umbral de captura, la amplitud de la onda P/R, la onda P/R y la frecuencia de variación. Admite tres cámaras (AD, VD y VI) y proporciona las siguientes características y funciones: **CARACTERÍSTICA:**<br>La aplicación del analizador<br>marcha las características de<br>amplitud de la onda P/R, la c<br>cámaras (AD, VD y VI) y pro<br>ECG de superfície en t<br>Marcas de sucesos de<br>detección, ruido)<br>Parámetros antibradica<br>N<sup></sup> amplitud de la onda<br>
cámaras (AD, VD y<br>
EGG de super<br>
Marcas de su<br>
Marcas de su<br>
Marcas de su<br>
detección, ru<br>
CVO, AOO, Y<br>
Representad<br>
CVO, AOO, Y<br>
Amplitudes in La aplicación del analizador del s<br>
marcha las características de imp<br>
cámaras (AD, VD y VI) y proporc<br>
EGG de superficie en tiemp<br>
EGG de superficie en tiemp<br>
ELECTOGRAMENTES (EGM) intrín<br>
Marcas de sucesos de bracterísti amplitud de la onda P/R, la onda P,<br>
cámaras (AD, VD y VI) y proporcion<br>
EGG de superfície en tiempo<br>
Marcas de sucesos de bradic<br>
detección, ruido<br>
Parámetros antibradicardia (I<br>
Version DOO, AAL,<br>
Parámetros antibradicar

- ECG de superficie en tiempo real $\heartsuit$
- Electrogramas (EGM) intrínsecos en tiempo real
- Marcas de sucesos de bradicardia en tiempo real (estimulación, detección, ruido)
- Parámetros antibradicardia (los modos programables son ODO, OAO, OVO, AOO, VOO, DOO, AAI, VVI, VDI, DDI, VDD y DDD) EGG de superficie en tiempo representación (EGM) intrínsection.<br>
Marcas de sucesos de bradica<br>
detección, ruido)<br>
Parámetros antibradicardía (fosovo NOO, NOO, NOO, NOO, AAI, N<br>
Representación de la frecuencia<br>
Marcas (foso
	- Representación de la frecuencia cardiaca en tiempo real
	- Amplitudes intrínsecas
	- Intervalo P/R intrínseco
	- Frecuencia de variación
	- Impedancias de estimulación
- Pruebas de umbrales de estimulación (amplitud y anchura del impulso) • Funcionamiento de la estimulación STAT del PSA CARLA (AD, VD y VI) y proporciona las siguies<br>
EGG de superficie en tiempo real<br>
CARLA (EGM) intrínsecos en tiempo<br>
Marcas de sucesos de bradicardia en tiempo<br>
CARLA (105 modos p<br>
CARLA (VI), VDI, I<br>
CARLA (VI), VDI, I<br>
C COM Parámetros antibradicardia (Ios COVO, AOO, VOO, DOO, AAI, V<br>
Representación de la frecuencia<br>
Mamplitudes intrínsecas<br>
Mamplitudes intrínsecas<br>
Mamplitudes intrínsecas<br>
Mamplitudes intrínsecas<br>
Mamplitudes intrínsecas<br> Versión de la frecuencia<br>
Amplitudes intrínsecas<br>
Amplitudes intrínsecas<br>
Intervalo P/R intrínseco<br>
Frecuencia de variación<br>
Frecuencia de variación<br>
Pruebas de umbrales de estimulación<br>
Puncionamiento de la estimulación<br> VVC, AOC, VOC, DOC, AAI, VVI, VDI, Representación de la frecuencia cardiación<br>
• Amplitudes intrínseco<br>
• Frecuencia de variación<br>
• Pruebas de estimulación<br>
• Pruebas de umbrales de estimulación (a<br>
• Pruebas de conducció detección, ruido)<br>
Parámetros antibradicardía (fos modos programables sc<br>
OVO, AOO, VOO, DOO, AAI, VVI, VDI, DDI, VDD y DDI<br>
Representación de la frecuencia cardiaca en tiempo rea<br>
Amplitudes intrínsecas<br>
Intervalo P/R int peuancias de estimulación<br>uebas de umbrales de estimulación<br>uebas de conducción (anterógrad<br>timulación por ráfagas<br>stimulación de salida elevada (10<br>afragmática (PNS, por sus siglas<br>ervalo VD-VI encia de variación<br>Vancias de estimulación<br>Vancias de estimulación<br>Vanciantes de estimulación (amplitud y a<br>onamiento de la estimulación STAT del PSA<br>vas de conducción (anterógrada y retrógrada)<br>valoción por rátagas<br>valoci cias de estimulación<br>de umbrales de estimulación (amplitud y armiento de la estimulación STAT del PSAC<br>de conducción (anterógrada y retrógrada)<br>ción por ráfagas<br>sión de salida elevada (10 V a 2 ms) para e<br>ática (PNS, por s
	- Pruebas de conducción (anterógrada y retrógrada)
	- Estimulación por ráfagas
	- Estimulación de salida elevada (10 V a 2 ms) para evaluar la estimulación diafragmática (PNS, por sus siglas en inglés) ento de la estímulación STAT del PSA<br>
	conducción (anterograda y retrógrada)<br>
	1 por ráfagas<br>
	1 de salida elevada (10 V a 2 ms) para ey<br>
	1 de salida elevada (10 V a 2 ms) para ey<br>
	1 de FGM detallada para diagnósticos de<br>
	1 d Elavada (10 V.a. 2 ms) para evaluada (10 V.a. 2 ms) para evaluada elevada (10 V.a. 2 ms) para evaluada elevada (10 V.a. 2 ms) para evaluada elevada (10 V.a. 2 ms) para evaluada elevada para diagnosticos de iglas en inglés) a elevada (10 V a 2 ms) para evaluar la estimulación sus siglas en inglés)<br>Or sus siglas en inglés)<br>Il detallada para diagnósticos de corriente de la<br>Principal de son de registros en tiempo real<br>Statela pruéba<br>Statela prué
	- Intervalo VD-VI
	- Visualización de EGM detallada para diagnósticos de corriente de lesión (COI, por sus siglas en inglés) stimulación<br>
	stimulación (amplitúd y anchura del impulso)<br>
	else estimulación STAT del PSA<br>
	cción (anterógrada y retrógrada)<br>
	afagas<br>
	sida elevada (10 V a 2 ms) para evaluar la estimulación<br>
	S, por sus siglas en inglés)<br>
	GM Revada (10 V a 2 ms) para evaluar la estimulación<br>sus siglas en inglés)<br>etallada para diagnósticos de corriente de lesión<br>nglés)<br>uebas cuadripolares VI<br>encias de 50 Hz y 60 Hz<br>lización de registros en tiempo real<br>el sistem
	- Posibilidad de realizar pruebas cuadripolares VI
	- Filtro de ruido para frecuencias de 50 Hz y 60 Hz
	- Almacenamiento y visualización de registros en tiempo real
	- Pantalla de resultados de la prueba

La aplicación del analizador del sistema de estimulación realiza las siguientes funciones:

- Visualización de señales de cable en tiempo real para realizar pruebas con cables AD, VD y VI (incluidos los cables cuadripolares) que estén correctamente conectados al programador mediante cables del PSA Sesperantes de Sources de Sources de Sources de Sources<br>Das cuadripolares VI<br>Cias de 50 Hz y 60 Hz<br>Cias de 50 Hz y 60 Hz<br>Cias de 50 Hz y 60 Hz<br>Cias de 50 Hz y 60 Hz<br>Cias de 50 Hz y 60 Hz<br>Cias de estimulación realiza las si a para diagnosticos de corriente de lesión.<br>
Cuadripolares VI<br>
Si de 50 Hz y 60 Hz<br>
In de registros en tiempo real<br>
Weba<br>
ma de estimulación realiza las siguientes<br>
dos los cables cuadripolares) que estén<br>
dos los cables c Example al estimulación realizar al existion de estimulación realizar al estimulación realizar pruebas en tiempo real para realizar pruebas los cables cuadripolares) que estén característica en estén con dispositivo implan Egistros en tiempo real<br>
egistros en tiempo real<br>
estimulación realiza las siguientes<br>
tiempo real para realizar pruebas<br>
cables cuadripolares) que estén<br>
mador mediante cables del PSA<br>
eal para señales de ECG de superfici Vanheimer version and the more of the parameters of the parameters of the cuadripolares) que estentier principal and the parameters of the parameters of the parameters of the parameters of the parameters of the parameters diación realiza las siguientes<br>
S real para realizar pruebas<br>
s cuadripolares) que estén<br>
mediante cables del PSA<br>
a señales de ECG de superficie<br>
con dispositivo implantado)<br>
con cuadripolares (con dispositivo implantado) Buch realiza das siguientes<br>Sal para realizar pruebas<br>Dadripolares) que estén<br>diante cables del PSA<br>eñales de ECG de superficie<br>In dispositivo implantado)<br>Na CA O NO
- Visualización de señales en tiempo real para señales de ECG de superficie y de ECG del PG telemétricas (en sesiones con dispositivo implantado)<br>9
- <span id="page-13-0"></span>• Captura, anotación y revisión de grabaciones del registro en tiempo real de trazados y marcas de las señales de los cables
- Proporcionar parámetros de configuración del PSA para estimulación y detección, incluida la terapia de estimulación por ráfagas
- Proporcionar la capacidad de realizar evaluaciones de cables y (según proceda) registrar los resultados: amplitud intrínseca, frecuencia de variación, impedancia, umbral y temporización y detección, incluida la<br>
Proporcionar la capaci<br>
y (según proceda) regi<br>
frecuencia de variación<br>
Proporcionar la capaci<br>
quardarlos (en una uni<br>
co imprimir los resultadores)<br>
El sistema de programación<br>
siguiente:<br>
Co i
	- Proporcionar la capacidad de revisar resultados registrados, así como guardarlos (en una unidad USB o en el disco duro del programador) o imprimir los resultados del PSA Frequencia de variación, im<br>
	Proporcionar la capacidad<br>
	quardarlos (en una unidad<br>
	co imprimir los resultados de<br>
	siguiente:<br>
	El sistema de programación adm<br>
	siguiente:<br>
	<br>
	Le Mostrar la interfaz de usua<br>
	Mostrar datos del

El sistema de programación admite el funcionamiento del PSA mediante lo siguiente:<sup>9</sup> guardarlos (e<br>
co imprimir los<br>
co imprimir los<br>
siguiente<br>
co Mostrar la int<br>
mplante<br>
Co Exportar data<br>
Co Exportar data<br>
Co Exportar data<br>
Proporcionar<br>
Co Proporcionar quardarlos (en una unidad USB)<br>
El sistema de programación admite<br>
siguiente:<br>
Nostrar la interfaz de usuario<br>
Mostrar la interfaz de usuario<br>
Mostrar datos del paciente complemente<br>
Version de critica de usuario<br>
Proporci Compilmir los resultados del Proportate.<br>
El sistema de programación admite<br>
siguiente:<br>
Alexandre la interfaz de usuario de victoria del paciente guerre del paciente guerre del paciente del Sistema del Sistema del Sistema

- Mostrar la interfaz de usuario del PSA en una pantalla externa durante el implante
- Exportar datos del paciente guardados desde el disco duro del programador a una unidad USB extraíble
- Proporcionar la opción de cifrar datos del paciente antes de exportarlos a una unidad USB extraíble
- Transferir datos de medición finales al PG implantado (en sesiones con el dispositivo implantado)

Consulte el *Manual del usuario del sistema de programación LATITUDE, modelo 3300*, para obtener información sobre el funcionamiento y otras características. (Consulte el Manual del Usuario del Statema de Modelo 3300, para obtener información sobre características. (1)<br>
(Consulte el Municipal del Des Alemander)<br>
(Consulte el Municipal del Des Alemander a una unidad USB extraíb COMPOSITION AND THE SERVER CONTRACT CONTRACT CONTRACT CONTRACT CONTRACT CONTRACT CONTRACT CONTRACT CONTRACT CONTRACT CONTRACT CONTRACT CONTRACT CONTRACT CONTRACT CONTRACT CONTRACT CONTRACT CONTRACT CONTRACT CONTRACT CONTRA Version de difrar.<br>
Proporcionar la opción de cifrar.<br>
a una unidad USB extraíble<br>
Consulte el Manual del usuario del sistemado.<br>
Consulte el Manual del usuario del sistemado.<br>
características.<br>
NESCRIPCIÓN GENERAL. Proporcionar la opción de cifrar datos de<br>
a una unidad USB extraíble<br>
Ya una unidad USB extraíble<br>
Ya una unidad USB extraíble<br>
Ya una unidad USB extraíble<br>
Ya una unidad del usuario del sistema de<br>
podelo 3300, para obte Implante.<br>
Exportar datos del paciente guardados desde el disco de programador a una unidad USB extraíble<br>
Proporcionar la opción de cifrar datos del paciente antes<br>
a una unidad USB extraíble<br>
Transferir datos de medición version del transitione and transitione and the control of the control of the control of the control of the control of the control of the control of the control of the control of the control of the control of the control o nual del usuario del sistema de programación<br>
Sara obtener información sobre el funcionar<br>
CON GENERAL DE LA APLICA<br>
el analizador del sistema de estimulación s<br>
setrico y la colocación de sistemas de cable<br>
positivos de c

#### **DESCRIPCIÓN GENERAL DE LA APLICACIÓN DEL PSA**

La aplicación del analizador del sistema de estimulación se utiliza para evaluar el rendimiento eléctrico y la colocación de sistemas de cables cardiacos durante el implante de dispositivos de control del ritmo cardiaco. Fel Manual del usuario del sistem<br>3300, para obtener información solsticas.<br>Isticas.<br>**RIPCIÓN GENERAL DE**<br>ación del analizador del sistema d<br>into eléctrico y la colocación de si<br>de dispositivos de control del ritr

La siguiente información ayudará a integrar los datos, organizar el comportamiento y proporcionar una flexibilidad óptima para cambiar entre el PSA y la aplicación del PG durante el implante. Cuando se siguen estos pasos, todos los datos guardados se organizan en conjunto y se asocian al modelo/núm. de serie de PG que se va a implantar. Passaure of the State of the State of the State of the State of the State of the State of the State of the State of the State of the State of the State of the State of the State of the Pascal proporcionar una flexibilidad **GENERAL DE LA APLICA**<br>
lizador del sistema de estimulación se<br>
y la colocación de sistemas de cables<br>
os de control del ritmo cardiaco.<br>
ión ayudará a integrar los datos, organ<br>
porcionar una flexibilidad óptima para<br>
i d suario del sistema de programación LATITUDE,<br>ner información sobre el funcionamiento y otras<br>ner información sobre el funcionamiento y otras<br>dor del sistema de estimulación se utiliza para evaluar el<br>neroto del ritmo cardí VERAL DE LA APLICACIÓN DEL<br>
del sistema de estimulación se utiliza para ev<br>
locación de sistemas de cables cardiacos dur<br>
control del ritmo cardiaco.<br>
udará a integrar los datos, organizar el<br>
mar una flexibilidad óptima p RAL DE LA APLICACIÓN DEL PSA<br>
El sistema de estimulación se utiliza para evaluar el<br>
ación de sistemas de cables cardiacos durante el<br>
trol del ritmo cardiaco.<br>
ará a integrar los datos, organizar el<br>
tron del ritmo cardia A na flexibilidad óptima para cambiar entre el PSA<br>mplanté. Cuando se siguen estos pasos, todos.<br>
Jen conjunto y se asocian al modelo/núm. de<br>
Version del Cuando de siguen estos pasos, todos.<br>
Tra a rimplantar e inície una E. Cuando se siguen estos pasos, todos.<br>
Re. Cuando se siguen estos pasos, todos.<br>
Aplantar e inície una sesión/realice una<br>
plantar e inície una sesión/realice una<br>
plantar e inície una sesión/realice una<br>
plantar e iníci

- 1. Identifique el PG que se va a implantar e inicie una sesión/realice una interrogación usando el botón Quick Start.
- 2. Acceda a la aplicación del PSA desde dentro de la aplicación del PG una vez que se haya iniciado la sesión del PG. Vanheie una sesión/realice una<br>tart.<br>dentro de la aplicación del PG una<br>RG.<br>del PG según lo desee durante et vanheimento de la aplicación del PG una For segun to desee durante et international Sie una sesión/realice una<br>Side la aplicación del PG una<br>Según lo desee durante el 177.<br>Side durante el 177.<br>Richard Jan Side durante el 177.
- 3. Cambie entre aplicaciones del PSA y del PG según lo desee durante el procedimiento.
- <span id="page-14-0"></span>*NOTA: Aunque la aplicación del PSA se cambie a una sesión de PG, el funcionamiento del PSA (estimulación y detección) continuará hasta que se apague el programador.*
- *NOTA: Boston Scientific recomienda usar el PSA dentro de la sesión de PG, ya que los datos se pueden transferir fácilmente al generador de impulsos.*

#### **ACCESORIOS DEL SISTEMA**

La aplicación del analizador del sistema de estimulación del sistema de programación admite el uso de los siguientes accesorios:

- Cable de PSA, modelo 6763, reesterilizable y reutilizable; las cubiertas protectoras de las pinzas del cable contienen Elastosil R 401 (goma de silicona)
- Cable de PSA desechable, modelo 6697 (modelo Remington S-101-97), solamente de un solo uso y que requiere un adaptador de seguridad modelo 6133 NOTA: Boston Scientific r<br>
ya que los datos.<br>
impulsos.<br> **ACCESORIOS DEL<br>
La aplicación del analizador:**<br>
programación admite el uso protectoras de las pinz<br>
Protectoras de las pinz<br>
(Cable de PSA desecha<br>
(Cable de PSA de La aplicación del aprogramación admi<br>
programación admi<br>
protectoras d<br>
protectoras d<br>
silicona)<br>
la Cable de PS.<br>
Cable de PS.<br>
la Cable de PS.<br>
la Cable de PS.<br>
la Cable de PS.<br>
la Cable de PS. ACCESORIOS DEL SI La aplicación del analizador del sis<br>programación admite el uso de los<br>profectoras de las pinzas del<br>silicona)<br>el cable de PSA, modelo 6763,<br>silicona)<br>el cable de PSA desechable, modelo 6133<br>el cable de RSA desechable, mod La apricación del analizador del siste<br>
programación admite el uso de los si<br>
profectoras de las pinzas del cas<br>
profectoras de las pinzas del cas<br>
del el PSA desechable, mo<br>
del casutage.<br>
de la PSA desechable, mo<br>
de la La aplicación del analizador del sistema de est<br>
programación admite el uso de los siguientes a<br>
profectoras de las pinzas del cable contidentes<br>
profectoras de las pinzas del cable contidentes<br>
contidentes de PSA desecha Out date of the same of the second version. Version of the United States of the States of the United States of the United States of the United States of the United States of the United States of the United States of the United States of the United States of the Unit Silicona)<br>
Cable de PSA desechable, modelo 6697 (modelo Reminisolamente de un solo uso y que requiere un adaptador modelo 6133<br>
Adaptador de seguridad, modelo 6133 (modelo Reming<br>
Cable de seguridad, modelo 6133 (modelo Re
	- Adaptador de seguridad, modelo 6133 (modelo Remington ADAP-2R)

**4 3**

**2 1**

# Urley (1999)<br>Experiences de la pinza de color gris oscureverso de la pinza de color gris oscureverso de la pinza de color rojo está

[1] el reverso de la pinza de color gris oscuro está marcado con V–

- [2] el reverso de la pinza de color rojo está marcado con V+
- [3] el reverso de la pinza de color gris oscuro está marcado con A–

<span id="page-14-1"></span>[4] el reverso de la pinza de color rojo está marcado con A+

## **Figura 1. Cable de PSA, modelo 6763, marcas de las pinzas** CASIONER CONSTANTINE CONSTANTINE CONSTANTINE CONSTANTINE CONSTANTINE CONSTANTING CONSTANTS OF THE CONSTANTS OF THE CONSTANTS OF THE CONSTANTS OF THE CONSTANTS OF THE CONSTANTS OF THE CONSTANTS OF THE CONSTANTS OF THE CONST

Para solicitar accesorios, póngase en contacto con Boston Scientific mediante la información que figura en la contraportada de este manual. NE VERSIGE SERVICE SERVICE SERVICE SERVICE SERVICE SERVICE SERVICE SERVICE SERVICE SERVICE SERVICE SERVICE SERVICE SERVICE SERVICE SERVICE SERVICE SERVICE SERVICE SERVICE SERVICE SERVICE SERVICE SERVICE SERVICE SERVICE SER **Para Ale Color** gris oscuro está marcado con<br>la pinza de color gris oscuro está marcado con<br>la pinza de color gris oscuro está marcado con<br>la pinza de color gris oscuro está marcado con<br>la pinza de color gris oscuro está inza de color gris oscuro está marcado co<br>inza de color rojo está marcado con V+<br>inza de color gris oscuro está marcado co<br>inza de color rojo está marcado con A+<br>SA, modelo 6763, marcas de las pinzas<br>rios, pongase en conta

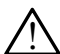

**ADVERTENCIA:** El uso con el sistema de programación LATITUDE<br>1 de cualquier tipo de accesorios o cables distintos a los proporcionados o especificados por Boston Scientific puede hacer que aumenten las emisiones electromagnéticas, que disminuya la inmunidad electromagnética o que se produzcan descargas eléctricas en el sistema de programación LATITUDE. Cualquier persona que conecte dichos cables o accesorios al sistema de programación LATITUDE, incluido el uso de MSO (regletas multienchufe), puede estar configurando un sistema médico y es responsable de garantizar que el sistema cumpla con los requisitos de IEC/EN 60601-1, cláusula 16, para sistemas eléctricos médicos.<br>11 Big is een versies of the manual of the accesories of cables distinted a description of the section of the section of the section of the section of the section of the section of the section of the section of the section of Explore gris oscuro está marcado con Valletical<br>
Explore rojo está marcado con A<br>
Explore rojo está marcado con A<br>
Explore rojo está marcado con A<br>
Explore rojo está marcado con A<br>
Explore rojo está marcado con A<br>
Explore Nor gris oscuro está marcado con Valley<br>
Nor rojo está marcado con A<br>
Nor gris oscuro está marcado con A<br>
Nor fojo está marcado con A<br>
Nor fojo está marcado con A<br>
Nor fojo está marcado con A<br>
Nor fojo está marcado con A<br> 6763, marcas de las pinzas<br>
Se en contacto con Boston Scientific met<br>
aportada de este manual:<br>
Del sistema de programación LATITUDI<br>
rios o cables distintos a los proporciona<br>
Scientific puede hacer que aumenten<br>
sticas, 3, marcas de las pinzas<br>
1 contacto con Boston Scientific mediante la<br>
1 contacto con Boston Scientific mediante la<br>
1 sistema de programación LATITUDE<br>
s'o cables distintos a los proporcionados<br>
ientific puede hacer que a matacto con Boston Scientific mediante la<br>da de este manual.<br>
tema de programación LATITUDE<br>
cables distintos a los proporcionados<br>
tific puede hacer que aumenten<br>
que disminuya la inmunidad<br>
can descargas eléctricas en el Example of the star contract of the star contract of the star contract of the star contract of the star contract of the star configurando un sistema médicord star configurando un sistema médicord star configurando un siste de programación LATITUDE<br>
distintos a los proporcionados<br>
ede hacer que aumenten<br>
sminuya la inmunidad<br>
secargas eléctricas en el sistema<br>
persona que conecte dichos cables<br>
n LATITUDE, incluido el uso de<br>
ar configurando Fråldrad version. Signaliacion: ATTTODE<br>
Sos a los proporcionados<br>
Cer que aumenten<br>
Va la inmunidad<br>
as eléctricas en el sistema<br>
a que conecte dichos cables<br>
TUDE, incluido el uso de<br>
Figurando un sistema médico<br>
cumpla con los requisitos

#### <span id="page-15-0"></span>**Equipos externos opcionales**

Para obtener información sobre equipos externos opcionales, consulte el *Manual del usuario del sistema de programación LATITUDE, modelo 3300*.

#### **CONFIGURACIÓN Y CONEXIÓN DEL PSA**

Antes de iniciar una sesión de PSA, el sistema de programación LATITUDE debe estar iniciado y se debe interrogar el PG.

1. Compruebe que el cable o los cables del PSA estén esterilizados.

El cable de PSA, modelo 6763, se proporciona no esterilizado. Si este cable se utiliza en un procedimiento estéril, siga las técnicas de esterilización de las Instrucciones de uso (IDU) de este cable de PSA. del usuario del sistema de pr<br>
CONFIGURACIÓN<br>
Antes de iniciar una sesión d<br>
estar iniciado y se debe inter<br>
M. Compruebe que el ca<br>
M. C. El cable de PSA, mo<br>
este cable se utiliza<br>
este cable se utiliza<br>
(C. C. C. Selecc Exaster iniciado y se<br>
estar iniciado y se<br>
El cable de<br>
este cable<br>
este cable<br>
El cable deste cable<br>
El cable deste cable<br>
El cable deste cable<br>
El cable deste cable<br>
El cable deste cable<br>
El cable deste cable<br>
Comprehen Antes de iniciar una sesión de Persiar iniciado y se debe interrogal<br>
El cable de PSA, modelo<br>
este cable se utiliza en un esterilización de las Instructions de las Instructions de las Instructions de la production de la p Since de la média de la compruebe que el cable o este cable de PSA, modelo e<br>
este cable de PSA, modelo e<br>
este cable se utiliza en un<br>
esterilización de las instructivas de la cable de poden de las instructivas de la cabl M. Compruebe que el cable o lo<br>
este cable de PSA, modelo 67<br>
este cable se utiliza en un presterilización de las Instrucciones<br>
2. Seleccione el botón PSA par<br>
(Figura 2 en la página 13)<br>
MOTA: Una vez que la aplicacione<br> COMPTURE FRIDE CONTROLL COMPTURE FRIDE CONTROLL CONTROLL CONTROLL CONTROLL CONTROLL CONTROLL CONTROLL CONTROLL CONTROLL CONTROLL CONTROLL CONTROLL CONTROLL CONTROLL CONTROLL CONTROLL CONTROLL CONTROLL CONTROLL CONTROLL CO

2. Seleccione el botón PSA para activar el funcionamiento del PSA (Figura 2 en la página 13).

*NOTA: Una vez que la aplicación del PSA se inicia, sigue funcionando hasta que se apaga el programador.*

3. Continúe con "Conectar el cable del PSA al programador y los cables" en la página 13.

*NOTA: Al apagar manualmente el programador y encenderlo de nuevo, se restablecen todos los parámetros del PSA con los valores nominales.* Outdated version. Do not use.

**PRECAUCIÓN:** Si desea usar un puntero, asegúrese de que se trata de uno con la capacitancia prevista. El uso de cualquier otro objeto podría dañar la pantalla táctil. Version of the périodic of the applicación del PS<br>
Version del PS<br>
Versión del PS<br>
Version périnée con "Conectar el cable del P<br>
Version 13<br>
Version périnée de la program<br>
version des los parametros de la partiale de la pa esterilización de las Instrucciones de uso (IDU) de est.<br>
Seleccione el botón PSA para activar el funciónamien<br>
(Figura 2 en la página 13)<br>
NOTA: Una vez que la aplicación del PSA se inicia, sigurasta que se apaga el progr digina 132<br>
Al apagar manualmente el programador y encestablecen todos los parámetros del PSA con<br>
CON: Si desea usar un puntero, asegúrese de<br>
la capacitancia prevista. El uso de cualque<br>
dañar la pantalla táctil.<br>
Las im Mondern manualmente el programador y encerablecen todos los parámetros del PSA con<br>
Si desea usar un puntero, asegúrese de c<br>
la capacitancia prevista. El uso de cualqui<br>
dañar la pantalla táctil<br>
imágenes de la pantalla q desea usar un puntero, asegurese de que capacitancia prevista. El uso de cualquie<br>desea usar un puntero, asegurese de que<br>capacitancia prevista. El uso de cualquie<br>fágenes de la pantalla que se usan en este<br>entativas y es mualmente el programador y encenderlo de nuevo, se<br>odos los parámetros del PSA con los valores nominales.<br>
la usar un puntero, asegurese de que se trata de uno con<br>
trancia prevista. El uso de cualquier otro objeto podría<br>

*NOTA: Las imágenes de la pantalla que se usan en este manual son*  representativas y es posible que no coincidan exactamente con sus pantallas.<br>
Pantallas.<br>
Para divide de la version de la varia de la ville de la ville de la ville de la ville de la ville de la ville de la ville de la vill pantallas<sup>(1</sup> Liault verzio. Ne pacitancia prevista. El uso de cualquie<br>
rila pantalla táctil.<br>
mes de la pantalla que se usan en est<br>
ativas y es posible que no coincidan e.<br>
el vista de la pantalla que se usan en est<br>
de la pantalla que se usan en est<br> ntalla táctil.<br>
Ia pańtalla que se usan en este manual son.<br>
Vesposible que no coincidan exactamente co<br>
Vesposible que no coincidan exactamente co<br>
Victor de Condension.<br>
Utdates de Condension.<br>
Utdates de Condension.<br>
Vi Mercia prevista Eruso de cualquier otro objeto podría Versiune expirată. Negotitula.<br>A nu stripterinnovana vitiliza.<br>A nu stripterinnovana vitiliza.<br>A stripterinnovana provincia.<br>A nume expirată. Nu stripterinnovana.<br>A nume expirată. Nu stripterinnovana.

12 Tastarelanturukuersion, Anii 12 Tastarelanturukuersion, Anii 12

złośloń: informatikuszki

Zastarentunut Jessic Anvantier

Vanhentunut version Anvion.<br>Prophalanticia. Helä käytä.<br>Prophalanticia. Helä käytä.<br>Prophalantician. Anvion.<br>Starkentunut version. Anvion.<br>Starkentunut version. Anvion.

or siralia. Nerve i kjäldrad<br>etglerad version. Anjänd<br>anavärinituersion. Anjändra<br>anentunut version. Anjändrad<br>anentunut version. Anjüm.<br>anentunut version.

standardan sürüm. Karalanmayın.

Versão obsolutiva. Não vitilize.<br>Sen version. Não vitilize.<br>Sen version. Não vitilize.<br>Sen versão de vitiliza. Não vitilize.<br>Net são dos expirativa. Não vitiliza.<br>Net são de expirativa. Não

<span id="page-16-0"></span>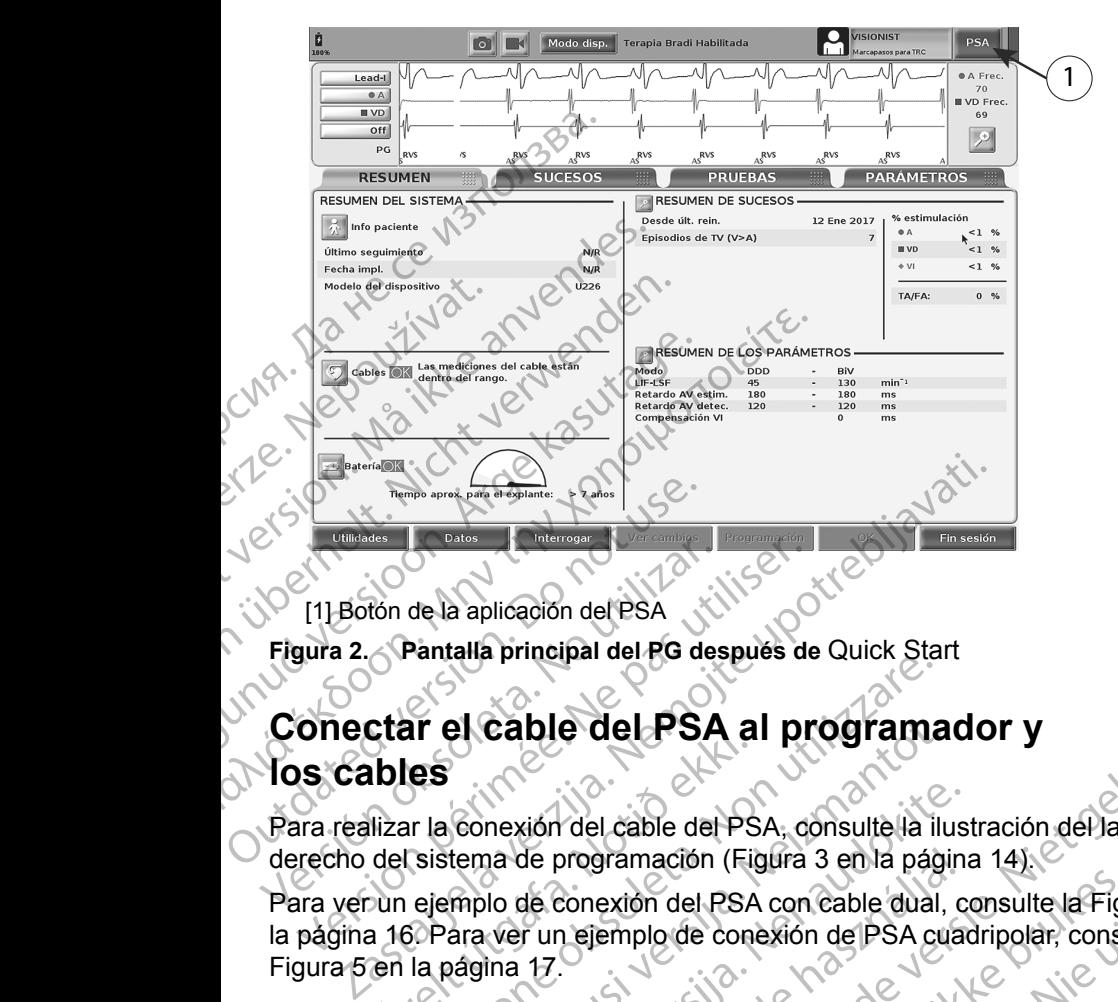

<span id="page-16-1"></span>[1] Botón de la aplicación del PSA

**Figura 2. Pantalla principal del PG después de** Quick Start

## **Conectar el cable del PSA al programador y los cables** Eligura 2. Pantalla principal del PG des<br>Figura 2. Pantalla principal del PG des<br>Conectar el cable del PSA<br>Ios cables<br>Para realizar la conexión del cable del<br>derecho del sistema de programación<br>Para verun ejemplo de conexi [1] Boton de la aplicación del PSA<br>gura 2. Pantalla principal del PG después de<br>**ONECTAT el Cable del PSA al principal del PSA**<br>SCADLES<br>ara realizar la conexión del cable del PSA, con<br>página 16 Para ver un ejemplo de conex

Para realizar la conexión del cable del PSA, consulte la ilustración del lado derecho del sistema de programación (Figura 3 en la página 14).

<span id="page-16-2"></span>Para ver un ejemplo de conexión del PSA con cable dual, consulte la Figura 4 en la página 16. Para ver un ejemplo de conexión de PSA cuadripolar, consulte la<br>Figura 5 en la página 17.<br>Jesú de contra de la página 17.<br>Jesú de Contra de Consulta la página 17. Figura 5 en la página 17. Rasenusi versija ar el cable del PSA al programa<br>
es<br>
r la conexión del cable del PSA, consulte la il<br>
sistema de programación (Figura 3 en la pág<br>
ejemplo de conexión del PSA con cable dual,<br>
si Para ver un ejemplo de conexión de PSA cu<br> el cable del PSA al programa<br>
conexión del cable del PSA, consulte la ilu<br>
tema de programación (Figura 3 en la pági<br>
mplo de conexión del PSA con cable dual,<br>
ara ver un elemplo de conexión del PSA cu<br>
aggina 17. mexión del cable del PSA; consulte la ilus<br>na de programación (Figura 3 en la página)<br>lo de conexión del PSA con cable dual, cor un ejemplo de conexión de PSA cuad<br>ina 17.<br>10 de conexión de PSA cuad de programación (Figura 3 en la págin<br>de conexión del PSA con cable dual, c<br>r un ejemplo de conexión de PSA cua<br>x de conexión de PSA cua<br>x de conexión de PSA cua<br>e conusir de cida de conexión de de conexión **Process A al programador y**<br>
You'll del cable del PSA, consulte la llustración del lado<br>
programación (Figura 3 en la página 14).<br>
Consulte la Figura 4 en<br>
Del programación del PSA cuadripolar, consulte la Figura 4 en<br>
De wtdatert version.com/skal ikke brukes. mación (Figura 3 en la página 14).<br>
Sandel PSA concable dual, consulte la Figura 4 en<br>
plo de conexión de PSA cuadripolar, consulte la<br>
plo de conexión de PSA cuadripolar, consulte la<br>
plo de conexión de PSA cuadripolar, c Versão obsoleta. Não utilize.

13 Tastarte May Jersian Siriki

złośloń: informatikuszki

različica. Ne uporabite. Ne uporabite.<br>Actionarela različica. Ne uporabite.<br>Docoleta. Ne uporabite.<br>Ne endromitica. Ne uporabite.<br>Actionarela različica. Ne uporabite.<br>Actionarela različica.

Vanhentunut version Anvion.<br>Prophalanticia. Helä käytä.<br>Prophalanticia. Helä käytä.<br>Prophalantician. Anvion.<br>Starkentunut version. Anvion.<br>Starkentunut version. Anvion.

or siralia. Nerve i kjäldrad<br>etglerad version. Anjänd<br>anavärinituersion. Anjändra<br>anentunut version. Anjändrad<br>anentunut version. Anjüm.<br>anentunut version.

standardan sürüm. Karalanmayın.

Versiune expirată. Negotitula.<br>A nu stripterinnovana vitiliza.<br>A nu stripterinnovana vitiliza.<br>A stripterinnovana provincia.<br>A nume expirată. Nu stripterinnovana.<br>A nume expirată. Nu stripterinnovana.

[1] Cable de PSA para VI (verde) OCTAP DECORATION AND DESA. Zastaralá verze. Nepoužívatel<br>Zastaralá verze. Nepoužívatel<br>Zastaralá verze. Nepoužívatel<br>Zastaralá verze. Forældet version. Må ikke anvendes.

[2]Cable de PSA para A/VD (gris claro)

[3] Ranura del puerto de PSA en la parte inferior del conector

2

LV

**AR** 

1

**Figura 3. Panel lateral derecho del sistema de programación** Version überholt. Nicht verwenden. AREGUNA<br>
ALEGUNA VERSION. AND CONTRACT CONTRACT CONTRACT CONTRACT CONTRACT CONTRACT CONTRACT CONTRACT CONTRACT CONTRACT CONTRACT CONTRACT CONTRACT CONTRACT CONTRACT CONTRACT CONTRACT CONTRACT CONTRACT CONTRACT CONTRACT CON

1. Conecte el cable de PSA al conector adecuado (VI o A/VD) en el panel lateral derecho del sistema de programación. ΗΑΙ ΕΡΟΔΗΝ ΕΡΑΤΑΡΙΑΣ (1999)<br>ΠΑΛΙΑΣ ΕΡΟΔΗΝ ΤΗΝ ΤΗΝ ΤΑΙ ΕΡΑΤΑΡΙΑΣ (1999)<br>ΠΑΛΙΑΣ ΤΗΝ ΤΗΝ ΤΗΝ ΤΑΙ ΕΡΑΤΑΡΙΑΣ (1999)<br>ΠΑΛΙΑΣ ΤΗΝ ΤΗΝ ΤΗΝ ΤΑΙ ΕΡΑΤΑΡΙΑΣ (1999)<br>ΠΑΛΙΑΣ ΤΗΝ ΤΗΝ ΤΑΙ ΕΡΑΤΑΡΙΑΣ (1999)<br>ΠΑΛΙΑΣ ΤΗΝ ΤΗΝ ΤΑΙ ΕΡΑΤΑΡΙΑΣ (1999 Civil Cable de PSA para VI (verde)<br>
21 Cable de PSA para VI (verde)<br>
21 Cable de PSA para A/VD (gris clare<br>
21 Cable de PSA para A/VD (gris clare<br>
21 Conecte el cable de PSA al c<br>
21 Conecte el cable de PSA al c<br>
21 Conect

3

团

- *NOTA: Oriente el cable de PSA de manera que su llave quede alineada con la ranura del conector.* Version of the Cable de PSA para VI (verde)<br>
Version of the PSA para AVD (gris claro)<br>
Version of the PSA para AVD (gris claro)<br>
Version period of PSA en la parte inferior<br>
Figura 3. Panel lateral derecho del sistema de<br>
X
- 2. En el caso de cables con manguitos protectores (p. ej., cable de PSA, modelo 6763), coloque los manguitos protectores de forma que cubran las pinzas del cable. Cable de PSA para VI (verde)<br>Cable de PSA para VI (verde)<br>Cable de PSA para VI (verde)<br>Cable de PSA para A/VD (gris claro)<br>Ranura del puerto de PSA en la parte inferior del conector<br>3. Paral lateral derecho del sistema de Conecte el cable de PSA al conecte<br>lateral derecho del sistema de pro<br>4. *Oriente el cable de PSA de mais de cable de PSA de mais del conector.*<br>En el caso de cables con manguit<br>modelo 6763), coloque los manguitas pinzas d a del puerto de PSA en la parte inferior del conecto<br>Panel lateral derecho del sistema de programación.<br>Non derecho del sistema de programación.<br>Non derecho del sistema de programación.<br>Oriente el cable de PSA de manera qu el lateral derecho del sistema de programación<br>Le el cable de PSA al conector adecuado (V<br>derecho del sistema de programación.<br>Novec el cable de PSA de manera que su llavante del conector.<br>Asso de cables con manguitos prot echo del sistema de programación.<br>
e el cable de PSA de manera que su llave<br>
ra del conector.<br>
de cables con manguitos protectores (p.<br>
63), coloque los manguitos protectores d<br>
del cable<br>
anguitos protectores del cable de cable de PSA de manera que su llave<br>del conector.<br>Cables con manguitos protectores (p.<br>1. coloque los manguitos protectores de<br>lenitos protectores del cable de PSA, m<br>pinzas cuando se utilicen.<br>Dinzas del cable de PSA al c Bierecho del sistema de programación<br>
del PSA al conector adecuado (VI o A/VD) en el panel<br>
del sistema de programación<br>
ble de PSA de manera que su llave quede alineada con<br>
conector<br>
bles con manguitos protectores (p. ej
	- *NOTA: Los manguitos protectores del cable de PSA, modelo 6763, deben cubrir las pinzas cuando se utilicen.*
		- 3. Conecte las pinzas del cable de PSA al cable o cables y tenga en cuenta lo siguiente:
			- a. Pinzas del cable y cables.
- <span id="page-17-0"></span>▪ No toque ni permita que otros toquen las pinzas metálicas del cable de PSA o el electrodo de estimulación. El dispositivo está en contacto eléctrico con el corazón y la sangre del paciente mediante los electrodos implantados. mentaria en angultos protectores (p. ej., cable de Faue los manguitos protectores de forma que contrate de Faue de Faue de Faue de Faue de Faue de Faue de Faue de Faue de Faue de Faue de Faue de Faue de Faue de Faue de Fau PSA de manera que su nave quede anneada con Fores del capie de PSA, modelo 6763, de<br>do se utilicen.<br>Dels de PSA al cable o cables y tenga e<br>Des<br>des selectrodo de estimulación. El dispositivo<br>co con el corazón y la sangre del pacier<br>podos implantados.<br>cas metálicas d versier de la cable de PSA, modelo 6763, deben<br>
de PSA al cable o cables y tenga en cuenta<br>
s<br>
s<br>
expression de estimulación. El dispositivo está<br>
con el corazón y la sangre del paciente<br>
positivo está<br>
positivo está<br>
posi PSA al cable ocables y tenga en cuenta.<br>
Let's al cable ocables y tenga en cuenta.<br>
do de estimulación. El dispositivo está.<br>
el corazón y la sangre del paciente.<br>
Mel paciente puede quedar expuesto.<br>
Al corazón del pacien Squen las pinzas metálicas del<br>
sestimulación. El dispositivo está<br>
azón y la sangre del paciente<br>
ados.<br>
ados.<br>
ados.<br>
ados.<br>
ados.<br>
ados.<br>
ados.<br>
ados.<br>
ados.<br>
ados.<br>
ados.<br>
ados.<br>
ados.<br>
ados.<br>
ados.<br>
ados.<br>
ados.<br>
ados mulación. El dispositivo esta<br>
myla sangre del paciente<br>
SS.<br>
Il cable de PSA o el electrodo<br>
siènte puede quedar expuesto.<br>
ANC CRUCO VONO PORTER<br>
CONO CRUCO VONO PORTER<br>
CONO CRUCO VONO PORTER<br>
CONO CRUCO VONO PORTER das pinzas metálicas del<br>Ilación. El dispositivo está<br>Ja sangre del paciente<br>able de PSA o el electrodo<br>tre puede quedar expuesto
	- 14 Zataret ▪ Si se tocan las pinzas metálicas del cable de PSA o el electrodo de estimulación, el corazón del paciente puede quedar expuesto a corrientes eléctricas peligrosas.
- <span id="page-18-0"></span>b. Conexiones del cable de PSA a electrodos.
	- Asegúrese de que las pinzas del cable de PSA están conectadas a los electrodos adecuados.
- La conexión de las pinzas del cable del PSA al electrodo equivocado puede provocar un comportamiento de detección y estimulación ineficaz y puede perderse la capacidad de estimulación. $\circ$ La conexión de equivocado pu<br>
equivocado pu<br>
estimulación de estimulación de estimulación de estimulación de estimulación de estimulación de estimulación de estimulación de estimulación de estimulación de estimulación de e

*NOTA: Consulte la Figura [1 en la página](#page-14-1) 11 para ver la identificación de los conectores del cable de PSA.*

*NOTA: Consulte la Figura [13 en la página](#page-28-1) 25 para ver un ejemplo de conexión de cable.* surripio de conexión de la provincia de Conexión de la provincia de PSA.

- No utilice cables que estén mojados.
- d. Conexiones del cable de PSA sin utilizar.
	- Fije las conexiones del cable sin utilizar en paños quirúrgicos situados junto al paciente.

**PRECAUCIÓN:** Asegúrese de que la parte izquierda de la unidad esté accesible en todo momento para poder desconectar el cable de alimentación. el cable de Za Helperten Manter Formulación.<br>
Formulación.<br>
Formulación.<br>
El camplo de ejemplo de ejemplo de ejemplo de ejemplo de ejemplo de ejemplo de ejemplo de ejemplo de ejemplo de ejemplo de ejemplo de ejemplo de ejemplo de ejemplo de ejemplo de ej Version Warten Warten Warten Warten Warten und Schwarten und Schwarten und Schwarten und Schwarten und Schwarten und Schwarten und Schwarten und Schwarten und Schwarten und Schwarten und Schwarten und Schwarten und Schwart MOTA: Consulte la Figuela<br>
Alexander Consulte Consulte de Consulte de Consulte de Consulte de Consulte de Consulte de Consulte de Consulte de Consulte de Consultat de Consultat de Consultat de Consultat de Consultat de Con Παλιά είναι είναι είναι είναι είναι του την καταστικό του την χρησιμοποιείτε.<br>
Μαλιέτε είναι είναι την καταστικό του την καταστικό του την καταστικό του την καταστικό του την καταστικό του την προϊόντα την προϊόντα την πρ CONTRIBUTE AND THE PRECEDION OF THE RECEDENCE CONTRIBUTE OF THE RECEDENCE CONTRIBUTE AND ARREST AND LAND THE RECEDENCE CONTRIBUTE OF THE RECEDENCE CONTRIBUTE OF THE RECEDENCE CONTRIBUTE OF THE RECEDENCE CONTRIBUTE OF THE R

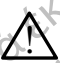

antes de usar desfibrilación externa.

**ADVERTENCIA:** No utilice el sistema de programación junto a otros<br>1. equipos o apilado con ellos. Si es necesario situarlo junto a otros equipos o apilarlo sobre ellos para utilizarlo, compruebe que el sistema de programación funcione correctamente en dicha configuración. Situados junto al paciente.<br>
PRECAUCIÓN: Asegúrese de que la parte izque accesible en todo momento parte internación.<br>
ADVERTENCIA: El cable del PSA debe.<br>
ADVERTENCIA: No utilice el sistema de equipos o apilado con ellos. d. Conexiones del cable de PSA sin utilizar.<br>
Elle las conexiones del cable sin utilizar en pañorita.<br>
ZAUCIÓN: Asegürese de que la parte izquierda de la unidades junto al paciente.<br>
ZAUCIÓN: Asegürese de que la parte izqu ADVERTENCIA: No utilice el sistema de programación junto a otros alimentación.<br>
ERTENCIA: El cable del PSA debe desconec:<br>
de usar desfibrilación externa.<br>
ERTENCIA: No utilice el sistema de programa<br>
os o apilado con ellos. Si es necesario situarlario sobre ellos para utilizarlo, compr November del PSA debe desconecta<br>
Usar desfibrilación externa.<br>
TENCIA: No utilice el sistema de programado apilado con ellos. Si es necesario situario<br>
Sobre ellos para utilizarlo, compruebe que<br>
ación funcione correctame **ICIA:** No utilice el sistema de programacion pilado con ellos. Si es necesario situarlo j<br>bbre ellos para utilizarlo, compruebe que e<br>són funcione correctamente en dicha configuración del PSA.<br>leta la sección de configura Elava diffizarlo, compruebe que el elos para utilizarlo, compruebe que el elos para utilizarlo, compruebe que<br>El displación de configuración del PSA.<br>Darámetros del PSA" en la página 17.<br>Es de bradicardia bicamerales de<br>a El cable del PSA debe desconectarse de los electrodos<br>fibrilación externa.<br>No útilice el sistema de programación junto a otros<br>conellos. Si es necesario situarlo junto a otros equipos<br>conellos. Si es necesario situarlo jun ra utilizario, compruebe que el sistema de<br>sorrectamente en dicha configuración.<br>Sinde configuración del PSA. Continúe con<br>Si del PSA" en la página 17.<br>si del PSA" en la página 17.<br>adicardia bicamerales del PSA, ejemplo<br>Si

Con esto se completa la sección de configuración del PSA. Continúe con "Navegación por los parámetros del PSA" en la página 17. paradimizancy, compresse the er statemare<br>exercitor de configuración del PSA. Continúe con

#### **Conexión de cables de bradicardia bicamerales del PSA, ejemplo**

La [Figura](#page-19-1) 4 muestra la conexión del cable de PSA adecuada para cables de<br>bradicardia bicamerales bradicardia bicamerales. cardia bicamerales del RSA, ejem<br>del cable de PSA adecuada para cables<br>en versão primeira de PSA adecuada para cables<br>en versão primeira de PSA adecuada para cables<br>ales primeira de PSA adecuada para cables rdia bicamerales del RSA, ejemplo<sub>12</sub>.<br>Cable de PSA adecuada para cables de<br>La de Cable de RSA adecuada para cables de<br>La de Cable de RSA de Cables de La de Cables de<br>La de Cable de La de La de La de La de Cables de La de Zastaraná verzian, zničkařská verzia. različica. Ne uporabite. Ne uporabite.<br>Actionarela različica. Ne uporabite.<br>Docoleta. Ne uporabite.<br>Ne endromitica. Ne uporabite.<br>Actionarela različica. Ne uporabite.<br>Actionarela različica.

Vanhentunut version Anvion.<br>Prophalanticia. Helä käytä.<br>Prophalanticia. Helä käytä.<br>Prophalantician. Anvion.<br>Starkentunut version. Anvion.<br>Starkentunut version. Anvion.

or siralia. Nerve i kjäldrad<br>etglerad version. Anjänd<br>anavärinituersion. Anjändra<br>anentunut version. Anjändrad<br>anentunut version. Anjüm.<br>anentunut version.

standardan sürüm. Karalanmayın.

<span id="page-19-0"></span>ALCORE DE PORT OF ALCORE<br>[1] Cable de PSA (modelo 6763) para A/VD [2] Programador, modelo 3300 [3] Cables AD y VD ampliados para mostrar las conexiones del PSA a los extremos terminales de los conectores de los cables **OCTAPS AND RESEARCH SCREED BY A NOT RESPONSE SO SCREED AT A NOT RESPONSE SO SCREED AT A NOT RESPONSE SO SCREED AT A NOT RESPONSE SO SCREED AT A NOT RESPONSE SO SCREED AT A NOT RESPONSE SO SCREED AT A NOT RESPONSE SO SCREE** Zastaralá verze.<br>Zastaralá verze.<br>Zastaralá verze.<br>Zastaralá verze.<br>Zastaralá verze. Figura 4. Conexión de cables biomodelo 6763 Version überholt. Nicht verwenden.<br>
Version überholt. Nicht verwenden.<br>
Version überholt. Nicht verwenden.<br>
Verwenden. Nicht verwenden.<br>
Verwenden.<br>
Verwenden.<br>
Verwenden. Nicht verwenden.<br>
Verwenden. Nicht verwenden.<br>
Ver MARE VERSION.<br>
ACARE VERSION.<br>
ACADE VERSION.<br>
ACADE VERSION.<br>
Cables AD y VD ampliados para mos<br>
terminales de los conectores de los ca<br>
Figura 4... Conexión de cables bicam<br>
MOTA: Véanse las IDU del model<br>
de la conexión ΗΣ<br>
Παλιές έκδοντας της Παλιές εκδοση.<br>
Παλιές έκδοση.<br>
(19 Cables AD y VD ampliados para mostrar las composites AD y VD ampliados para mostrar las composites and terminales de los conectores de los cables<br>
Figura 4. Cone Machine BSA (modelo 6763) para<br>
Cables AD y VD ampliados para mos<br>
terminales de los conectores de los ce<br>
Figura 4. Conexión de cables bicame<br>
modelo 6763<br>
MOTA: Véanse las IDU del model<br>
de la conexión de cables.<br>
Conexi [1] Cable de PSA (modelo 6763) para A<br>Cables AD y VD ampliados para mostre<br>terminales de los conectores de los cab<br>Figura 4. Conexión de cables bicamer<br>modelo 6763<br>WOTA: Véanse las IDU del modelo<br>de la conexión de cables<br>C [1] Cable de PSA (modelo 6763) para A/VD [2]<br>Cables AD y VD ampliados para mostrar las co<br>terminales de los conectores de los cables<br>gura 4. Conexión de cables bicamerales del<br>podelo 6763<br>MOTA: Véanse las IDU del modelo 6 Cable de PSA (modelo 6763) para A/VD [2] Programador, mo<br>bles AD y VD ampliados para mostrar las conexiónes del PSA<br>minales de los conectores de los cables<br>a 4. Conexión de cables bicamerales del PSA, ejemplo co<br>lo 6763<br>OT

Honolette.

A+ (|A-

**Figura 4. Conexión de cables bicamerales del PSA, ejemplo con el cable de PSA, modelo 6763**

<span id="page-19-1"></span>*NOTA: Véanse las IDU del modelo 6697/S-101-97 para consultar información de la conexión de cables.*

1

**LV**

**A/RV**

2

#### **Conexión del cable cuadripolar del PSA, ejemplo**

3

RA

Cuando utilice un cable cuadripolar, la Figura 5 en la página 17 muestra la conexión del cable de PSA adecuada para una configuración monopolar.

Si desea efectuar una configuración monopolar empleando el Can como vector, utilice cualquier electrodo de cable VI como cátodo, mueva el conector A+ del electrodo auricular hasta un electrodo transitorio e indiferente (p. ej., hemóstato, diseminador de bolsillo), colocado en el lugar del implante del paciente, para que sirva como ánodo. Marque la casilla "Utilice la conexión  $A + \bigcirc$ " y, a continuación, marque el botón Can que desee (véase la Figura 13 en la página 25). Sanse-las hov der modelo ob<br>
de la conexión de cables.<br>
On del cable cuadripolar, la Fig<br>
utilice un cable cuadripolar, la Fig<br>
utilice un cable de PSA adecuada para<br>
la efectuar una configuración mono<br>
la efectuar una con Santa de cables arcantenarios de la conexión de cables.<br>Véanse las IDU del modelo 6697/S-101-97 para<br>de la conexión de cables.<br>**del cable cuadripolar del PSA, ejempic**<br>ce un cable de PSA adecuada para una configura<br>ectuar nse las IDU del modelo 6697/S-101-97 para<br>
a conexión de cables.<br> **l cable cuadripolar del PSA, ejemplo**<br>
un cable cuadripolar del PSA, ejemplo<br>
un cable cuadripolar la Figura 5 en la págin<br>
able de PSA adecuada para una c able cuadripolar del PSA, ejemplo<br>cable cuadripolar del PSA, ejemplo<br>cable cuadripolar la Figura 5 en la página<br>e de PSA adecuada para una configuració<br>una configuración monopolar empleando<br>ectrodo de cable VI como cátodo, le cuadripolar, la Figura 5 en la página<br>
PSA adecuada para una configuració<br>
a configuración monopolar empleando<br>
rodo de cable VI como cátodo, mueva<br>
sta un electrodo transitorio e indiferen<br>
lo), colocado en el lugar de DU del modelo 6697/S-101-97 para consultar información<br>
in de cables.<br>
Luadripolar, la Figura 5 en la página 17 muestra la<br>
Cuadripolar, la Figura 5 en la página 17 muestra la<br>
SA adecuada para una configuración monopolar. decuada para una configuración monopolar.<br>adecuada para una configuración monopolar.<br>guración monopolar empleando el Can como y<br>e cable VI como cátodo, mueva el conector A+<br>electrodo transitorio e indiferente (p. ej., hem<br> polar, la Figura 5 en la página 17 muestra la<br>ecuada para una configuración monopolar.<br>ación monopolar empleando el Can como vector,<br>able VI como cátodo, mueva el conector A+ del<br>ectrodo transitorio e indiferente (p. ej.,

**PRECAUCIÓN.**No pince ningún conector de PSA directamente en la piel,

bolsillo u otro tejido del paciente.

Para finalizar una configuración monopolar, debe anular la selección del botón Can y anular la selección de la casilla "Utilice la conexión A+,..." para volver al funcionamiento normal del ánodo del cable auricular (véase la Figura 13 en la [página](#page-28-1) 25). ven el lugar del implante del paciente, r<br>lla "Utilice la conexión A+ 0." y, a contin<br>vease la Figura 13 en la página 25).<br>conector de PSA directamente en la pie<br>do del paciente.<br>implanta selección del silla "Utilice la co rel lugar del implante del paciente, para que<br>
"Utilice la conexión A+ 0." y, a continuación,<br>
see la Figura 13 en la página 25)<br>
ector de PSA directamente en la piel<br>
del paciente<br>
Opolar, debe anular la selección del bot Ja Figura 13 en la pagina 25)<br>
or de PSA directamente en la piel<br>
paciente.<br>
Jar, debe anular la selección del botón<br>
Jtilice la conexión A+ ..." para volver al<br>
ble auricular (véase la Figura 13 en la<br>
iones monopolares, de PSA directamente en la piel<br>
de PSA directamente en la piel<br>
debe anular la selección del botón<br>
ce la conexión A+..." para volver al<br>
auricular (véase la Figura 13 en la<br>
es monopolares, acople el conector<br>
rodo transi ite<br>
be anular la selección del botón<br>
a conexión A+..." para volver al<br>
ricular (véase la Figura 13 en la<br>
monopolares, acople el conector<br>
lo transitorio e indiferente<br>
bolsillo), colocado en el lugar del<br>
la conexión de úlar la selección del botón<br>Sixión A+<br>Créase la Figura 13 en la<br>Créase la Figura 13 en la<br>Clares, acople el conector<br>Sitorio e indiferente<br>Dixión del dispositivo Gl.<br>Conector del dispositivo Gl.

*NOTA: En el caso de las configuraciones monopolares, acople el conector A+ del cable del PSA a un electrodo transitorio e indiferente (p. ej., hemóstato, diseminador de bolsillo), colocado en el lugar del implante del paciente, para simular la conexión del dispositivo GI.* Fördad version.<br>
Selection der boton.<br>
Version A+..." para volver al.<br>
Ilar (véase la Figura 13 en la<br>
propolares, acople el conector<br>
conexión del dispositivo Gl.<br>
Conexión del dispositivo Gl.<br>
Conexión del dispositivo Gl

<span id="page-20-0"></span>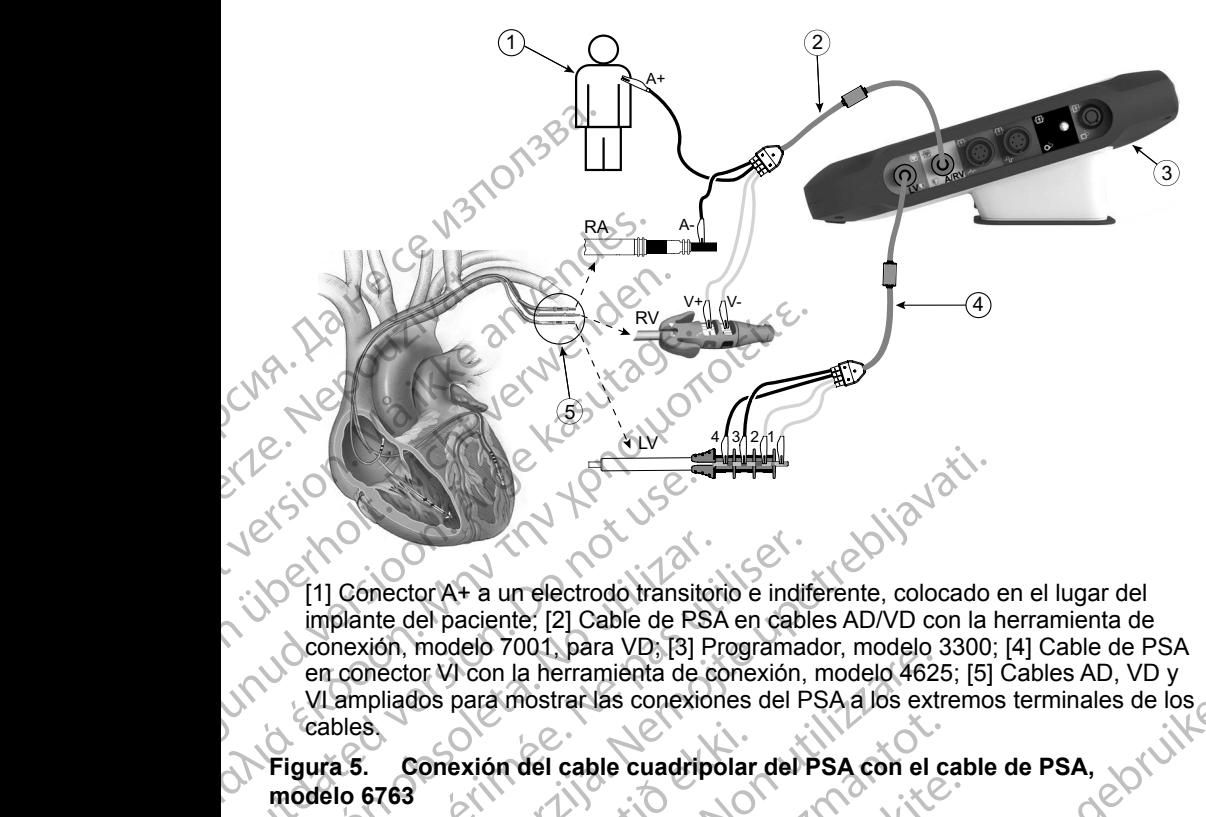

[1] Conector A+ a un electrodo transitorio e indiferente, colocado en el lugar del implante del paciente; [2] Cable de PSA en cables AD/VD con la herramienta de conexión, modelo 7001, para VD; [3] Programador, modelo 3300; [4] Cable de PSA en conector VI con la herramienta de conexión, modelo 4625; [5] Cables AD, VD y VI ampliados para mostrar las conexiones del PSA a los extremos terminales de los cables. COUT CONTROLLER VERSION NOTA: Véanse las 1DU del model. [1] Conector A+ a un electrodo transitor<br>implante del paciente; [2] Cable de PSA<br>conexión, modelo 7001, para VD; [3] Pr<br>en conector VI con la herramiènta de co<br>VI ampliados para mostrar las conexión<br>cables.<br>Figura 5. Conex 11 Conector A+ a un electrodo transitorio e indifiumplante del paciente; [2] Cable de PSA en cable<br>
conexión, modelo 7001, para VD; [3] Programac<br>
en conector VI con la herramienta de conexión,<br>
VI ampliados para mostrar l Concertor A+ a un electrodo transitorio e indiferente, colocado<br>
plante del paciente; [2] Cable de PSA en cables AD/VD con la hexión, modelo 7001, para VD; [3] Programador, modelo 3300;<br>
conector VI con la herramienta de c Version del reconsiderativo del processione del PSA alos extra<br>
Sonexión del cable cuadripolar del PSA a los extra<br>
Veanse las IDU del modelo 6697/S-101-97 parties<br>
de la conexión de cables.<br> **ACLIÓN POR LOS PARÁMETRO**<br>
Se

**Figura 5. Conexión del cable cuadripolar del PSA con el cable de PSA, modelo 6763**

<span id="page-20-1"></span>*NOTA: Véanse las IDU del modelo 6697/S-101-97 para consultar información de la conexión de cables.* Sana Conexión del cable cuadripolar<br>
1763<br>
4. Véanse las IDU del modelo 66<br>
CACIÓN POR LOS PA

#### <span id="page-20-2"></span>**NAVEGACIÓN POR LOS PARÁMETROS DEL PSA**

Cuando se inicia la aplicación del PSA, se realiza una comprobación del nivel de batería. Se avisa al usuario de que la función del PSA puede finalizar si la batería interna opcional del programador tiene un nivel bajo (o si no hay batería) en caso de perderse la alimentación de CA. Exión del cable cuadripolar del PSA con el cable<br>
mse las IDU del modelo 6697/S-101-97 parte<br>
a conexión de cables.<br>
NON POR LOS PARÁMETRO:<br>
ia la aplicación del PSA, se realiza una conexista al usuario de que la función d Pas IDU del modelo 6697/S-101-97 para<br>Prezión de cables.<br>DIN POR LOS PARÁMETROS<br>a aplicación del PSA, se realiza una compasa al usuario de que la función del PSA pu<br>se la alimentación de CA.<br>realiza un autodiagnóstico ante Elavía de modelo 66975-101-97 para<br>Exión de cables.<br>DOR LOS PARÁMETROS<br>Dicación del PSA, se realiza una compl<br>usuario de que la función del PSA por<br>la alimentación de CA.<br>Iliza una moniforización para defectar<br>aliza una mo rarlas conexiones del PSA a los extremos terminales de los contratado de version del PSA con el cable de PSA.<br>
Dividel modelo 6697/S-101-97 para consultar información en de cables.<br>
DR LOS PARÁMETROS DEL PSA.<br>
ación del PS

- *NOTA: El PSA realiza un autodiagnóstico antes de cada uso. Si el autodiagnóstico falla, el PSA lo considera un fallo no recuperable. El PSA realiza una monitorización para detectar fallos no recuperables mientras está activo y avisa al usuario cuando se produce uno de estos fallos.*  de cables.<br>
R. LOS. PARÁMETROS. DEL. PSA<br>
Sh del PSA, se realiza una comprobación del r<br>
irio de que la función del PSA puede finalizar s<br>
programador tiene un nivel bajo (o si no hay b<br>
entación de CA.<br>
Tautodiagnóstico a modelo obsyze-107-97 para consular imormación<br>
del PSA, se realiza una comprobación del nivel<br>
de que la función del PSA puede finalizar si la<br>
ogramador tiene un nivel bajo (o si no hay batería)<br>
de que la función del PSA que la función del PSA puede finalizar<br>amador tiene un nivel bajo (o si no hay<br>ión de CA.<br>diagnóstico antes de cada uso. Si el<br>el PSA lo considera un fallo no recupera<br>mitorización para detectar fallos no<br>restá activo y av VA, se realiza una comprobación del nivel<br>
e la función del PSA puede finalizar si la<br>
ador tiene un nivel bajo (o si no hay batería)<br>
de CA.<br>
gnóstico antes de cada uso. Si el<br>
9SA lo considera un fallo no recuperable.<br>
D CA.<br>
CA.<br>
Stico antes de cada uso. Si el<br>
lo considera un fallo no recuperable<br>
ación para detectar fallos no<br>
ación para detectar fallos no<br>
ación para detectar fallos no<br>
ación para detectar fallos no<br>
ación para detecta zo antes de cada uso. Si el<br>considera un fallo no recuperable.<br>Si para detectar fallos no<br>vo y avisa al usuario cuando se<br>vo y avisa al usuario cuando se<br>considera al usuario cuando se<br>considera razlición bradi cuando (con
- *NOTA: Si el PSA está programado en modo de estimulación bradi cuando se produce un fallo no recuperable, el PSA recurre al ajuste nominal de parámetros de estimulación en modo de estimulación DOO manteniendo el vector de VI como se programó anteriormente.* Particular of the competent of the distribution of the distribution of the distribution of the distribution of the estimulación DOO<br>gramó anteriormente.<br>Sia, sigue funcionando hasta<br>Sia, sigue funcionando hasta
- *NOTA: Una vez que la aplicación del PSA se inicia, sigue funcionando hasta que se apaga el programador.* Vanhentad Föråldrad version. Använd ej.

#### <span id="page-21-0"></span>**Detección ventricular**

Durante una sesión con el PSA, el comportamiento de la detección ventricular se rige por la última configuración de estimulación ventricular seleccionada: Sólo VD, Sólo VI o BiV.

Al iniciarse el sistema, el modo del PSA se establece siempre en ODO Bi-V, que es el ajuste predeterminado. Las opciones de cámara de detección son: se rige por la última configura<br>VD, Sólo VI o BiV.<br>Al iniciarse el sistema, el mores el ajuste predeterminado.<br>BiV activado: detección<br>en el VD y en el VI<br>Sólo VD activado: detección<br>estimulación) en el VD<br>Sólo VI activado

• BiV activado: detección (y estimulación si está en modo de estimulación) en el VD y en el VI

• Sólo VD activado: detección (y estimulación si está en modo de estimulación) en el VD, pero no en el VI

• Sólo VI activado: detección (y estimulación si está en modo de estimulación) en el VI, pero no en el VD

#### **Posibilidad de cuadripolar VIa**

La TRC puede mejorar la supervivencia y los síntomas en pacientes con insuficiencia cardiaca y BRI. No obstante, la ubicación del cable, la estimulación diafragmática, la temporización entre VD y VI, así como los umbrales de captura altos, pueden afectar a este beneficio. Los cables VI cuadripolares, en comparación con los cables bipolares, pueden estar asociados a una mejor supervivencia y a un menor riesgo de recolocación y desactivación. El seguimiento constante y la configuración del vector del cable cuadripolar pueden ser fundamentales para mantener sus beneficios potenciales. ERASSON<br>
ERASSON<br>
ESSON<br>
CASSON<br>
ERASSON<br>
CASSON<br>
CASSON<br>
CASSON<br>
CASSON<br>
CASSON<br>
CASSON<br>
CASSON<br>
CASSON<br>
CASSON<br>
CASSON<br>
CASSON<br>
CASSON<br>
CASSON<br>
CASSON<br>
CASSON<br>
CASSON<br>
CASSON<br>
CASSON<br>
CASSON<br>
CASSON<br>
CASSON<br>
CASSON<br>
CASS Formal and the state of the state and the state of the state of the Solo VD activado: detección<br>
Solo VD activado: detección<br>
Solo VI activado: detección<br>
Solo VI activado: detección<br>
Estimulación) en el VI, pero<br>
Solo VI En activado: detección<br>
en el VDy en el VI<br>
Sólo VD activado: detección<br>
estimulación) en el VD, pero<br>
Sólo VI activado: detección<br>
estimulación) en el VI, pero<br>
estimulación) en el VI, pero<br>
estimulación) en el VI, pero<br> Sólo VD activado: detección (y<br>estimulación) en el VD, pero no<br>Sólo VI activado: detección (y<br>estimulación) en el VI, pero no<br>estimulación) en el VI, pero no<br>estimulación) en el VI, pero no<br>estimulación en el VI, pero no<br>e Παλιά έκδοση. Μην την χρησιμοποιείτε. Posibilidad de cuadripola<br>La TRC puede mejorar la supervivent<br>insuficiencia cardiaca y BRI. No obstate<br>diafragmática, la temporización entre<br>captura altos, pueden afectar a este t<br>en comparación con los cables bipola<br>mejor La TRC puede mejorar la supervivencia insuficiencia cardiaca y BRI. No obstandiafragmática, la temporización entre Neaptúra altos, pueden afectar a este ben comparación con los cables bipolar mejor supervivencia y a un men Version période mejorar la supervivencia y los suficiencia cardiaca y BRI. No obstante, la ultragmática, la temporización entre VD y VI, ptura altos, pueden afectar a este beneficio.<br>
comparación con los cables bipolares, estimulación) en el VI, pero no en el VD<br> **(billidad de cuadripolar VI**ª<br>
2011)<br>
2022<br>
2022<br>
2022<br>
2022<br>
2022<br>
2022<br>
2022<br>
2022<br>
2022<br>
2022<br>
2022<br>
2022<br>
2022<br>
2023<br>
2023<br>
2023<br>
2023<br>
2023<br>
2023<br>
2023<br>
2023<br>
2023<br>
2023<br>
202 pervivencia y a un menor riesgo<br>miento constante y la configuració<br>ser fundamentales para mantene<br>for cuadripolar VI admite la evalua<br>io izquierdo. Permite utilizar vecto<br>ción para el funcionamiento del ca<br>on cuadripolar V El se pueden afectar a este beneficio. Los cables ción con los cables bipolares, pueden estar a<br>vivencia y a un menor riesgo de recolocación<br>nto constante y la configuración del vector de<br>fundamentales para mantener sus be

La función cuadripolar VI admite la evaluación del implante en cables de ventrículo izquierdo. Permite utilizar vectores adicionales al evaluar y configurar la ubicación para el funcionamiento del cable.

La función cuadripolar VI proporciona un control organizado de los vectores de estimulación/detección VI, con lo que se evita la recolocación manual de las pinzas del cable de estimulación por parte del usuario para cada prueba de vectores. Proporciona una medida del tiempo entre las señales VD y VI y muestra esa medida al usuario como medida indirecta de sustitución de una medida de intervalo QVI. n corrios cables bipolares, pueden estat as<br>encia y a un menor riesgo de recolocación<br>constante y la configuración del vector del<br>damentales para mantener sus beneficios<br>dripolar VI admite la evaluación del implanter<br>erdo. Islame y la comiguración del vector del camentales para mantener sus beneficiós po<br>
odar VI admite la evaluación del implante<br>
o. Permite utilizar vectores adicionales al<br>
el funcionamiento del cable.<br>
olar VI proporcióna r VI admite la evaluación del implante<br>Permite utilizar vectores adicionales al<br>incionamiento del cable.<br>Incionamiento del cable.<br>TVI proporciona un control organizade<br>ción VI, con lo que se evita la recolocide<br>le estimula ecables bipolares, pueden estar asociados a una<br>cables bipolares, pueden estar asociados a una versión una explicituación del vertor del cable cuadripolar<br>es para mantener sus beneficios potenciales.<br>I admite la evaluación e utilizar vectores adicionales al evaluar y control amiento del cable.<br>
oporciona un control organizado de los vectors<br>
(I, con lo que se evita la recolocación manual<br>
mulación por parte del usuario para cada pruel<br>
na me te la evaluación del implante en cables de<br>tilizar vectores adicionales al evaluar y configurar<br>iento del cable.<br>orciona un control organizado de los vectores<br>con lo que se evita la recolocación manual de<br>ación por parte d on por parte der usuano para cada prue<br>dida del tiempo entre las señales VD y<br>como medida indirecta de sustitución de<br>cuadripolar VI es la siguiente:<br>léctrica/mecánica que no requiere recol<br>bie de PSA para probar cada vect por parte del usuario para cada prueba<br>
a del tiempo entre las señales VD y VI<br>
no medida indirecta de sustitución de una<br>
dripolar VI es la siguiente:<br>
rica/mecánica que no requiere recolocación<br>
del vector de estimulació

La función del PSA en la función cuadripolar VI es la siguiente:

- Proporcionar una interfaz eléctrica/mecánica que no requiere recolocación manual de las pinzas del cable de PSA para probar cada vector
- Permitir el control programático del vector de estimulación/detección VI

a. Referencia: Mintu PT, et al. Reduced Mortality Associated With Quadripolar Compared to Bipolar Left Ventricular Leads in Cardiac Resynchronization Therapy. JACC: Clinical<br>Electrophysiology 2016;2:426-433.<br>18 Electrophysiology 2016;2:426-433. Media indirecta de sustitución de una<br>
Dolar VI es la siguiente:<br>
A/mecánica que no requiere recolocación<br>
PSA para probar cada vector<br>
El vector de estimulación/detección VI<br>
El vector de estimulación/detección VI<br>
El vec Example 12 and 20 and 20 and 20 and 20 and 20 and 20 and 20 and 20 and 20 and 20 and 20 and 20 and 20 and 20 and 20 and 20 and 20 and 20 and 20 and 20 and 20 and 20 and 20 and 20 and 20 and 20 and 20 and 20 and 20 and 20 a Vanheimica que no requiere recolocación Probarcada vector<br>Le estimulación/detección. Vi<br>ted With Quadripolar Compared<br>nization Therapy: JACC: Clinical<br>21 Mei City de Veccionical<br>21 Mei City de Veccionical<br>21 Mei City de Veccionical We no requiere recolocación

<span id="page-22-0"></span>Esta función está concebida para permitir comodidad en la evaluación y eficiencia de uso para el usuario.

*NOTA: El PSA utiliza el mismo vector de detección que el vector de estimulación para cables VI.*

#### **Función de corriente de lesión (COI)a**

Al seleccionar el botón Corriente de lesión (punto [4] de la Figura [6 en la](#page-23-1)  página 20), se proporciona información que se puede usar además de la información de estimulación medida (es decir, umbral de estimulación, detección) y puede ayudar a la hora de determinar la posición adecuada del cable.

La función de COI muestra la lesión en el miocardio en el lugar de fijación del cable de fijación activa. La COI se manifiesta como un aumento de la duración del electrograma intracardiaco y una elevación del segmento ST en comparación con la línea base. La COI se puede registrar también durante la colocación de cables pasivos, posiblemente debido a membranas celulares focalmente lesionadas después del trauma provocado por la presión del electrodo en el endocardio. Con cables de fijación activa, se espera que la elevación del segmento ST sea aún más pronunciada. Se ha mostrado que la magnitud de la elevación del segmento ST puede predecir un rendimiento suficiente en la fase aguda durante el implante de los cables de fijación activa. Existen estudios que han sugerido valores suficientes de COI medida para predecir un buen rendimiento del cable a medio plazo. Debe tenerse en cuenta que la COI se visualiza fácilmente cuando está presente sin necesidad de medidas específicas. Boston Scientific no realiza recomendaciones de medidas de elevación del segmento ST que sean representativas de una COI adecuada.<br>Jensibilita de la constitución de la constitución de la constitución de la constitución de la constitución de estimulación para<br>
Función de corrien<br>
Al seleccionar el botón Corrie<br>
página 20), se proporciona ir<br>
información de estimulación<br>
y puede ayudar a la hora de<br>
La función de COI muestra la<br>
cable de fijación activa. La C<br> página 20), se proprinformación de estitivat.<br>
y puede ayudar a la<br>
La función de COI<br>
cable de fijación ac<br>
del electrograma in<br>
con la línea base.<br>
de cables pasivos,<br>
lesionadas despué<br>
el endocardio. Con<br>
segmento ST s Al seleccionar el botón Corriente<br>página 20), se proporciona inform<br>información de estimulación med<br>y puede ayudar a la hora de dete<br>La función de COI muestra la les<br>cable de fijación activa. La COI se<br>del electrograma int página 20), se proporciona información de estimulación medidales y puede ayudar a la hora de determ<br>La función de COI muestra la lesión cable de fijación activa. La COI se i<br>del electrograma intracardiaco y un con la línea y puede ayudar a la hora de determinent de COI muestra la lesión cable de fijación activa. La COI se medel electrograma intracardiaco y una con la línea base. La COI se puede relationadas después del trauma provolente de l información de estimulación medida (es decir, y puede ayudar a la hora de determinar la positiva.<br>La función de COI muestra la lesión en el mioc cable de fijación activa. La COI se manifiesta correla electrograma intracard con la línea base. La COI se puede re<br>
de cables pasivos, posiblemente deb<br>
lesionadas después del trauma prove<br>
el endocardio. Con cables de fijación<br>
segmento ST sea aún más pronuncia<br>
la elevación del segmento ST puede<br> lesionadas después del trauma provocion el endocardio. Con cables de fijación a<br>segmento ST sea aún más pronunciad<br>la elevación del segmento ST puede p<br>fase aguda durante el implante de los<br>que han sugerido valores suficie a version peral ectrograma intracardiaco y una elevación del segmento is línea base. La COI se puede registrar también durante<br>bles pasivos, posiblemente debido a membranas celular<br>hadas después del trauma provocado por la presión del e<br>d anto del cable a medio plazo. Deb<br>
I fácilmente cuando está presente<br>
Scientific no realiza recomendacio<br>
to ST que sean representativas de<br>
de la comendacion<br>
de la comendación<br>
de la comenciación<br>
de la comenciación durante el implante de los cables de fijación a<br>durante el implante de los cables de fijación a<br>de cable a medio plazo. Debe tenerse en cu<br>silmente cuando está presente sin necesidad<br>entifícino realizarecomendaciones de me Noveconder the contract of the contract of the contract of the contract of the contract of the contract of the contract of the contract of the contract of the contract of the contract of the contract of the contract of the Pasenusi versija. Nenaudokite. Elayult verzió. Ne használja.<br>Projusi verzió. Ne használja.<br>Projusi verzió. Ne használja.<br>Projusi verzió. Ne használja.<br>Projusi verzió. Ne handa. performance of the control of the control of the control of the control of the control of the control of the control of the control of the control of the control of the control of the control of the control of the control of Midter in the etc. in the Collection of the United States. Wersja przetowana. Nie używać.<br>Seczija penasznałyskie prukes.<br>Jersja penasznałyskie pruke używać.<br>Seczija przeterminowana. Nie używać.<br>Seczija przeterminowana. Nie używać.<br>Saczy przeterminowana. Nie używać.<br>Saczy przetermi

a. Referencias:

Haghjoo, M et al. Prediction of Midterm Performance of Active-Fixation Leads Using Current of Injury. Pace 2014; 37: 231-236. Saxonhouse SJ, Conti JB, Curtis AB. Current of Injury Predicts Adequate active lead fixation in permanent pacemaker /defibrillation leads. J Am Coll Cardiol 2005; 45:412-417. Expiration obsolution the upper 21 Sion. innovado utiliza e vida verzia. La Società. Ne uporabité Version in Nederlands Using Current of Injury Control in Nederlands Using Current of Injury Control in Nederlands Using Current of Injury Control in Nederlands Using Current of Injury Control in Nederlands Using Current of Prince Company of Company of Company of Company of Company of Company of Company of Company of Company of Company of Company of Company of Company of Company of Company of Company of Company of Company of Company of Compan Guncel of the Control of the Control of the Control of the Control of the Control of the Control of the Control of the Control of the Control of the Control of the Control of the Control of the Control of the Control of th

<span id="page-23-0"></span>La función del PSA en la COI es reducir al mínimo el filtrado de las señales de EGM que se muestran, con el fin de conservar la morfología de la señal y de aislar el ciclo de EGM más reciente y así promover la detección visual y la medida de los cambios de morfología. Esta función es una mejora (para la comodidad del usuario) que permite al usuario agrandar una forma de onda en tiempo real simple de la cámara seleccionada. La visualización de la forma de onda se actualiza cada vez que el PSA detecta un suceso de estimulación o detección en la cámara seleccionada. La visualización permite ver en alta resolución cada una de las formas de onda con el fin de permitir cambios observables en la forma de onda intrínseca en tiempo real. de morfología. Esta función es<br>permite al usuario agrandar un<br>seleccionada. La visualización<br>PSA detecta un suceso de est<br>La visualización permite ver el<br>el fin de permitir cambios obse<br>el fin de permitir cambios obse<br>**Pis** For a detecta dissuesso de estimula<br>La visualización permite ver en alta<br>el fin de permitir cambios observat<br>**Diseño y opciones de<br>Paneles de la pantalla principal<br>En esta sección, se proporcionar<br>pantalla principal del PS** 

#### **Diseño y opciones de la pantalla**

#### **Paneles de la pantalla principal del PSA**

En esta sección, se proporcionan detalles de cada uno de los tres paneles de la pantalla principal del PSA: el fin de permitir can<br> **Diseño y opc<br>
Paneles de la pa<br>
En esta sección, se<br>
pantalla principal d<br>
1. Trazados d<br>
2. Amplitud y<br>
3. Probar med** 

- 1. Trazados de cables (página 21)
- 2. Amplitud y estimulación del PSA (página 22)
- 3. Probar medidas de cámara del PSA (página 23)

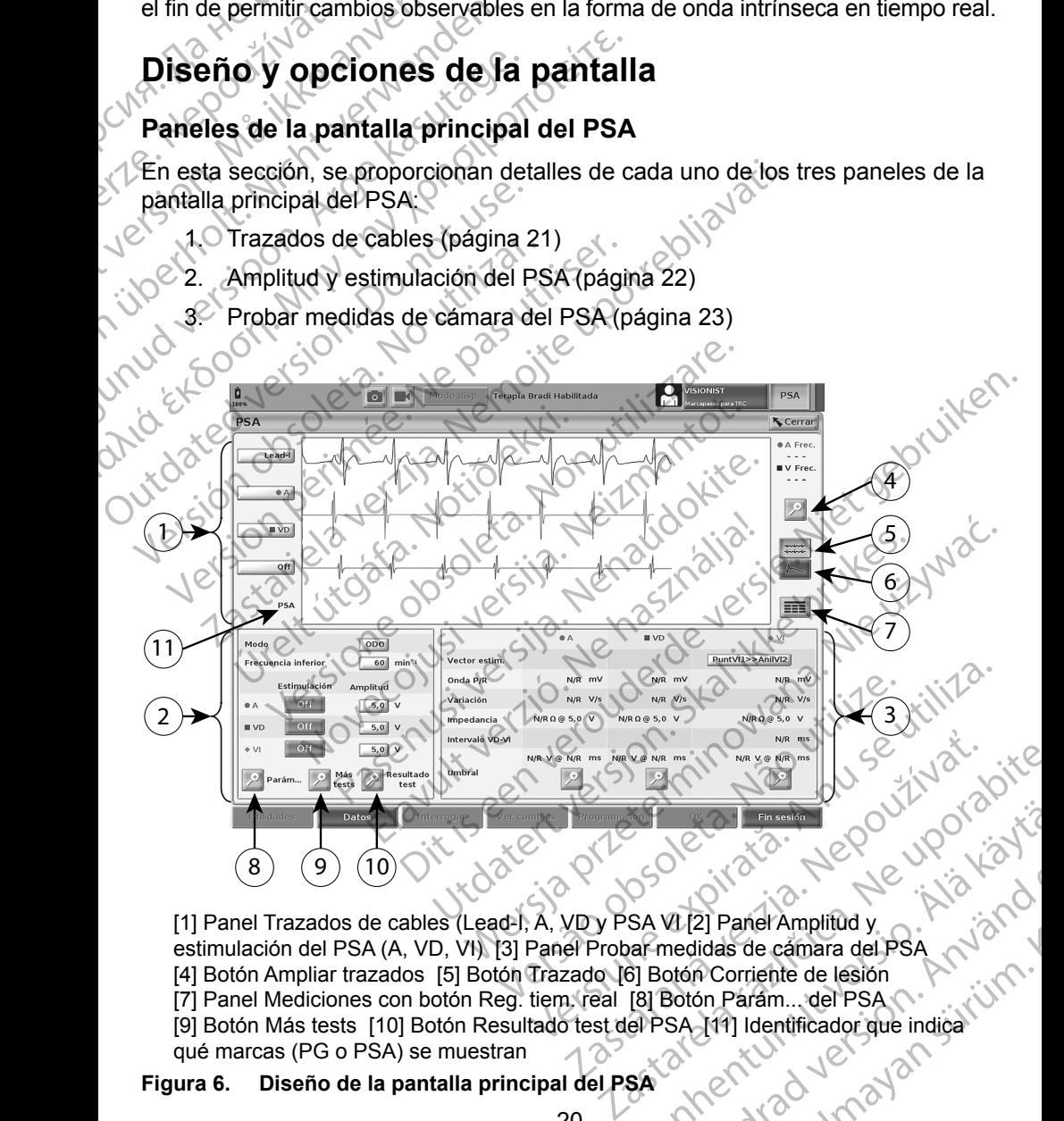

[1] Panel Trazados de cables (Lead-I, A, VD y PSA VI [2] Panel Amplitud y estimulación del PSA (A, VD, VI) [3] Panel Probar medidas de cámara del PSA [4] Botón Ampliar trazados [5] Botón Trazado [6] Botón Corriente de lesión [7] Panel Mediciones con botón Reg. tiem. real [8] Botón Parám... del PSA qué marcas (PG o PSA) se muestran Vanheider (1993)<br>Sa Vanhending version of the Sandy Control of Contract of the Sandy Contract of the Sandy Contract of the Sandy Contract of the Sandy Contract of the Sandy Contract of the Sandy Contract of the Sandy Contr VI (2) Panel Amplitud y<br>medidas de cámara del PSA<br>otón Corriente de lesión<br>aotón Parám... del PSA<br>SA (11) Identificador que indiga<br>använd de lesión<br>använd de lesión<br>använd de lesión Guidas de cámara del PSA<br>Cullande cámara del PSA<br>Culdas de cámara del PSA<br>Corriente de lesión<br>Contantino del PSA<br>Mallantificador que indica

## <span id="page-23-1"></span>**Figura 6.** Diseño de la pantalla principal del PSA<sup>SIC</sup>

<span id="page-24-0"></span>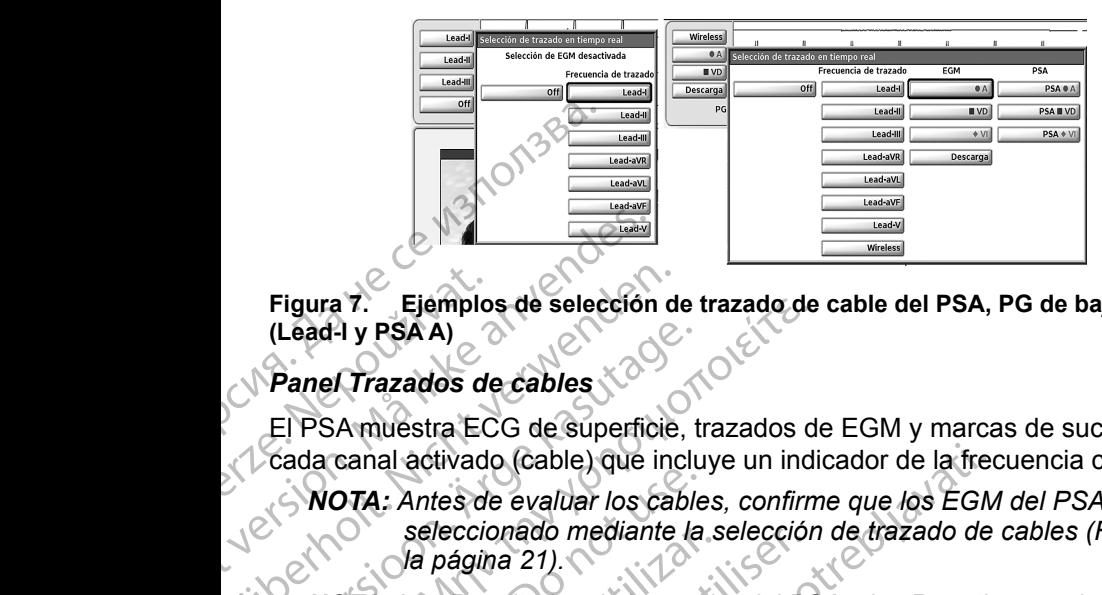

<span id="page-24-2"></span>**Figura 7. Ejemplos de selección de trazado de cable del PSA, PG de bajo voltaje (Lead-I y PSA A)**

#### <span id="page-24-1"></span>*Panel Trazados de cables*

El PSA muestra ECG de superficie, trazados de EGM y marcas de sucesos para cada canal activado (cable) que incluye un indicador de la frecuencia cardiaca.

- *NOTA: Antes de evaluar los cables, confirme que los EGM del PSA se han seleccionado mediante la selección de trazado de cables [\(Figura](#page-24-2) 7 en la página 21).* Figura 7. Ejemplo<br>
(Lead-I y PSAA)<br>
Panel Trazados de<br>
El PSA muestra EC<br>
Cada canal activade<br>
VOTA: Antes de<br>
seleccion<br>
AOTA: Los Res Figura 7. Ejemplos de selección.<br>
(Lead-I y PSA A)<br>
Panel Trazados de cables.<br>
El PSA muestra ECG de superfic<br>
cada canal activado (cable) que i<br>
NOTA: Antes de evaluar los c<br>
seleccionado mediani<br>
la página 21).<br>
NOTA: Lo Figura 7. Ejemplos de selección de la Cada (Lead-1 y PSAA)<br>
Panel Trazados de cables<br>
El PSA muestra ECG de superficie.<br>
Cada canal activado (Cable) que inc<br>
VOTA: Antes de evaluar los cal<br>
seleccionado mediante<br>
(Cada can (Lead-1 y PSAA)<br>
Panel Trazados de cables<br>
El PSA muestra ECG de superficie, t<br>
cada canal activado (cable) que inclu<br>
NOTA: Antes de evaluar los cable<br>
seleccionado mediante la<br>
la página 21).<br>
NOTA: Los Resultados de la
	- *NOTA: Los Resultados de la prueba del PSA y los Reg. tiem. real se deben guardar antes de apagar el programador para evitar la pérdida de los datos del PSA.*

Las marcas de sucesos que genera el PSA pueden solaparse en la pantalla de EGM en tiempo real en función de la velocidad de visualización y los intervalos de sucesos seleccionados. Si se produce un solapamiento, estará visible la información de marcas más reciente en la capa superior. Para reducir/eliminar el solapamiento, se puede ajustar la velocidad de visualización en tiempo real. Además, se puede capturar una instantánea o el registro en tiempo real para realizar la revisión a una velocidad de visualización adecuada. Figura 7: Elemplos de seleccion de trazado de<br>
(Lead-I y PSA A)<br>
FIPSA muestra ECG de superficie, trazados d<br>
Cada canal activado (Cable) que incluye un indi<br>
MOTA: Antes de evaluar los cables, confirm<br>
seleccionado median **NOTA:** Antes de evaluar los cables eleccionado mediante la la página 21).<br>
NOTA: Los Resultados de la prue guardar antes de apagar e datos del PSA.<br>
Las marcas de sucesos que genera e EGM en tiempo real en función de la d Varia de propieda.<br>
Versión observation de la prueb<br>
versión observations de la prueb<br>
datos del PSA.<br>
Las marcas de sucesos que genera el<br>
EGM en tiempo real en función de la v<br>
de sucesos seleccionados. Si se produ<br>
info Seleccionado mediante la seleccion<br>
Version a página 21).<br>
NOTA: Los Resultados de la prueba del PS<br>
guarda antes de apagar el program<br>
datos del PSA.<br>
Se marcas de sucesos que genera el PSA pu<br>
SM en tiempo real en funció canal activado (cable) que incluye un indicador de la freccional cables de evaluar los cables, confirme que los EGM<br>
seleccionado mediante la selección de trazado de<br> *La página 21*).<br> **27A:** Los Resultados de la prueba de diempo real en función de la velo<br>tiempo real en función de la velo<br>sos seleccionados. Si se produce<br>sión de marcas más reciente en la<br>amiento, se puede ajustar la veloc<br>s, se puede capturar una instantár<br>la revisión a una datos del PSA.<br>
de sucesos que genera el PSA pueden solap<br>
mpo real en función de la velocidad de visuali:<br>
seleccionados Si se produce un solapamient<br>
de marcas más reciente en la capa superior.<br>
ento, se puede ajustar la sucesos que genera el PSA pueden solapa<br>Preal en función de la velocidad de visualiz<br>eccionados. Si se produce un solapamiento<br>marcas más reciente en la capa superior. F<br>b, se puede ajustar la velocidad de visualiza<br>ede ca que genera el PSA pueden solaparse en la pantalla de<br>
unción de la velocidad de visualización y los intervalos<br>
ss. Si se produce un solapamiento, estará visible la<br>
nas reciente en la capa superior. Para reducir/eliminar<br>

- Se pueden visualizar hasta cuatro trazados en tiempo real (véase el punto [1] en la Figura 6 en la página 20). Al seleccionar un botón de trazado de cables, se muestra el panel Selección de trazados en tiempo real. En la Figura 7, se muestran dos de los nombres de trazados de cables (Lead-I y PSA A) para un PG de bajo voltaje. Cuando se realiza la interrogación de PG de alto voltaje, se muestran otras selecciones. ricas más reciente en la capa superior. Para e puede ajustar la velocidad de visualización electrica e capturar una instantánea o el registro en a una velocidad de visualización adecuados en tiempo la Figura 6 en la página de ajustar la velocidad de visualizad<br>apturar una instantánea o el registro en<br>analizar hasta cuatro trazados en tiempo<br>Figura 6 en la página 20). Al selección de<br>Figura 6 en la página 20). Al selección de<br>ra 7, se muestra una instantánea o el registro en tiempo real plocidad de visualización adecuada.<br>
hasta cuatro trazados en tiempo real (véase e<br>
6 en la página 20). Al seleccionar un botón de<br>
muestra el panel Selección de trazados en tie Maria de Visualización en tiempo real.<br>
Sa instantanea o el registro en tiempo real para<br>
Idad de Visualización adecuada.<br>
Sa cuatro trazados en tiempo real (véase el<br>

en la página 20). Al seleccionar un botón de<br>
uestra el panel Selección de trazados en tiempo<br>an dos de los nombres de trazados de<br>versidas de los nombres de trazados de<br>lítaje, se muestran otras selecciones.<br>menta el área de trazado de cables de modo<br>lízación, y proporciona
- El botón Ampliar trazos  $\Box$  aumenta el área de trazado de cables de modo que ocupa la ventana de visualización, y proporciona información adicional en la parte inferior de la visualización de trazados. Véase la fig. 8. stran dos de los nombres de trazados of<br>a un PG de bajo voltaje. Cuando se rea<br>voltaje, se muestran otras selecciones<br>aumenta el área de trazado de cables<br>sualización, y proporciona información<br>valización de trazados. Véas E, se muestran otras selecciones.<br>
Tra el área de trazado de cables de moderal<br>
Tra el área de trazado de cables de moderal<br>
E moderal de trazados. Véase la fig. 8.<br>
Impulso de calibración de 1 mV para<br>
Punto de referencia e muestran otras selecciones.<br>
el área de trazado de cables de modo<br>
n. y proporciona información adicional<br>
de trazados. Véase la fig. 8.<br>
pulso de calibración de 1 mV para<br>
into de referencia a la hora de evaluar.<br>
elta
	- El botón Calibrar transmite un impulso de calibración de 1 mV para que el usuario disponga de un punto de referencia a la hora de evaluar amplitudes. Proporciona información adicional<br>
	El trazados Véase la fig. 8.<br>
	So de calibración de 1 mV para<br>
	De referencia a la hora de evaluar<br>
	del trazado a la línea base:<br>
	Tha descarga de desfibrilación. Exados. Véase la fig. 8.<br>
	de calibración de 1 mV para<br>
	Freferencia a la hora de evaluar<br>
	Frazado a la línea base;<br>
	descarga de desfibillación.<br>
	descarga de desfibillación.<br>
	descarga de desfibillación.<br>
	descarga de desfibil Bretiona información adicional<br>dos Véase la fig. 8.<br>Calibración de 1 mV para<br>ferencia a la hora de evaluar.<br>Scarga de desfibrilación.<br>Scarga de desfibrilación.
	- 21 1 ostatevar ▪ El botón Línea base fuerza la vuelta del trazado a la línea base; normalmente se utiliza después de una descarga de desfibrilación.

<span id="page-25-0"></span>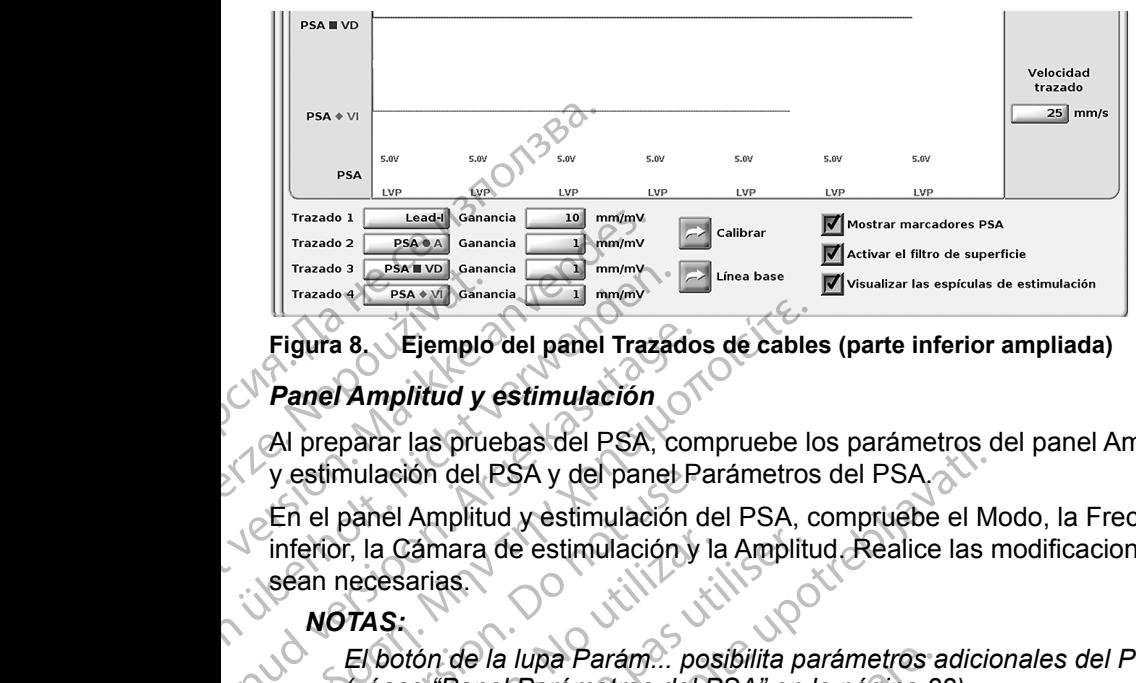

#### **Figura 8. Ejemplo del panel Trazados de cables (parte inferior ampliada)**

#### <span id="page-25-1"></span>*Panel Amplitud y estimulación*

Al preparar las pruebas del PSA, compruebe los parámetros del panel Amplitud y estimulación del PSA y del panel Parámetros del PSA.

En el panel Amplitud y estimulación del PSA, compruebe el Modo, la Frecuencia inferior, la Cámara de estimulación y la Amplitud. Realice las modificaciones que sean necesarias. Figura 8. Ejemplo<br>Figura 8. Ejemplo<br>Panel Amplitud y<br>Al preparar las prue<br>y estimulación del l<br>En el panel Amplitu<br>inferior, la Càmara<br>sean necesarias.<br>MOTAS: Figura 8. Ejemplo del panel Trazado al Pisa e Vermulación<br>Figura 8. Ejemplo del panel Trazado<br>Al preparar las pruebas del PSA, co<br>Vestimulación del PSA y del panel<br>En el panel Amplitud y estimulación<br>inferior, la Cámara de Figura 8. Ejemplo del panel Trazado.<br>
Panel Amplitud y estimulación.<br>
Al preparar las pruebas del PSA, con<br>
y estimulación del PSA y del panel P.<br>
En el panel Amplitud y estimulación y<br>
interior, la Cámara de estimulación Figura 8. Ejemplo del panel Trazados de cable<br>
Panel Amplitud y estimulación<br>
Al preparar las pruebas del PSA, compruebe lo<br>
y estimulación del PSA y del panel Parámetros<br>
En el panel Amplitud y estimulación del PSA, compr y estimulación del PSA y del panel Parámulación de la lupa Parámulación y<br>
Sean necesarias.<br>
NOTAS:<br>
El botón de la lupa Parámulación y<br>
El botón de la lupa Parámulación y<br>
El botón de la lupa Más tests p<br>
pruebas" en la p inferior, la Camara de estimulación y la<br>
sean necesarias.<br>
NOTAS:<br>
El botón de la lupa Parámi... pos<br>
(véase "Panel Parámetros del P<br>
El botón de la lupa Más tests po<br>
(pruebas" en la página 28)<br>
El botón de la lupa Resul erior, la Camara de estimulación y la Amplitican necesarias.<br>
NOTAS:<br>
El botón de la lupa Parám... posibilita per véase "Panel Parámetros del PSA" en la propiedas" en la página 28)<br>
El botón de la lupa Resultado test posib para itas precisa de la completa de la PSA panel Parámetros del PSA.<br>
panel Amplitud y estimulación del PSA, compruebe el M<br>
panel Amplitud y estimulación del PSA, compruebe el M<br>
precesarias.<br> **El botón de la lupa Parám.** 

#### *NOTAS:*

*El botón de la lupa Parám... posibilita parámetros adicionales del PSA (véase "Panel Parámetros del PSA" en la página 22)*

*El botón de la lupa Más tests posibilita Más pruebas (véase "PSA: Más pruebas" en la página 28)*

*(véase "PSA: Resultados de la prueba" en la página 31)*

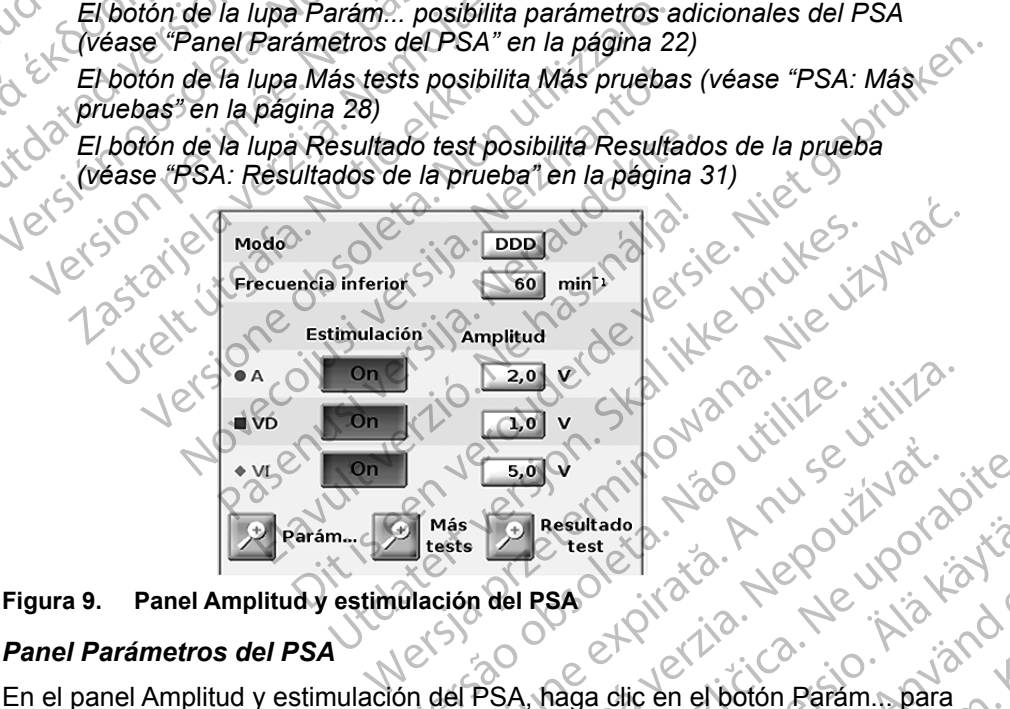

#### <span id="page-25-3"></span>**Figura 9. Panel Amplitud y estimulación del PSA**

#### <span id="page-25-2"></span>*Panel Parámetros del PSA*

ver el panel Parámetros del PSA. Compruebe los parámetros de Parámetros y Estimulación y detección antes de comenzar una sesión de pruebas de cables.<br>Realice las modificaciones que sean necesarias.<br>22 Realice las modificaciones que sean necesarias.<br>
CONSECTION CONSECTION OF THE REAL PROPERTY OF THE REAL PROPERTY OF THE REAL PROPERTY. Version observation observation of the transmitted of the transmitted of the transmitted of the transmitted of the transmitted of the transmitted of the transmitted of the transmitted of the transmitted of the transmitted ELA Resultado Verzia. 2001<br>
Zastaraná verzia. Nepoužívač.<br>
Zastaraná verzia. Nepoužívač.<br>
Zastaraná verzia. Nepoužívač.<br>
Zastarela različica. Nepoužívač.<br>
Zastarela različica. Nepoužívač.<br>
Zastarela različica. Nepoužívač.<br> Versitade 1. Alan 1200 Vanhenders 1. Alan 1200 Vanhenders 1. Alan 1200 Vanhenders 1. Alan 1200 Vanhenders 1. Alan 1200 Vanhenders 1. Alan 1200 Vanhenders 1. Alan 1200 Vanhenders 1. Alan 1200 Vanhenders 1. Alan 1200 Vanhend of piral version. And is the state of the state of the state of the state of the state of the state of the state of the state of the state of the state of the state of the state of the state of the state of the state of th Güncel olmayan sürüm.

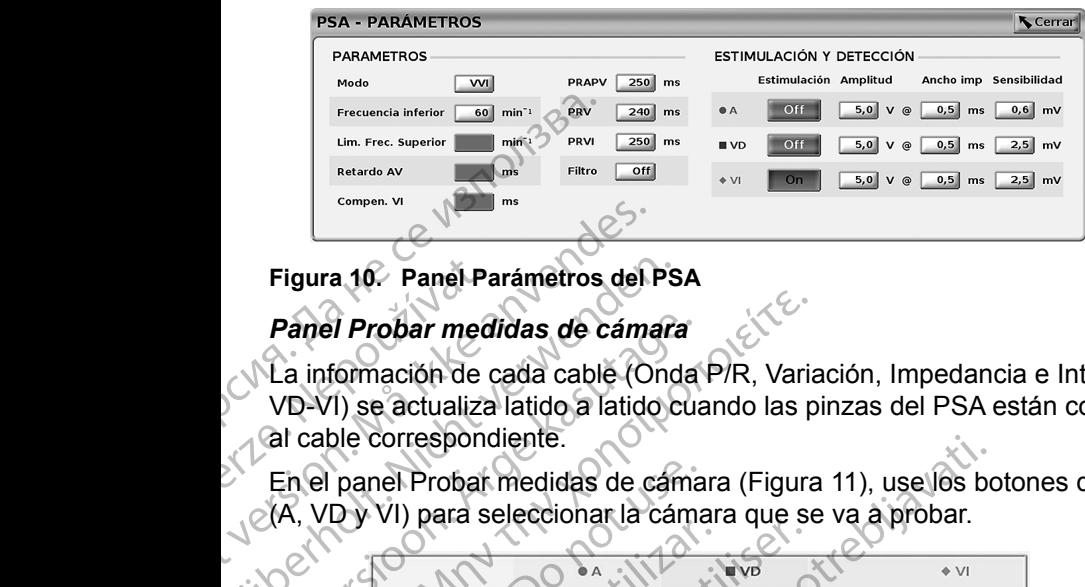

<span id="page-26-2"></span>**Figura 10. Panel Parámetros del PSA**

<span id="page-26-0"></span>*Panel Probar medidas de cámara*

La información de cada cable (Onda P/R, Variación, Impedancia e Intervalo VD-VI) se actualiza latido a latido cuando las pinzas del PSA están conectadas al cable correspondiente. Figura 10. Panel Propar<br>Panel Propar med<br>La información de VD-VI) se actualiza<br>al cable corresponder<br>En el panel Propar<br>C(A, VD y VI) para se

En el panel Probar medidas de cámara (Figura 11), use los botones de lupa (A, VD y VI) para seleccionar la cámara que se va a probar.

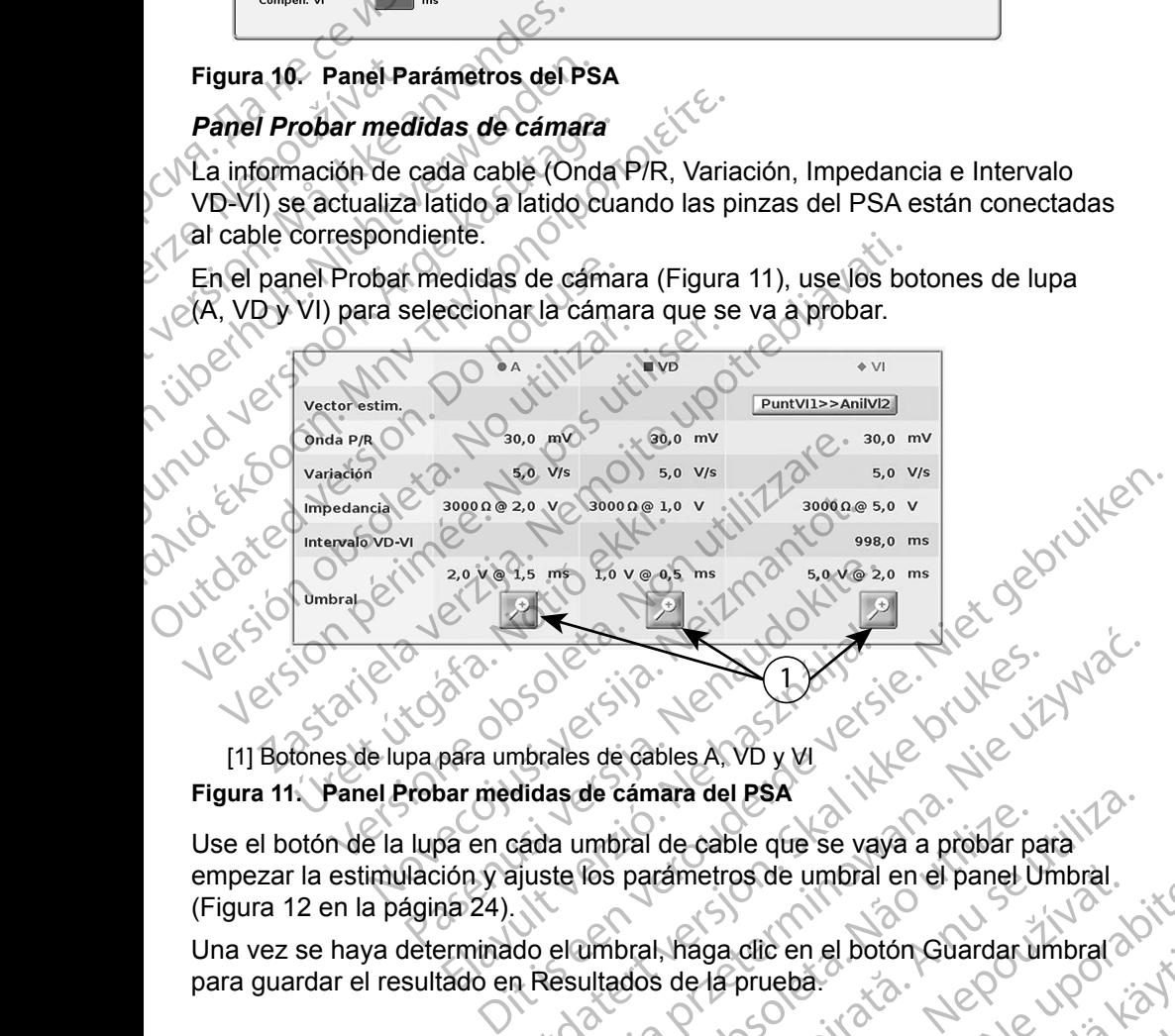

<span id="page-26-1"></span>[1] Botones de lupa para umbrales de cables A, VD y VI **Figura 11. Panel Probar medidas de cámara del PSA**

Figura 11. Panel Probar medidas de camara del PSA<br>Use el botón de la lupa en cada umbral de cable que se vaya a probar para empezar la estimulación y ajuste los parámetros de umbral en el panel Umbral. (Figura [12 en la página](#page-27-1) 24). Elava umbrales de cables A, VD y M<br>para umbrales de cables A, VD y M<br>para mèdidas de cámara del PSA<br>pa en cada umbral de cable que se vajo<br>ión y ajuste los parametros de umbral<br>az 24). Utdatert version. Skal ikke brukes. Werst waren werden and the series of the series of the series of the series of the series of the series of the series of the series of the series of the series of the series of the serie (1) Botones de lupa para umbrales de cábles A VB y M<br>
Figura 11. Panel Probar medidas de cábles A VB y M<br>
Use el boton de la lupa en cada umbral de cáble que se vaya a probar para<br>
empezar la estimulación y ajuste los par a mara del BSA<br>parámetros de umbral en el panel Umbral.<br>parámetros de umbral en el panel Umbral.<br>pral, haga clic en el botón Guardar umbral.<br>dos de la prueba.<br>el prueba.<br>el prueba.<br>el prueba.<br>el prueba.<br>el prueba.<br>el prueb

Una vez se haya determinado el umbral, haga clic en el botón Guardar umbral<br>para guardar el resultado en Resultados de la prueba.<br>Nelsia de la prueba.<br>Nelsia de la prueba. para guardar el resultado en Resultados de la prueba. "129" UPO UPO Listo" zaná verzia. Nepoužívačka začela različica. Nepoužívačka začela različica. Nepoužívačka začela različica. Ne uporabite.<br>Zastarela različica. Nepoužívačka začela različica. Ne uporabite.<br>Zastarela različica. Ne uporabite.<br>Z die en el botón Guardarumbral of the procession is the light of the star form is the star form is the star for<br>Procession is the star form is the star form is the star form is the star form is the star form is the star for or siralia. Nerve i kjäldrad<br>etglerad version. Anjänd<br>anavärinituersion. Anjändra<br>anentunut version. Anjändrad<br>anentunut version. Anjüm.<br>anentunut version. güncel olmayan sürüm.

<span id="page-27-0"></span>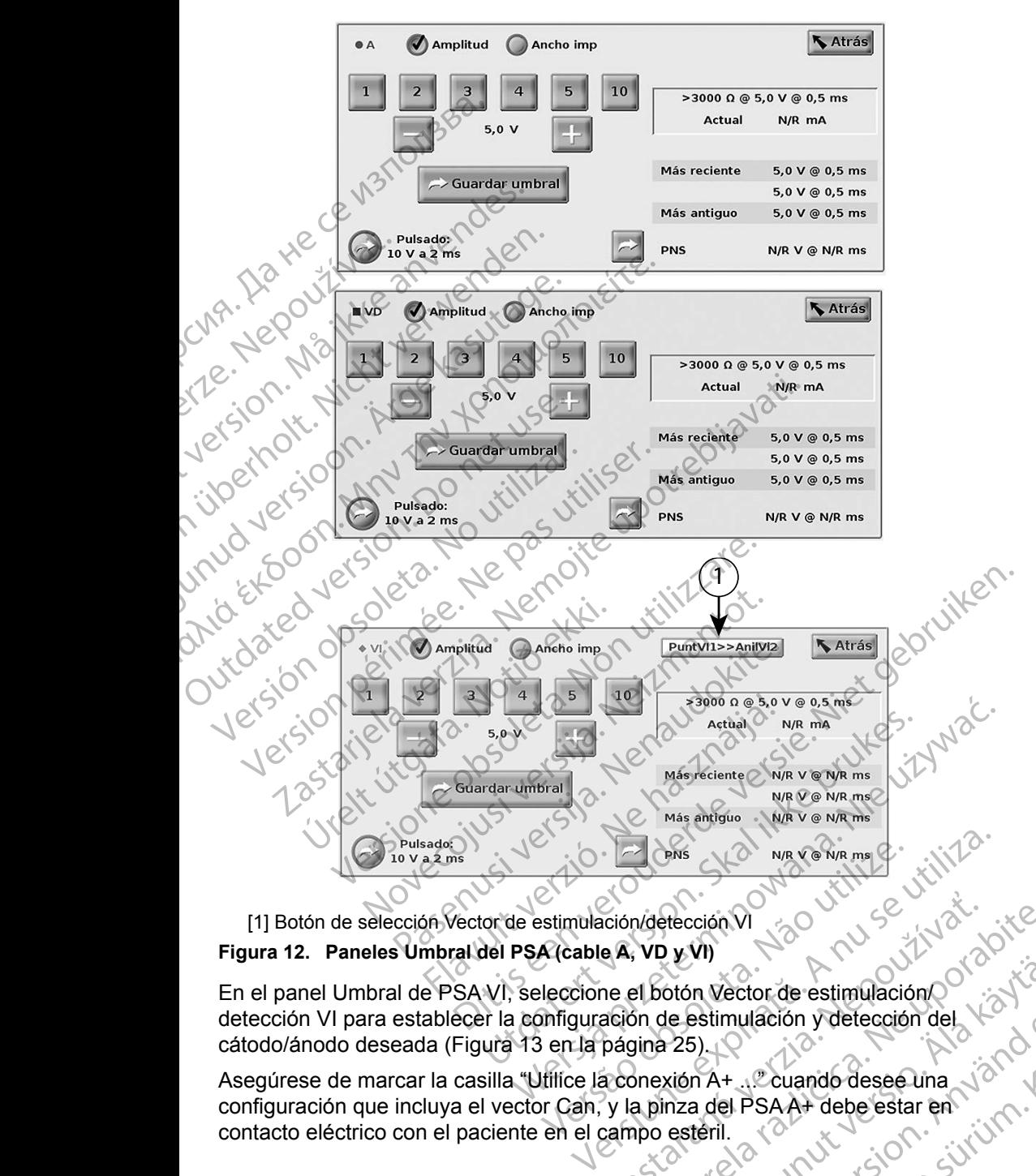

<span id="page-27-1"></span>[1] Botón de selección Vector de estimulación/detección V **Figura 12. Paneles Umbral del PSA (cable A, VD y VI)**

En el panel Umbral de PSA VI, seleccione el botón Vector de estimulación/ detección VI para establecer la configuración de estimulación y detección del<br>cátodo/ánodo deseada (Figura 13 en la página 25)<br>Asegúrese de marcar la casilla "Uffice de O cátodo/ánodo deseada (Figura 13 en la página 25). ación/detección VI<br>
e A, VD y VI)<br>
e A, VD y VI)<br>
ación de estimulación y detección del<br>
ación de estimulación y detección del<br>
página 25)<br>
(<br>
x la pinza del PSA A+ debe estar en viamo estéril.<br>
x la pinza del PSA A+ debe Vanhender Staten version version version version del ector de estimulación

Asegúrese de marcar la casilla "Utilice la conexión A+ ..." cuando desee una configuración que incluya el vector Can, y la pinza del PSAA+ debe estar en contacto eléctrico con el paciente en el campo esteril. configuración que incluya el vector Can, y la pinza del PSA A+ debe estar en<br>contacto eléctrico con el paciente en el campo esteril. contacto eléctrico con el paciente en el campo estéril. Betimulación y detección del X<sup>6</sup>

<span id="page-28-0"></span>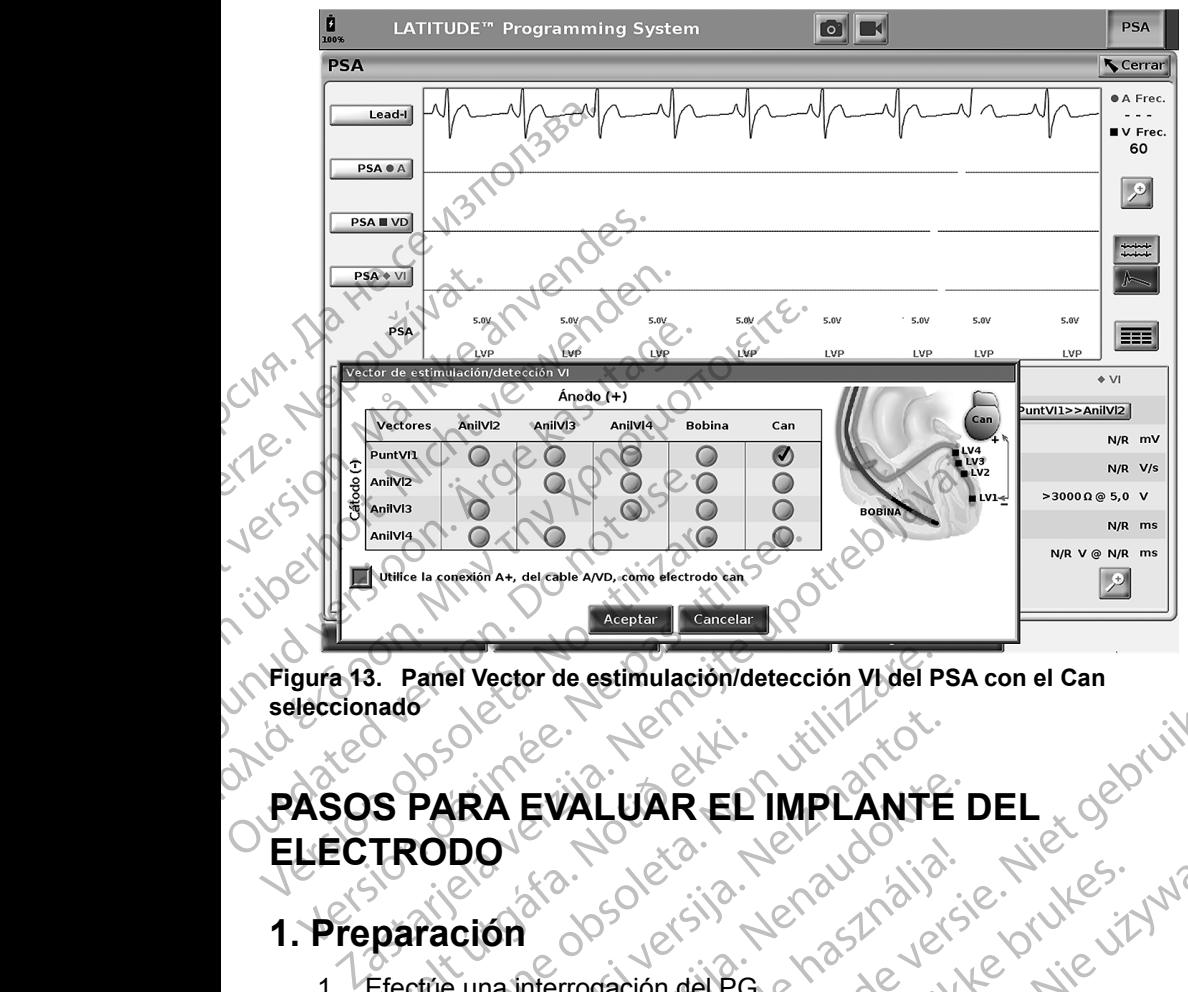

**Figura 13. Panel Vector de estimulación/detección VI del PSA con el Can seleccionado**

## **PASOS PARA EVALUAR EL IMPLANTE DEL ELECTRODO** S PARA EVALUAR EL Panel Vector de estimulación/detección Videl P<br>PARA EVALUAR EL IMPLANTE<br>CODO<br>Crice una interrogación del PG<br>eccióne el botón PSA que aparece en la parte NEW CONTRACT VERSION<br>
NEIGHT VALUAR EL IMPLANTE A EVALUAR EL IMPLANTE<br>
O<br>
Sa Interrogación del PG<br>
e el botón PSA que aparece en la parte su<br>
s selecciones de trazados del cable en tie<br>
los trazados del cable de PSA. Consulte e

#### **1. Preparación**

- 1. Efectúe una interrogación del PG.
- 2. Seleccione el botón PSA que aparece en la parte superior derecha de la pantalla.
- <span id="page-28-1"></span>3. Cambie las selecciones de trazados del cable en tiempo real para visualizar los trazados del cable de PSA. Consulte el punto [1] en la Figura 6 en la página 20 y las selecciones de trazado del cable de PSA en la Figura 7 en la página 21. Elava de Cable de PSA.<br>
Cable de Cable de Cable en titula de Cable de Cable de Cable de Cable de Trazados del cable de Trazados del cable en titula a parte de Cable de Cable de Trazados del cable de Cable de Trazados del c DIT IS A CONTRACTED DEL CONTRACTED IN THE VERTICAL CONTRACTED DEL CONTRACTED DEL CONTRACTED DEL CONTRACTED IN THE VERTICAL CONTRACTED IN THE VERTICAL CONTRACTED IN THE VERTICAL CONTRACTED IN THE VERTICAL CONTRACTED IN THE Utdatert version. Skal ikke brukes.<br>
Utdatert version. Skal ikke brukes. Were also also del cable de razados del cable en tiempo real para<br>
Des del cable de PSA. Consulte el punto [1] en la<br>
il a 20 y las selecciones de tr
- 4. Use el botón Parám... del PSA (punto [8] en la Figura 6 en la [página](#page-23-1) 20) para abrir el panel Parámetros del PSA (Figura 10 en la [página](#page-26-2) 23). A continuación, seleccione/confirme los parámetros que desee para el PSA. Seleccione el botón Cerrar para cerrar el panel y continuar la sesión. que aparece en la parte superior derecha de la<br>
le trazados del cable en tiempo real para<br>
l'able de PSA. Consulté el punto [1] en la<br>
vias selecciones de trazado del cable de<br>
página 21.<br>
PSA (punto [8] en la Figura 6 en Example To the Capital Reserves the Capital Reserves the transmitter of the Capital Relections de trazado del cable de contrato del cable de contrato del PSA (Figura 10 en la capital de cable de cable de 21.1<br>
Punto [8] en Mes de trazado del cable de completa de trazado del cable de completa de tras del PSA (Figura 10 en la Cable de completa de tras del PSA (Figura 10 en la Cable de completa de la Cable de la Cable de la Cable de la Cable de Föråldrad version. Använd ej. But a Control of Control of Control of Control of Control of Control of Control of Control of Control of Control of Control of Control of Control of Control of Control of Control of Control of Control of Control of Control

#### <span id="page-29-0"></span>**2. Medición de la amplitud de la onda P/R y corriente de lesión**

1. Use el panel Probar medidas de cámara (Figura [11 en la página](#page-26-1) 23) para evaluar la onda P, la onda R y la frecuencia de variación del cable o cables conectados. El intervalo VD-VI puede evaluarse también.

> *NOTA: Si la señal presenta ruido, intente antes eliminar la fuente de la interferencia. Si el ruido sigue presente en el trazado del electrograma, puede activar el filtro para 50/60 Hz para reducir el ruido en el electrograma.*

2. Para evaluar la morfología de la corriente de lesión, seleccione el botón Corriente de lesión (punto [6] de la Figura [6 en la página](#page-23-1) 20).

## **3. Realización de una prueba de umbrales de estimulación** 1. Use el panel Probar<br>
para evaluar la onda<br>
o cables conectados<br> *NOTA: Si la si<br>
de lei<br>
de lei<br>
de lei<br>
de lei<br>
de lei<br>
de lei<br>
de lei<br>
de lei<br>
reduci.<br>
2. Para evaluar la morf<br>
2. Para evaluar la morf<br>
Corriente de le* Example 1987<br>
2. Para evalu<br>
2. Realizació<br>
2. Realizació<br>
2. Realización<br>
2. Panel An<br>
2. Panel An WOTA: Si la señal<br>de la interf<br>de la interf<br>de lectro<br>de la interf<br>de lectro<br>reducir el r<br>Corriente de lesión.<br>**Estimulación de una**<br>estimulación<br>Para los pasos siguientes, consu<br>Paneles Umbra del Pa Were ducirel ruise of the electrogrise of the electrogrise of the electrogrise of the electrogrise of the content of the content of the electrogrise of the Content version. Para los pasos siguientes, consulte the Panel Amp Area evaluar la morfologia de Corriente de lesión. (puni<br> **3. Realización de una prix estimulación de una prix estimulación de una prix estimulación**<br>
Para los pasos siguientes, consulte:<br>
Paneles Umbral del PSA (f *MA*. (2)<br> **Para evaluar la morfologia de la corrie<br>
2)<br>
<b>Corriente de lesión**<br> **Corriente de lesión (2)**<br> **Corriente de lesión (2)**<br> **Corriente de lesión (2)**<br> **Corriente de la prueba de la frecuencia inferior del PSA<br>
P**

Para los pasos siguientes, consulte:

- Panel Amplitud y estimulación del PSA (Figura 9 en la página 22)
- Paneles Umbral del PSA (Figura 12 en la página 24)
- Panel Probar medidas de cámara (Figura 11 en la página 23)
- 1. Ajuste la Frecuencia inferior para sobreestimular la frecuencia intrínseca<br>1. **Ajuste la Frecuencia interior para sobreestimular la frecuencia intrínseca** (p. ej., 10 bpm por encima de la frecuencia intrínseca) en el panel Amplitud y estimulación del PSA. anta exto Para los pasos siguientes, consulte:<br>
Panel Amplitud y estimulación<br>
Panel Probar medidas de ca<br>
Versión observativa de la Frecuencia inferior para el versión del PSA.<br>
Versión del PSA.<br>
Versión del PSA.<br>
Versión del PSA.<br> The lagar signe the consults:<br>
Panel Amplitud y estimulación del Panel Banel Banel Probar medidas de camara (F<br>
Panel Probar medidas de camara (F<br>
Panel Probar medidas de camara (F<br>
Panel Probar medidas de camara (F<br>
Panel
- 2. Active la estimulación para el cable cuyo umbral se va a probar (A, VD o VI) en el panel Amplitud y estimulación del PSA. Con ello se ajustará automáticamente la configuración del modo en el valor adecuado (AAI, VVI o DDD) en función de los cables seleccionados. Si lo desea, puede cambiar el modo de forma manual. Examples de la principa.<br>
2013 de la principa de la principa de la principa de la principa de la principa de la principa del PSA (Figura 9 en la página 24<br>
2013 de la principa del PSA (Figura 12 en la página 24<br>
2013 de la Ajuste la Frecuencia inferior para<br>(p. ej., 10 bpm por encima de la fi<br>Amplitud y estimulación del PSA.<br>Active la estimulación para el cab<br>o VI) en el panel Amplitud y estim<br>automáticamente la configuración<br>(AAI, VVI o DDD arieles Uniora del ESA (Figura 12 en la paginidade)<br>
anel Probar medidas de camara (Figura 11 en la paginida)<br>
ste la Frecuencia inferior para sobreestimular<br>
ej., 10 bpm por encima de la frecuencia infrins<br>
plitud y estim la Frecuencia inferior para sobreestimular la to bpm por encima de la frecuencia intrinsid<br>d y estimulación del PSA.<br>La estimulación para el cable cuyo umbral s<br>h el panel Amplitud y estimulación del PSA.<br>siticamente la co Frecuencia interior para sobreesimularia<br>
bpm por encima de la frecuencia intrinsective<br>
restimulación del PSA.<br>
Stimulación para el cable cuyo umbral se<br>
panel Amplitud y estimulación del PSA.<br>
(amente la configuración de mulación para el cable cuyo umbral se<br>nel Amplitud y estimulación del PSA.<br>ente la configuración del modo en el v<br>DD) en función de los cables seleccio<br>ar el modo de forma manual.<br>a impedancia en el panel Probar medit<br>: La negia de camara (Figura) en la pagina 23)<br>
ncia inferior para sobreestimular la frecuencia infrinseca<br>
or encima de la frecuencia infrinseca) en el panel<br>
uulación para el cable cuyo umbral se va a probar (A, VD<br>
Amplitud Shipara el cable cuyo umbral se va a probar (A, VD)<br>pplitud y estimulación del PSA. Con ello se ajustará<br>configuración del modo en el valor adecuado<br>n función de los cables seleccionados. Si lo desea,<br>nodo de forma manual.
	- 3. Compruebe la impedancia en el panel Probar medidas de cámara.

*NOTA: La impedancia también se muestra en el cuadro de cálculo actual (Figura 12 en la página 24).*

- 4. En el panel Probar medidas de cámara, seleccione el botón de la lupa en el cable que desee (A, VD o VI) para ver el panel Umbral del PSA de ese cable. e forma manual.<br>
a en el panel Probar medidas de cámara.<br>
A noia también se muestra en el cuadro de cálculo<br>
ura 12 en la página 24)<br>
as de cámara, seleccione el botón de la lupa.<br>
VD o VI) para ver el panel Umbral del RSA mbién se muestra en el cuadro de cálculo<br>
en la página 24)<br>
Cámara, seleccione el botón de la lupa.<br>
VI) para verzel panel Umbral del PSA de<br>
XI (2008)<br>
Cara guardar los datos de Onda P/R,<br>
2008, XI (2008)<br>
2008, XI (2008) a seleccione el botón de la lupa.<br>Tra veret panel Umbral del RSA de Güncel olmayan sürüm. Kalana sürüm. Kalana sürüm. Kullanmayın.
- 5. Establezca el umbral de estimulación reduciendo la Amplitud o el Ancho imp.
- 6. Pulse el botón Guardar umbral para guardar los datos de Onda P/R, Variación, Impedancia y Umbral. uciendo la Amplitud o el National
- <span id="page-30-0"></span>▪ Los parámetros detectados más recientes se mantienen y, al pulsar el botón "Guardar umbral", se guardan con los resultados del umbral de estimulación. De este modo, en una colocación de cable determinada, se comprueban primero los valores de detección del cable y después se comprueban las características de estimulación. Los parámetros, aunque no sean del mismo momento en el tiempo, son de la misma ubicación de colocación del cable. Por tanto, comprobar la detección y después reubicar o mover el cable y continuar de inmediato con las pruebas de estimulación dará lugar a una medida incoherente. se comprueban principles are comprueban last<br>aunque no sean de<br>ubicación de colocar<br>y después reubicar<br>pruebas de estimuladas<br>estimuladas de la parte inferior<br>datos) durante la se<br>estimuladas durante la se<br>experience de la
	- Estos datos se guardarán en los Resultados de la prueba del PSA y en el informe de PSA (al que se puede acceder si se pulsa el botón Datos de la parte inferior de la pantalla para mostrar el panel Gestión de datos) durante la sesión activa. Pruebas verze.<br>
	Estos dat<br>
	el informe<br>
	de la part<br>
	datos) du<br>
	datos) du<br>
	x le internación<br>
	de la partie<br>
	de la partie<br>
	de la partie<br>
	de la part<br>
	verze.<br>
	de la partie<br>
	verze.<br>
	de la part<br>
	verze.<br>
	de la part<br>
	verze.<br>
	de la p Formation de de la parte inferior de la parte de la parte de la parte de la parte de la parte de la parte de la parte de la parte de la parte de la parte de la parte de la parte de la parte de la parte de la parte de la pa pruebas de estimulación<br>
	Estos datos se guardarán<br>
	el informe de PSA (al que<br>
	de la parte inferior de la p<br>
	datos) durante la sesión a<br>
	MOTA: Se obtiene a<br>
	liempo real<br>
	(umbral), el c<br>
	umbral), el c<br>
	(umbral), el c<br>
	(umbra el informe de PSA (al que s<br>de la parte inferior de la parte inferior de la parte inferior de la parte<br>datos) durante la sesión ac<br>(al que s<br>**ACCES de la parte inferior de la parte de la parte de la parte de la continentac** Fall forme de PSA (al que se puede a<br>
	de la parte inferior de la pantalla para<br>
	de la parte inferior de la pantalla para<br>
	datos) durante la sesión activa.<br>
	MOTA: Se obtiene automáticam<br>
	tiempo real (cada vez que umbral),

*NOTA: Se obtiene automáticamente un suceso de registro en tiempo real (cada vez que se pulsa el botón Guardar umbral), el cual puede posteriormente revisarse, grabarse o imprimirse como PDF durante la sesión actual.*

- 7. Compruebe la estimulación extracardiaca manteniendo pulsado el botón "Pulsado: 10 V a 2 ms" en el panel Umbral del PSA (véase la [Figura](#page-27-1) 12 en la página 24).
	- a. Si no hay estimulación, continúe con el siguiente paso.
- Si hay estimulación, ajuste la amplitud y el ancho de impulso y vuelva a comprobar la estimulación extracardiaca. Pulse el botón PNS para guardar la amplitud y el ancho de impulso donde se ha producido la estimulación diafragmática (PNS). Thempo real (ca.<br>
Compruebe la estimulación e<br>
Compruebe la estimulación e<br>
Compruebe la estimulación e<br>
Compruebe la estimulación e<br>
Compruebe la estimulación e<br>
Comprehense de Sino hay estimulación e<br>
Comprehense de Sino Were the Simulación of the Simulación of the Simulación of the Simulación of the Simulación of the Simulación of the Simulación of the Simulación of the Simulación of the Simulación of the Simulación of the Simulación of t Version périod de la estimulación extracardire de la estimulación estimulación en la página 24).<br>
Si hay estimulación, continúe computer de la estimulación en la estimulación en la estimulación en la estimulación en la est Eliando is a contene alcohalcado verzi que se pulsa el contene de la seguente de la seguente de la seguente de la seguente de la seguente de la seguente de la seguente de la seguente de la seguente de la seguente de la pág Si no hay estimulación, continúe con el siguie<br>Si hay estimulación, ajuste la amplitud y el ar<br>vuelva a comprobar la estimulación extracarc<br>PNS para guardar la estimulación diafragmática (PNS<br>vorta: El botón PNS simplement Novembre 12 accompredient and the PSA compression is para guardar la amplitud y el ancho de disposicion de la amplitud y el ancho de disposicion disposicion disposicion disposicion (PNS)<br>
NOTA: El botón PNS simplemente gua

*NOTA: El botón PNS simplemente guarda la amplitud y el ancho de impulso más recientes en Resultados de la prueba cuando se pulsa el botón Resultado test. No realiza una prueba de PNS.* **1. Almacenary guardar datos de evaluación de cables**<br> **4. Almacenary guardar a**<br> **4. Almacenary guardar datos**<br> **4. Almacenary guardar datos de evaluación de cables**<br> **4. Almacenary guardar datos de evaluación** para guardar la amplitud y el ancho de impicido la estimulación diafragmática (PNS).<br>
TA: El botón PNS simplemente guarda la<br>
de impulso más recientes en Resulta<br>
cuando se pulsa el botón Resultado f<br>
prueba de PNS.<br> **FY g** timbración, continue con el siguiente paso.<br>
ulación ajuste la amplitud y el ancho de impulso y<br>
inprobar la estimulación extracardiaca. Pulse el botón<br>
iardar la amplitud y el ancho de impulso donde se ha<br>
estimulación di PNS simplemente guarda la amplitud y el ancho<br>
se pulsa el botón Resultado de la prueba<br>
se pulsa el botón Resultado dest. No realiza una<br>
de PNS<br> **dar datos de evaluación de cables**<br>
dan datos de evaluación de cables<br>
dan

Los resultados de PSA se guardan en Resultados de la prueba (Figura 6 en la [página](#page-23-1) 20) y en el informe de PSA. Pulse el botón Datos en la parte inferior de la pantalla (véase la Figura 6 en la página 20) para que se muestre el panel Gestión de datos. El botón PNS simplemente guarda la<br>
de impulso más recientes en Resulta<br>
cuando se pulsa el botón Resultado<br>
prueba de PNS<br> **y guardar datos de evalua**<br>
A se guardan en Resultados de la pru<br>
orme de PSA. Pulse el botón Dat For First simplemente guarda la ampinua y el ripulso más recientes en Resultados de la prue<br>do se pulsa el botón Resultado test. No realizza<br>pa de PNS.<br>**ardar datos de evaluación de c**aparecidades.<br>ardar datos de evaluació The Resultados de la prueba (Figura 6<br>V. Pulse el botón Datos en la parte infer<br>a página 20) para que se muestre el pa<br>al Guarde o imprima según lo desee (v<br>al la prueba del PSA. Guarde o imprima a<br>a la pagina 32).<br>ueba de **VALUACION DE CADIES<br>
In Resultados de la prueba (Figura 6 en la<br>
Pulse el botón Datos en la parte inferior de<br>
ágina 20) para que se muestre el panel<br>
Guarde o imprima según lo desee (véase la<br>
prueba del PSA. Guarde o im** 

- 1. Revise los Reg. tiemp. real. Guarde o imprima según lo desee (véase la Figura [23 en la página](#page-39-1) 36).
- 2. Revise los Resultados de la prueba del PSA. Guarde o imprima según lo desee (véase la Figura 19 en la página 32).
- *NOTA: Los resultados de la prueba del PSA y los registros en tiempo real se deben guardar o imprimir antes de salir de la sesión del GI o apagar el programador para evitar la pérdida de datos del PSA. Todos los resultados o umbrales no guardados, así como las capturas o registros en tiempo real, se perderán al entrar o salir de una sesión de GI.* E el botón Datos en la parte inferior de<br>
ha 20) para que se muestre el panel<br>
arde o imprima según lo desee (véase la<br>
eba del PSA. Guarde o imprima según lo<br>
página 32).<br>
Jel PSA y los registros en tiempo real se<br>
es de 20) para que se muestre el panel<br>20) para que se muestre el panel<br>3 d'inprima según lo desee (véase la solid<br>2 del PSA. Guarde o imprima según lo<br>3 de salir de la sesión del GI o apagar<br>2 de salir de la sesión del GI o apa imprima según lo desee (véase la<br>
PSA. Guarde o imprima según lo<br>
a 32).<br>
A y los registros en tiempo real se<br>
salir de la sesión del GI o apagar<br>
la de datos del PSA. Todos los<br>
s, así como las capturas o registros<br>
16 sa SA. Guarde o imprima según local<br>2).<br>los registros en tiempo real service de la sesión del GI o apagar<br>le datos del PSA. Todos los<br>salir de una sesión de GI.<br>ciolos de CI o apagar Suarde o imprima según lock<br>Cuarde o imprima según lock<br>Tegistros en tiempo real se<br>La sesión del GI o apagar<br>Catos del PSA. Todos los<br>Como las capturas o registros<br>in de una sesión de GI.
- <span id="page-31-0"></span>*NOTA: El estado funcional del PSA (configuración de estimulación/detección) se mantiene cuando se pasa a una sesión de GI si el PSA se utilizó antes de realizar la interrogación de un dispositivo. Esto permite que la función del PSA continúe proporcionando apoyo de estimulación mientras se hace la transición entre aplicaciones. Cuando la aplicación de PSA está activa, al pulsar el botón PSA o al apagar el programador (manualmente o pérdida de alimentación), termina el funcionamiento del PSA.* ra funcion del FS.<br>
mientras se hace<br>
aplicación de PS.<br>
programador (ma<br>
funcionamiento d<br>
NOTA: Si no se utiliza el<br>
a introducir manu<br>
sesión del PG.<br>
NOTA: Si durante las pru<br>
deberán introducir<br>
CLEBA: MAS PRUEBA<br>
EL
	- *NOTA: Si no se utiliza el PSA en una sesión del PG, el usuario deberá volver a introducir manualmente los datos del PSA en el PG durante la sesión del PG.*
	- *NOTA: Si durante las pruebas del implante, el médico cambia a otro PG, deberán introducirse los datos del PSA manualmente en el nuevo PG.*

#### <span id="page-31-1"></span>**PSA: MÁS PRUEBAS**

El botón Más tests (véase la Figura 6 en la página 20) estará disponible según sea necesario desde el punto de vista clínico. Más pruebas incluye pruebas de conducción retrógrada y anterógrada y Estimulación por ráfagas según se indica en la Figura 14 en la página 29. WOTA: Sino se<br>
a introd<br>
sesión<br>
NOTA: Sidurar<br>
deberár<br>
PSA: MAS PI<br>
EL botón Más tests<br>
sea necesario desconducción retrógra Funcionamiento det PS<br>
NOTA: Si no se utiliza el PSA<br>
a introducir manualme<br>
sesión del PG<br>
NOTA: Si durante las prueba<br>
deberán introducirse l<br>
PSA: MAS PRUEBAS<br>
El botón Más tests (véase la Figure<br>
sea necesario desde el WOTA: Si durante las pruebas de la Figure<br>
MOTA: Si durante las pruebas de deberán introducirse los<br>
Carlo de la Figure<br>
PSA: MAS PRUEBAS<br>
El botón Más tests (véase la Figure<br>
Sea necesario desde el punto de viconducción r Sesion del PG.<br>
NOTA: Si durante las pruebas de<br>
deberán introducirse los de<br>
PSA: MAS PRUEBAS<br>
El botón Más tests (véase la Figura é<br>
sea necesario desde el punto de vista<br>
conducción retrógrada y anterógrada<br>
en la Figur *a hirodución manipalmente los datos*<br>
sesión del PG.<br>
MOTA: Si durante las pruebas del implante.<br> *deberán introducirse los datos del F*<br> **PSA: MAS PRUEBAS**<br>
El botón Más tests (véase la Figura 6 en la pág<br>
sea necesario **PSA: MAS PRUEBAS**<br>El botón Más tests (vease la Figura of<br>sea necesario desde el punto de vista<br>conducción retrógrada y anterógrada<br>en la Figura 14 en la página 29.<br>**Posibilidad de realizar pr**<br>Se ha demostrado que el 45 %

#### **Posibilidad de realizar pruebas de conduccióna**

Se ha demostrado que el 45 % de los pacientes que necesitan la implantación del sistema bicameral para cualquier indicación disponen de conducción retrógrada con algún tipo de frecuencia estimulada si la estimulación procede del ventrículo. Incluso los pacientes que sufrieron un bloqueo AV durante muchos años pueden retener la conducción retrógrada. El botón Más tests (véase la Figura 6 de Sea necesario desde el punto de vista conducción retrógrada y anterógrada y<br>en la Figura 14 en la página 29.<br>en la Figura 14 en la página 29.<br>**Posibilidad de realizar provista de Se** botón Más tests (véase la Figura 6 en la página a recesario desde el punto de vista clínico<br>Indúcción retrógrada y anterógrada y Estimula<br>India Figura 14 en la página 29.<br>**OSIbilidad de realizar pruebas**<br>A rademostrado que **L: MAS PRUEBAS**<br> **L: MAS PRUEBAS**<br>
ton Más tests (véase la Figura 6 en la página 20) estará ecesario desde el punto de vista clínico. Más pruebas in<br>
acción retrógrada y anterógrada y Estimulación por ráfag<br>
Figura 14 en Triada de realizar pruendementado que el 45 % de los padres en abicameral para cualquier indical<br>da con algún tipo de frecuencia en los padres de los pacientes que sufrired<br>den retener la conducción retróg<br>medio del tiempo 14 en la pagina 29<br>
dad de realizar pruebas de con<br>
strado que el 45 % de los pacientes que nece<br>
bicameral para cualquier indicación disponen<br>
con algún tipo de frecuencia estimulada si la e<br>
ncluso los pacientes que sufr

El rango medio del tiempo de VA es de 110-450 ms. La existencia de la conducción retrógrada a través de la vía natural y la conducción anterógrada a través del sistema bicameral implantado proporciona un circuito de reentrada. La medición de los intervalos de conducción anterógrada y retrógrada permite evaluar el estado de la conducción AV y VA y retener dicha evaluación como<br>prueba de apoyo para la implantación del sistema del dispositivo. Además,<br>permite configurar el intervalo del período refractario auricular después prueba de apoyo para la implantación del sistema del dispositivo. Además, permite configurar el intervalo del período refractario auricular después del suceso ventricular a fin de evitar la conducción retrógrada y el onset de la taquicardia mediada por marcapasos (endless loop). **d de realizar pruebas de cond**<br>ado que el 45 % de los pacientes que nece<br>ameral para cualquier indicación disponen<br>algún tipo de frecuencia estimulada si la es<br>uso los pacientes que sufrieron un bloqueo<br>stener la conducci que el 45 % de los pacientes que necesi<br>eral para cualquier indicación disponen de<br>ún tipo de frecuencia estimulada si la esti<br>los pacientes que sufrieron un bloqueo A<br>ner la conducción retrógrada.<br>I tiempo de VA es de 110 tipo de Hecuencia estimulada si la estimulada si la estimación refrógrada.<br>
Parcela conducción refrógrada.<br>
Parcela conducción refrógrada.<br>
Parcela de VA es de 110-450 ms. La exista a a través de la vía natural y la conduc **Palizar pruebas de conducción**<br>
Il 45 % de los pacientes que necesitan la implantación<br>
Ira cualquier indicación disponen de conducción<br>
Dividentes que sufrieron un bloqueo AV durante muchos<br>
conducción refrógrada.<br>
Do de Method of the skal included at a summation procede definities que suffieron un bloqueo AV durante muchos ducción refrógrada.<br>
Ne VA es de la Vía natural y la conducción anterógrada a la implantado proporciona un circuito d antado proporciona un circuito de reentrada.<br>
Sonducción anterógrada y retrógrada permite<br>
níAV y VA y retener dicha evaluación como<br>
ción del sistema del dispositivo. Además,<br>
período refractario auricular después del<br>
a Property in the condition of the state of cardial pacing, 1989, p.66-69.<br>
Nepotenthe Condition of the state of the state of the state of the state of the state of the state of the state of the state of the state of the sta vietrógrada y et onset de la<br>100ple 12 de la 12 de la 12 de la 12 de la 12 de la 12 de la 12 de la 12 de la 12 de la 12 de la 12 de la 12 d<br>12 de la 12 de la 12 de la 12 de la 12 de la 12 de la 12 de la 12 de la 12 de la 1 Güncel olmay sürüm. Kalada yerdiser de la vicinität

a. Referencia: Furman S, Hayes DL, Holmes Dr. - A Practice of Cardiac Pacing, 1989, p. 66-69. otoilation. Newsletch.

<span id="page-32-0"></span>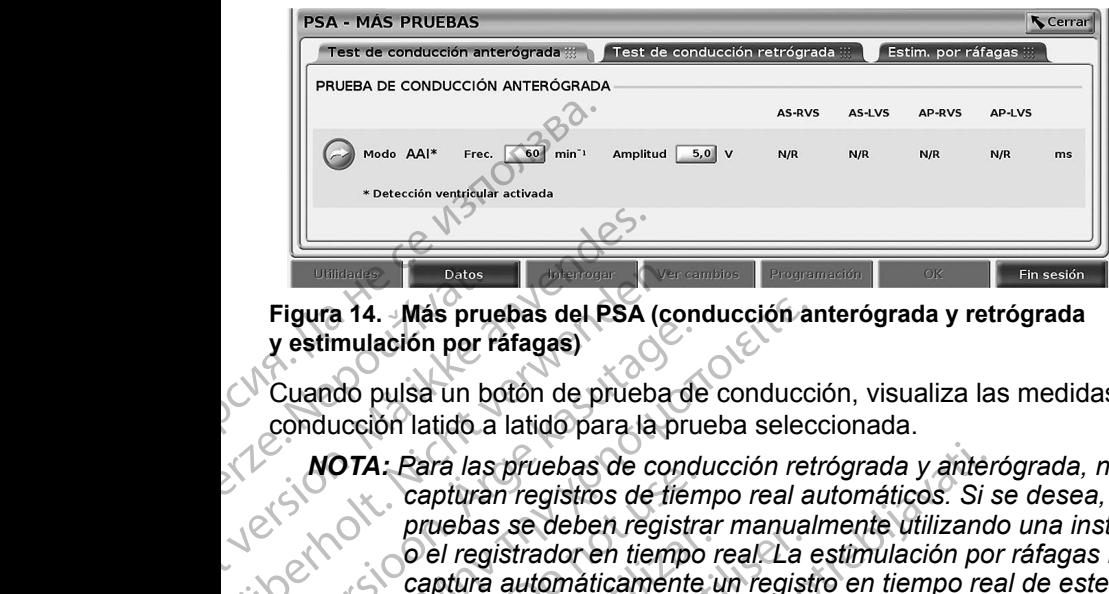

#### <span id="page-32-1"></span>**Figura 14. Más pruebas del PSA (conducción anterógrada y retrógrada y estimulación por ráfagas)**

Cuando pulsa un botón de prueba de conducción, visualiza las medidas de conducción latido a latido para la prueba seleccionada.

*NOTA: Para las pruebas de conducción retrógrada y anterógrada, no se capturan registros de tiempo real automáticos. Si se desea, estas pruebas se deben registrar manualmente utilizando una instantánea o el registrador en tiempo real. La estimulación por ráfagas no captura automáticamente un registro en tiempo real de este suceso.* Figura 14. Más pru<br>
y estimulación por r<br>
y estimulación por r<br>
Cuando pulsa un b<br>
conducción latido a<br>
MOTA: Para las<br>
captura<br>
pruebas<br>
o el reg<br>
aptura<br>
o el reg Figura 14. Más pruebas del PSA<br>
y estimulación por ráfagas)<br>
Cuando pulsa un botón de prueb<br>
conducción latido a latido para la<br>
MOTA: Para las pruebas de c<br>
capturan registros de<br>
pruebas se deben registrado en tier<br>
Prue Figura 14. Más pruebas del PSA (computed del PSA (computed del PSA (computed del PSA (computed del PSA (computed del PSA (computed del PSA (computed del PSA (computed del PSA (computed del PSA (computed del PSA (computed d Vestimulación por ráfagas.<br>
Cuando pulsa un botón de prueba de<br>
conducción latido a latido para la prueba de<br>
Cuando pulsa un botón de prueba de prueba prueba de conducanturan registrador en tiempo<br>
captura registrador en Figura 14. Más pruebas del PSA (conducción artes)<br>
Cuando pulsa un botón de prueba de conducción<br>
conducción latido a latido para la prueba selectiva<br>
MOTA: Para las pruebas de conducción retirante capturante registrar man Capturan registros de tiem<br>
Capturan registros de tiem<br>
Del registrador en tiempo<br>
Captura automáticamente<br>
Captura automáticamente<br>
Prueba de Conducción au<br>
La medida de la Prueba de conducción au<br>
paciente en función de 2774: Para las pruebas de conducción retrógrada y anteriorismo.<br>
Capturan registros de tiempo real automáticos. Si s<br>
pruebas se deben registrar manualmente utilizand<br>
Cel registrador en tiempo real. La estimulación por<br>
c

#### **Prueba de conducción anterógrada**

La medida de la Prueba de conducción anterógrada utiliza el modo bradi AAI con la detección ventricular activada para medir los tiempos de conducción A-V del paciente en función de un suceso auricular detectado o estimulado. Salamedida de la Prueba de conducción and<br>La medida de la Prueba de conducción<br>La medida de la Prueba de conducción<br>La medida de la Prueba de conducción<br>Da detección ventricular activada para r<br>paciente en función de un su

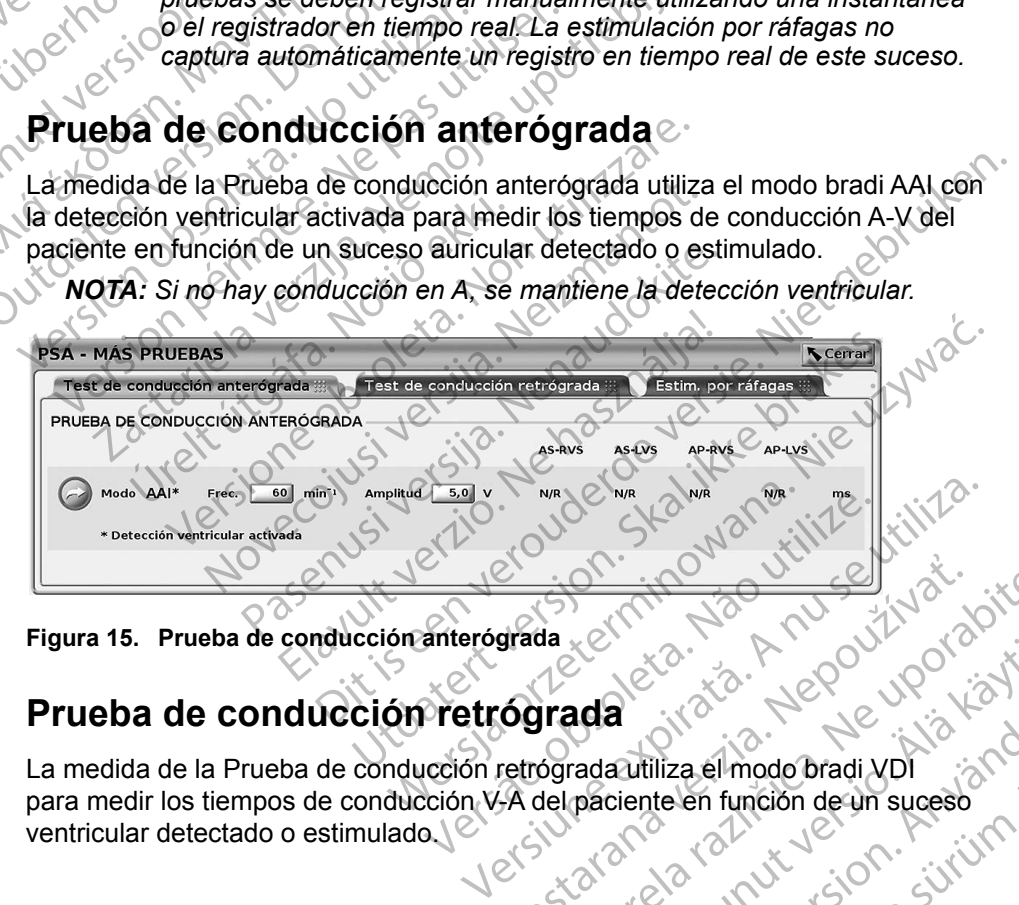

**Figura 15. Prueba de conducción anterógrada**

#### **Prueba de conducción retrógrada**

para medir los tiempos de conducción V-A del paciente en función de un suceso grada etnico verziaraná verzia. The Mention design sickers of the stars of the stars of the stars of the stars of the stars of the stars of the stars of the stars of the stars of the stars of the stars of the stars of the stars of the stars of the stars Vanheimentunut version. Ständard vanhender version. Fördiga version. Använd version. Co. is in the poor up the light of the survey of the light of the survey of the survey of the survey of the survey of the survey of the survey of the survey of the survey of the survey of the survey of the survey of the su

<span id="page-33-0"></span>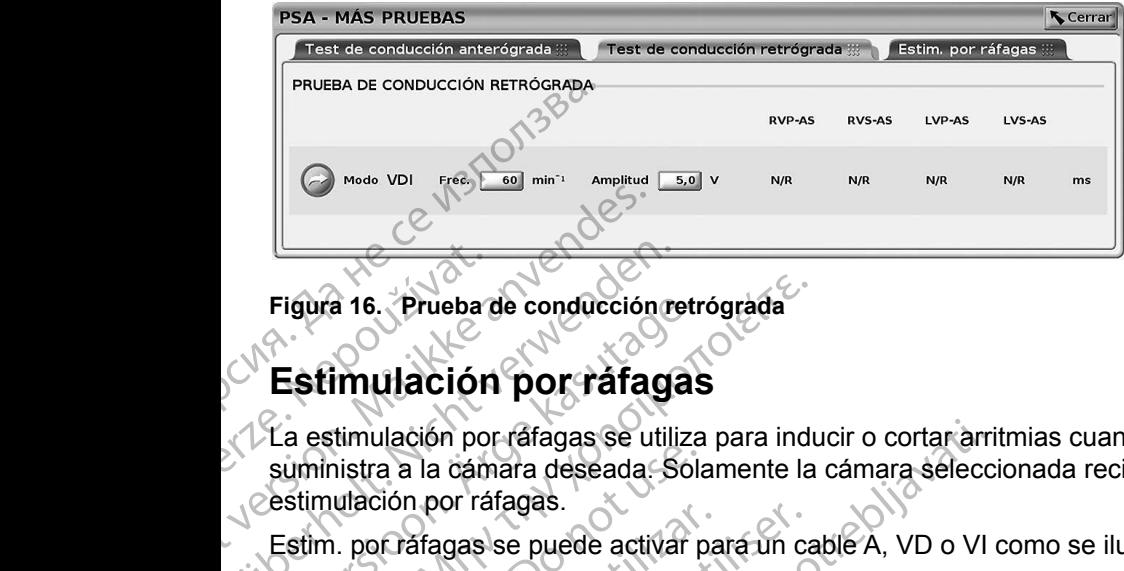

**Figura 16. Prueba de conducción retrógrada**

#### **Estimulación por ráfagas**

La estimulación por ráfagas se utiliza para inducir o cortar arritmias cuando se suministra a la cámara deseada. Solamente la cámara seleccionada recibe la estimulación por ráfagas. Figura 16. Pruebara<br>
Figura 16. Pruebara<br>
Estimulación por<br>
suministra a la cám<br>
estimulación por rá<br>
Estim. por ráfagas<br>
la Figura 17. Figura 16. Prueba de conducción.<br>
Figura 16. Prueba de conducción.<br>
Estimulación por ráfagas se un suministra a la cámara deseada.<br>
Estim. por ráfagas.<br>
Estim. por ráfagas se puede activida Figura 17. Figura 16. Prueba de conducción re<br>
Estimulación por ráfaga<br>
La estimulación por ráfagas se utilizaministra a la cámara deseada.<br>
Sestimulación por ráfagas.<br>
Estim. por ráfagas se puede actival<br>
La Figura 17.

Estim. por ráfagas se puede activar para un cable A, VD o VI como se ilustra en la Figura 17.

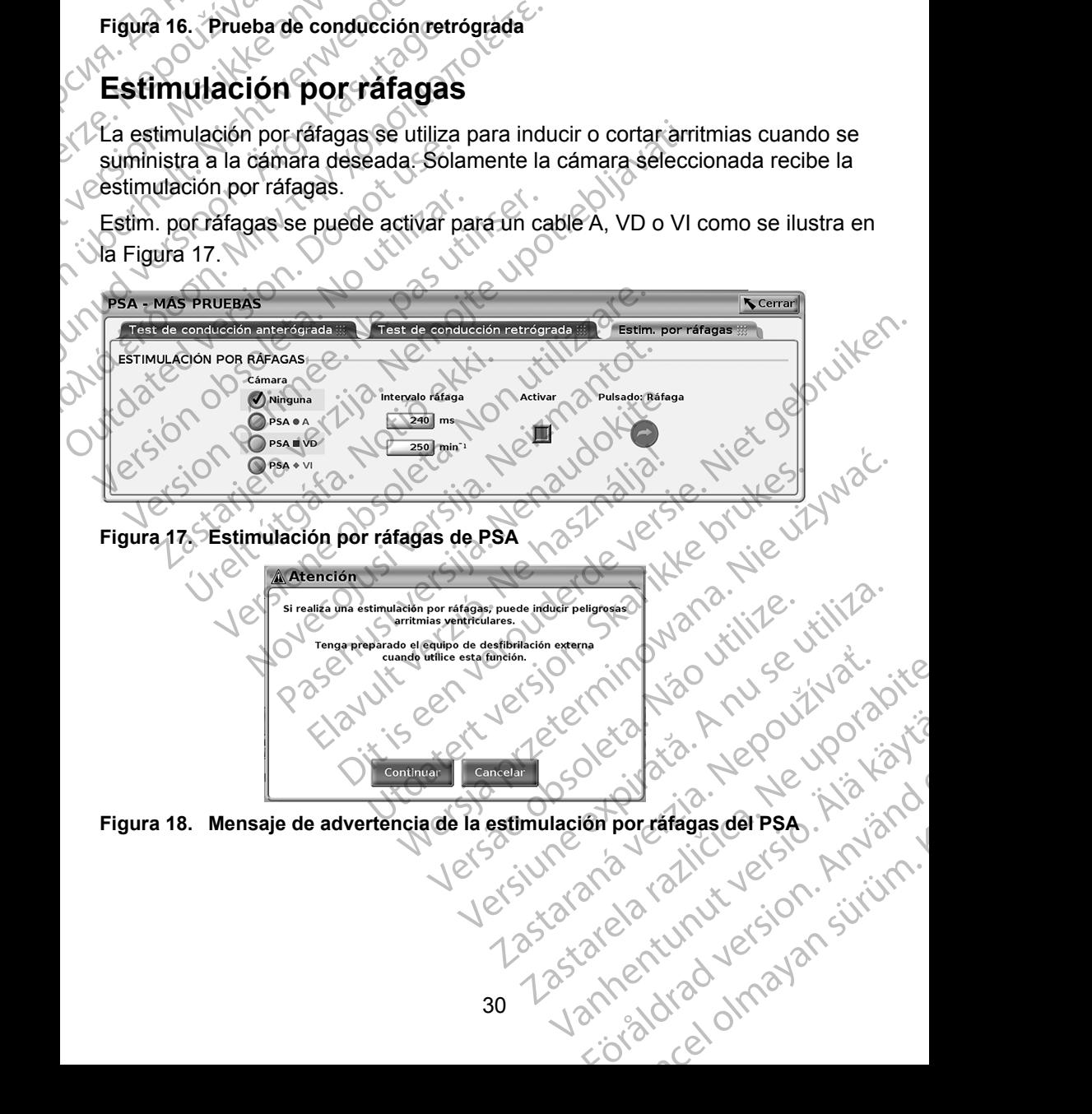

<span id="page-33-2"></span><span id="page-33-1"></span>**Figura 18. Mensaje de advertencia de la estimulación por ráfagas del PSA**

<span id="page-34-0"></span>Siga los pasos que se describen a continuación para proporcionar la Estim. por ráfagas:

- *NOTA: Antes de iniciar la* Estim. por ráfagas*, asegúrese de que la estimulación esté activada en la cámara en la que suministrará la estimulación por ráfagas.*
- 1. Seleccione la cámara (A, VD o VI).
- 2. Seleccione un Intervalo de estimulación.
- 3. Marque la casilla Activar.
- 4. Aparece una advertencia que indica que se activará la estimulación por ráfagas (Figura 18 en la página 30).
	- Mantenga pulsado el botón "Pulsado: Ráfaga". (Hay un tiempo límite máximo de 45 segundos para A y de 30 segundos para VD y VI).
- Si la estimulación del PSA se activa antes de la prueba de ráfagas, la estimulación del PSA se reanudará después de que finalice la Estim. por ráfagas. Marque la cámaria estimulación esté<br>
estimulación por i<br>
1. Seleccione la cámaria<br>
2. Seleccione un Interv<br>
3. Marque la casilla Act<br>
4. Aparece una adverte<br>
Fáfagas (Figura 18 e<br>
18. Mantenga pulsado e<br>
18. Mantenga pulsa 3. Marquella<br>
2. Aparece un<br>
2. Paragas (Fi<br>
2. Castilla estimula<br>
2. Castilla estimula<br>
2. Castilla estimula<br>
2. Castilla estimula<br>
2. Castilla estimula<br>
2. Castilla estimula<br>
2. Castilla estimula<br>
2. Castilla estimula<br>
2 2. Seleccione un Intervalo de San Marque la casilla Activar.<br>
1. Aparece una advertencia<br>
1. Aparece una advertencia<br>
1. Aparece una advertencia<br>
1. Transmitter version.<br>
1. Måntenga pulsado el bot<br>
1. Måntenga pulsado el 3. Marque la casilla Activar.<br>
4. Aparece una advertencia q<br>
Fáfagas (Figura 18 en la pá<br>
5. Mantenga pulsado el botón<br>
máximo de 45 segundos pa<br>
16. Si la estimulación del PSA<br>
16. Si la estimulación del PSA<br>
16. Si la es
	- Se activa un registro en tiempo real automático cuando se detiene la Estim. por ráfagas.
	- *NOTA: La estimulación se reanuda en caso necesario con el modo (si está activado) y el límite inferior de frecuencia del PSA cuando finaliza la* Estim. por ráfagas*.* **PSA: Resultados de la prueba**<br>
	PSA: Resultados de la prueba<br>
	PSA: La estimulación se reanuda en ca<br>
	Estim. por ráfagas.<br> **PSA: La estimulación se reanuda en ca<br>
	Estim. por ráfagas.**<br> **PSA: Resultados de la prueba** Maintenand vertencia que ráfagas (Figura 18 en la página)<br>
	18. Mantenga pulsado el botón "<br>
	máximo de 45 segundos para<br>
	18. Si la estimulación del PSA se reportatagas.<br>
	18. Se activa un registro en tiem<br>
	Estim. por ráfagas Aparece una advertencia que indica que indica que fráfagas (Figura 18 en la página 30).<br>
	1997: Mantenga pulsado el botón "Pulsado: Fráfagas (Figura 18 en la página 30).<br>
	1997: Mantenga pulsado el botón "Pulsado: Fráfagas. Versiding and the period of the team of the extinct of the extinct of the extinct of the extinct of the extinct of the extinct of the extinct of the extinct of the extinct of the extinct of the extinct of the extinct of th

Esta pantalla presenta la lista de los resultados de la prueba de la sesión de la aplicación actual del PSA, incluida la cámara/cable del panel Prueba de umbral (Aurícula derecha, Ventrículo derecho o Ventrículo izquierdo) donde se ha documentado el resultado y se ha capturado el tiempo del resultado, así como de la Amplitud y el Ancho imp para el resultado. Se puede editar la columna Notas. Los resultados del VI contienen, por defecto, el vector de estimulación/ detección VI configurado en el momento del resultado. maximo de 45 segundos para A y de 30 segundos para<br>
Si la estimulación del PSA se activa antes de la prueba<br>
por ráfagas.<br>
Se activa un registro en tiempo real automático cuano<br>
Estim. por ráfagas.<br> **CAS de la prueba del P** Estim. por ráfagas.<br>
Resultados de la prue<br>
Italia presenta la lista de los resul<br>
In actual del PSA, incluida la cám<br>
a derecha, Ventrículo derecho o V<br>
Intado el resultado y se ha captura<br>
plitud y el Ancho imp para el r La estimulación se reanuda en caso necesaria<br>activado) y el límite inferior de frecuencia del l<br>Estim. por ráfagas.<br>Sultados de la prueba.<br>A presenta la lista de los resultados de la prueba.<br>A presenta la lista de los resu Vado) y el limite interior de recuencia del P<br>
m. por ráfagas.<br> **Iltados de la prueba**<br>
resenta la lista de los resultados de la prue<br>
al del PSA, incluida la cámara/cable del pa<br>
ha, Ventrículo derecho o Ventrículo izquie ados de la prueba<br>
enta la lista de los resultados de la prueba<br>
elel PSA, incluida la cámara/cable del pane<br>
Ventrículo derecho o Ventrículo izquierdo<br>
sultado y se ha capturado el tiempo del r<br>
Ancho imp para el resultad a la lista de los resultados de la prueb<br>PSA, incluida la cámara/cable del panentrículo derecho o Ventrículo izquierd<br>Itado y se ha capturado el tiempo del r<br>cho imp para el resultado. Se puede s<br>s del VI contienen, por de Diffinite inferior de frecuencia del PSA cuando finaliza la<br>
digas,<br>
digas,<br>
digas,<br>
digas,<br>
digas,<br>
digas,<br>
digas,<br>
digas,<br>
digas,<br>
digas,<br>
digas,<br>
digas,<br>
digas,<br>
digas,<br>
digas,<br>
digas,<br>
digas,<br>
digas,<br>
digas,<br>
digas,<br>
d ta de los resultados de la prueba de la sesión<br>ncluida la cámara/cable del panel Prueba de u<br>lo derecho o Ventrículo izquierdo) donde se ha<br>se ha capturado el tiempo del resultado, así c<br>np para el resultado. Se puede edit de los resultados de la prueba de la sesión de la<br>
dida la camara/cable del panel Prueba de umbral<br>
lerecho o Ventrículo izquierdo) donde se ha<br>
ha capturado el tiempo del resultado, así como<br>
para el resultado. Se puede e

El usuario puede editar la ubicación del cable de un resultado en cualquiera de las tres cámaras, incluso si se probaron los cables de varias cámaras usando una sola cámara/conexión física en el programador y la aplicación del PSA.

<span id="page-34-1"></span>Las casillas de verificación permiten al usuario seleccionar los conjuntos de resultados válidos y deseados para imprimirlos o guardarlos en formato PDF. Si se guarda el PSA utilizado en una sesión de aplicación del PG, los resultados seleccionados más recientes para cada cámara<sup>a</sup> se transfieren automáticamente a la aplicación del PG<sup>b</sup> para almacenarlos en el PG en una operación posterior del programa. Esta acción proporciona un conjunto de datos de la sesión del PSA del implante al dispositivo implantado para futuras consultas. énen, por defecto, el vector de estimula<br>omento del resultado.<br>Sn del cable de un resultado en cualqui<br>bbaron los cables de varias cámaras us<br>en el programador y la aplicación del PS<br>en al usuario seleccionar los conjuntos Tristantes exploration in situation<br>
The port defecto, elvector de estimulación/<br>
Anto del resultado.<br>
Idel cable de un resultado en cualquiera de<br>
tron los cables de varias cámaras usando<br>
Il programador y la aplicación d cable de un resultado en cualquiera de<br>los cables de varias cámaras usando<br>rogramador y la aplicación del PSA.<br>suario seleccionar los conjuntos de<br>rimirlos o guardarlos en formato PDF.<br>sión de aplicación del PG, los result De de un resultado en cualquiera de<br>
Cables de varias cámaras usando<br>
Framador y la aplicación del PSA.<br>
Tripos o guardarlos en formato PDF.<br>
Tripos o guardarlos en formato PDF.<br>
Tripos o guardarlos en formato PDF.<br>
Tripos vanhender van applicación del PSA.<br>
Seleccionar los conjuntos de<br>
Se quardarlos en formato PDF<br>
Se aplicación del PG, los resultados<br>
Ta<sup>3</sup> se transfieren automáticamente<br>
Il PG en una operación<br>
Ta un conjunto de datos de Buardarlos en formato PDF<br>guardarlos en formato PDF<br>blicación del PG, los resultados<br>se transfieren automáticamente<br>G en una operación<br>in conjunto de datos de la<br>ado para futuras consultas.<br>and para futuras consultas. Contraction del ESA.<br>Contraction del ESA.<br>Contraction del PG, los resultados en formato PDF.<br>Cardion del PG, los resultados en formaticamente en una operación conjunto de datos de la parte de parte de la parte de la parte

a. Máximo de 3 cámaras en total, para AD, VD y VI.

b. La transferencia se realiza en los datos de implantación del paciente.<br>31

Es recomendable capturar estos datos en el PG y, además, esta funcionalidad sustituye automáticamente una entrada manual previa.

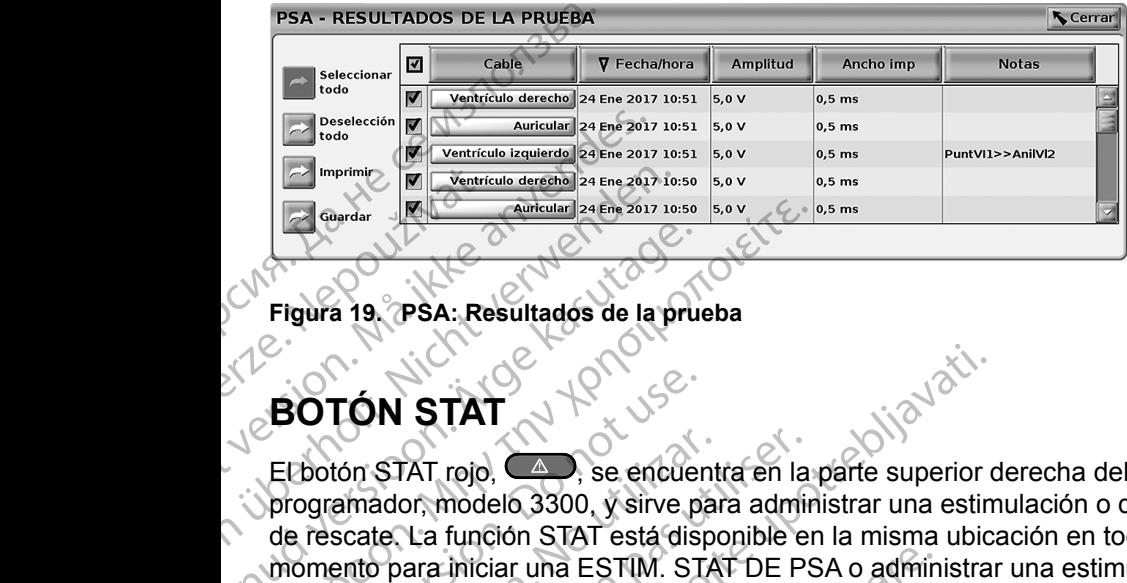

<span id="page-35-0"></span>**Figura 19. PSA: Resultados de la prueba**

**BOTÓN STAT**

 $E$ botón STAT rojo,  $\triangle$ , se encuentra en la parte superior derecha del programador, modelo 3300, y sirve para administrar una estimulación o descarga de rescate. La función STAT está disponible en la misma ubicación en todo momento para iniciar una ESTIM. STAT DE PSA o administrar una estimulación o descarga de rescate. Al pulsar el botón STAT, aparece la pantalla Funciones de emergencia, como se muestra en la figs. 20 y 21 de la pág. 31, y en la Figura 22 en la página 35. Compruebe el etiquetado del generador de impulsos para obtener datos específicos de los parámetros de STAT. Wentricule derenden. 24 Ene 2017 10:<br>
Figura 19. (PSA: Resultados de la pr<br>
Figura 19. (PSA: Resultados de la pr<br>
El botón STAT<br>
Figura 19. (PSA: Resultados de la pr<br>
PSA: Resultados de la pr<br>
PSA: Resultados de la pr<br>
Con Figura 19, PSA: Resultados de La pruncipal<br>
El portón STAT<br>
El potón STAT<br>
El potón STAT<br>
el programador modelo 3300, y sirve p<br>
de rescate. La función STAT está dis<br>
momento para iniciar una ESTIM. ST<br>
o descarga de resca Figura 19, PSA: Resultados de la prueba<br>
Figura 19, PSA: Resultados de la prueba<br>
BOTÓN STAT<br>
El botón STAT (19)<br>
en encuentra en la programador, modelo 3300, y sirve para admini<br>
de rescate. La función STAT está disponib BOTÓN STAT<br>
Elibotón STAT rojo. Se encuer<br>
programador, modelo 3300, y sirve pa<br>
de rescate. La función STAT está disp<br>
momento para iniciar una ESTIM. ST<br>
o descarga de rescate. Al pulsar el bo<br>
emergencia, como se muestr El botón STAT rojo,  $\triangle$ , se encuent<br>programador, modelo 3300, y sirve par<br>de rescate. La función STAT está dispo<br>momento para iniciar una ESTIM. STA<br>o descarga de rescate. Al pulsar el bot<br>emergencia, como se muestra en botón STAT rojo,  $\leftrightarrow$ , se encuentra en la<br>ogramador, modelo 3300, y sirve para admir<br>rescate La función STAT está disponible enceptador a miniciar una ESTIM. STAT DE PS<br>descarga de rescate. Al pulsar el botón STAT<br>nergenci TÓN STAT<br>
ton STAT rojo,  $\xrightarrow{60}$ , se encuentra en la parte superior comador, modelo 3300, y sirve para administrar una estim<br>
scate. La función STAT está disponible en la misma ubicanto para iniciar una ESTIM. STAT DE PSA ncia, como se muestra en la figs.<br>
gina 35. Compruebe el etiquetado<br>
datos específicos de los parámet<br>
4. Asegúrese de que haya una c<br>
Mos otros cables antes de utiliz<br>
Pulse el botón STAT.<br>
Las siguientes condiciones dete ara iniciar una ESTIM. STAT DE PSA o adminide rescate. Al pulsar el botón STAT, aparece l<br>
, como se muestra en la figs. 20 y 21 de la pá<br>
335. Compruebe el etiquetado del generador<br>
os específicos de los parámetros de STA Nipulsar et botón STAT, aparece la pantalla Funciones de<br>
vestra en la figs. 20 y 21 de la pág. 31, y en la Figura 22<br>
rebe el etiquetado del generador de impulsos para<br>
s de los parámetros de STAT.<br>
e que haya una conexió

- *NOTA: Asegúrese de que haya una conexión eficaz entre el cable de PSA y los otros cables antes de utilizar el botón STAT.*
- 1. Pulse el botón STAT.

Las siguientes condiciones determinan las acciones disponibles al pulsar el botón STAT:

- Cuando el GI está en el modo "Almacenamiento", "Off" o "Sólo Monitorizar", se suministra una DESC. STAT / ESTIM. STAT DE GI. Si la DESC. STAT / ESTIM. STAT DE GI se suministra en el almacenamiento, el modo Taqui cambia a "Off". noveco se muestra en la figs. 20 y 21 de la pág.<br>
20 y 21 de la pág.<br>
20 y 21 de la pág.<br>
20 y 21 de la pág.<br>
20 y 21 de la pág.<br>
20 y 21 de la pág.<br>
20 y 21 de la pág.<br>
20 septendor contras de la pág.<br>
20 y 21 de la pág.<br> ecíficos de los parámetros de STAT.<br>
rese de que haya una conexión eficaz entos cables antes de utilizar el botón STAT.<br>
otón STAT.<br>
otón STAT.<br>
el GI está en el modo "Almacenamiento",<br>
zar", se suministra una DESC. STAT / Elables antes de utilizar el botón STAT.<br>
Tables antes de utilizar el botón STAT.<br>
Ta STAT<br>
Scondiciones determinan las acciones<br>
Ta<br>
Ta está en el modo "Almacenamiento",<br>
SC. STAT / ESTIM. STAT DE GI se su<br>
iento, el modo
- Cuando se encuentra en la comunicación de telemetría con un GI de alta tensión (DAI o TRC-D), aparece una ventana emergente que permite al usuario empezar un comando ESTIM. STAT DE GI, DESC. STAT o DESVIAR TERAPIA. Si hay una sesión de PSA en curso,<br>también se muestra una opción ESTIM. STAT DE PSA, como se<br>muestra en la Figura 20 en la página 34.<br>Vel si de la página 34.<br>Vel si de la página 34. también se muestra una opción ESTIM. STAT DE PSA, como sep<br>muestra en la Figura 20 en la página 34.<br>SERICAT DE PSA, como sep muestra en la Figura 20 en la página 34. antes de utilizar el botón, STAT.<br>
The antes de utilizar el botón, STAT.<br>
The electromagne also desponibles al pulsar<br>
Ten el modo "Almacenamiento", "Off" o "Sólo<br>
uministra una DESC. STAT / ESTIM. STAT DE .<br>
TAT / ESTIM. modo "Almacenamiento", "Off" o "Solo<br>tra una DESC. STAT / ESTIM. STAT DE<br>ESTIM. STAT DE GI se suministra en el<br>do Taqui cambia a "Off".<br>A nua comunicación de telemetría con un GI<br>RC-D), aparece una ventana emergente que<br>za We can be a start of the start of the start of the start of the start of the start of the start of the start of the start of the start of the start of the start of the start of the start of the start of the start of the st Be una ventana emergente que Fesion de PSA en curso, ja Karlandrad STAT DE PSA como séparation. a ventana emergente que
- Cuando se encuentra en la comunicación de telemetría con un GI de bajo voltaje, aparece una ventana emergente que permite al usuario empezar un comando ESTIM. STAT DE GI o DESVIAR TERAPIA. Si hay una sesión de PSA en curso, también se muestra una opción ESTIM. STAT DE PSA
- Cuando no hay comunicación con un PG, aparece un botón Interrogar con un mensaje en el que se solicita al usuario que realice Quick Start para intentar identificar el dispositivo (véase la [Figura](#page-38-0) 22 en la página 35). Una vez que se encuentre en una sesión con un dispositivo transvenoso implantado, vuelva a pulsar el botón STAT rojo para mostrar las opciones disponibles. Si hay una sesión<br>
ESTIM. STATDE F<br>
Cuando no hay cor<br>
con un mensaje en<br>
Start para intentar<br>
dia página 35) Una<br>
dispositivo transver<br>
para mostrar las or<br>
para mostrar las or<br>
para mostrar las or<br>
para mostrar las or<br>
c Xa página<br>
dispositiv<br>
dispositiv<br>
para mos<br>
para mos<br>
para mos<br>
para mos<br>
para mos<br>
para mos<br>
para mos<br>
para mos<br>
para mos<br>
configura<br>
configura<br>
ESTIM S<br>
del GI es Formal Start para intentar identity of the para mostrar las opcion<br>
La página 35) Una [v](#page-38-0)ez<br>
dispositivo transvenoso<br>
para mostrar las opcion<br>
para mostrar las opcion<br>
Después de pulsar el bot<br>
configura el PSA con la<br>
ESTIM

2. Seleccione la acción deseada.

Después de pulsar el botón STAT, ocurre lo siguiente al hacer clic en una acción:

- ESTIM. STAT DE PSA: cuando una sesión de PSA está activa, configura el PSA con la configuración y la funcionalidad de ESTIM. STAT. Va página 35) Una vez que dispositivo transvenoso in para mostrar las opciones<br>
Después de pulsar el botor acción:<br>
2. Seleccione la acción desea<br>
Después de pulsar el botor acción:<br>
2. C'ANDE PSA con la configura el PSA c Para mostrar las opciones<br>
2. Seleccione la acción desead<br>
Después de pulsar el boton s<br>
acción.<br>
ESTIM STAT DE PSA, cua<br>
configura el PSA e por la cor<br>
ESTIM STAT DE GL empire<br>
del GI específica del dispos<br>
marcapasos/TRC dispositivo transvenoso implantado, v<br>
para mostrar las opciones disponible<br>
2. Seleccione la acción deseada.<br>
Después de pulsar el botón STAT, ocu<br>
2. Compute de la acción:<br>
ESTIM STAT DE PSA cuando una sonfiguración<br>
ES ESTIM STAT DE PSA cua<br>
CONTROL DE STIM STAT DE GL'empie<br>
ESTIM STAT DE GL'empie<br>
del GI específica del dispos<br>
MOTA: Cuando se seleccion<br>
NOTA: Cuando se seleccion<br>
PSA permanece act<br>
antibradicardia en e<br>
CONTROL DESC, ST
	- P ESTIM. STAT DE GI: empieza la funcionalidad de estimulación del GI específica del dispositivo transvenoso admitido (DAI, TRC-D, marcapasos/TRC-P). Computer STAT DE GI: empieza la funcionalidad de estimulación<br>del GI específica del dispositivo transvenoso admitido (DAI, TRC-D,<br>marcapasos/TRC-P)<br>**NOTA:** Cuando se selecciona, ESTIM, STAT DE GI o ESTIM<br>PSA permanece acti
	- **NOTA:** *Cuando se selecciona, ESTIM. STAT DE GI o ESTIM. STAT DE*<br>
	PSA permanece activa hasta que se modifiquen los parámetros<br>
	TRISCO STAT: inicia la funcionalidad de *PSA*<br>
	de los generadores *PSA permanece activa hasta que se modifiquen los parámetros antibradicardia en el GI o el PSA.*
- DESC. STAT: inicia la funcionalidad de descarga del PG específica de los generadores de impulsos DAI y TRC-D transvenosos de alto voltaje. CONTIGUITE ARTER CONTIGUITE CONTIGUES<br>
VERSITIN. STAT DE GL'empièze la funcionalité del dispositivo transmission del Gli específica del dispositivo transmission per participale del pas un per per per per per pas un per per
- DESVIAR TERAPIA: inicia el desvío de la terapia del PG para cualquier dispositivo transvenoso admitido (DAI, TRC-D, marcapasos/<br>TRC-P) y, mientras se encuentre en una sesión del PG, defiene la<br>terapia pendiente :<br>en una sesión del PG, defiene la<br>del positivo del positivo del PG, de TRC-P) y, mientras se encuentre en una sesión del PG, detiene la terapia pendiente. acción:<br>
ESTIM, STAT DE PSA, cuando una sesión de PSA configura el PSA con la configuración y la funcionalida<br>
ESTIM, STAT DE GL, empieza la funcionalidad de es<br>
de Gl específica del dispositivo transvenoso admitic<br>
marcap SPSA permanece activa.<br>
antibradicardia en el GI<br>
DESC. STAT: inicia la funcionali<br>
de los generadores de impulsos<br>
alto voltaje.<br>
DESVIAR TERAPIA: inicia el de<br>
cualquier dispositivo transvenos<br>
TRC-P) y, mientras se encu arcapasos/TRC-P)<br>
OTA: Cuando se selecciona, ESTIM, STAT DI<br>
PSA permanece activa hasta que se mo<br>
antibradicardía en el GI o el PSA<br>
ESC, STAT: inicia la funcionalidad de descarg<br>
e los generadores de impulsos DAI y TRC-D MESA permanece activa hasta que se movemento antibradicardia en el GI o el PSA.<br>
2. STAT: inicia la funcionalidad de descarga<br>
3 generadores de impulsos DAI y TRC-D tra<br>
oltaje.<br>
(HAR TERAPIA: inicia el desvío de la terapi Paser and the state of the state of the state of the state of the state of the state of the state of the state of the state of the state of the state of the state of the state of the state of the state of the state of the ERAPIA: inicia el desvío de la ferapia<br>spositivo transvenoso admitido (DA), a<br>nientras se encuentre en una sesión d<br>diente.<br>el public verzió de la ferapia<br>diente.<br>el public verzió de la ferapia Discrete extra der State and State and State and State and State and State and State and State and State and State and State and State and State and State and State and State and State and State and State and State and Sta VACInicial el desvio de la terapia del PG para<br>se encuentre en una sesión del PG para<br>se encuentre en una sesión del PG, detiene<br>se encuentre en una sesión del PG, detiene<br>se encuentre en una sesión del PG, detiene Wersja przetowana. Nie używać. Versiune expirată. Negotitula.<br>A nu stripterinnovana vitiliza.<br>A nu stripterinnovana vitiliza.<br>A stripterinnovana provincia.<br>A nume expirată. Nu stripterinnovana.<br>A nume expirată. Nu stripterinnovana.

Versão obsolutiva. Não vitilize.<br>Sen version. Não vitilize.<br>Sen version. Não vitilize.<br>Sen versão de vitiliza. Não vitilize.<br>Net são dos expirativa. Não vitiliza.<br>Net são de expirativa. Não

złośloń: informatikuszki

različica. Ne uporabite. Ne uporabite.<br>Actionarela različica. Ne uporabite.<br>Docoleta. Ne uporabite.<br>Ne endromitica. Ne uporabite.<br>Actionarela različica. Ne uporabite.<br>Actionarela različica.

Vanhentunut version Anvion.<br>Prophalanticia. Helä käytä.<br>Prophalanticia. Helä käytä.<br>Prophalantician. Anvion.<br>Starkentunut version. Anvion.<br>Starkentunut version. Anvion.

or siralia. Nerve i kjäldrad<br>etglerad version. Anjänd<br>anavärinituersion. Anjändra<br>anentunut version. Anjändrad<br>anentunut version. Anjüm.<br>anentunut version.

standardan sürüm. Karalanmayın.

<span id="page-37-0"></span>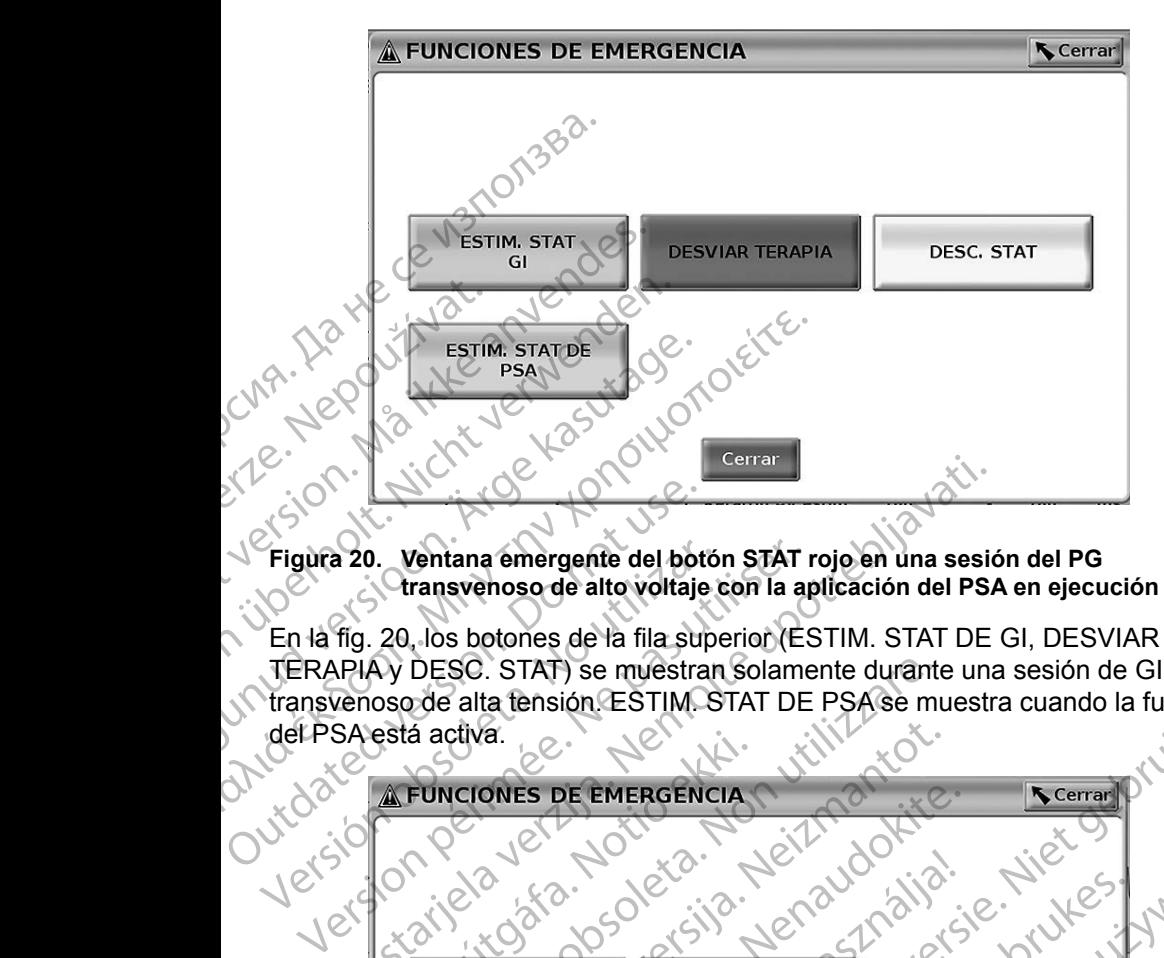

#### <span id="page-37-1"></span>**Figura 20. Ventana emergente del botón STAT rojo en una sesión del PG transvenoso de alto voltaje con la aplicación del PSA en ejecución**

En la fig. 20, los botones de la fila superior (ESTIM. STAT DE GI, DESVIAR TERAPIA y DESC. STAT) se muestran solamente durante una sesión de GI transvenoso de alta tensión. ESTIM. STAT DE PSA se muestra cuando la función del PSA está activa. Prigura 20. Ventana emergente del bot<br>
Figura 20. Ventana emergente del bot<br>
TERAPIAY DESC. STAT) se muestra<br>
TERAPIAY DESC. STAT) se muestra<br>
(del PSA está activa.<br>
(del PSA está activa.<br>
(del PSA está activa.<br>
(del PSA e

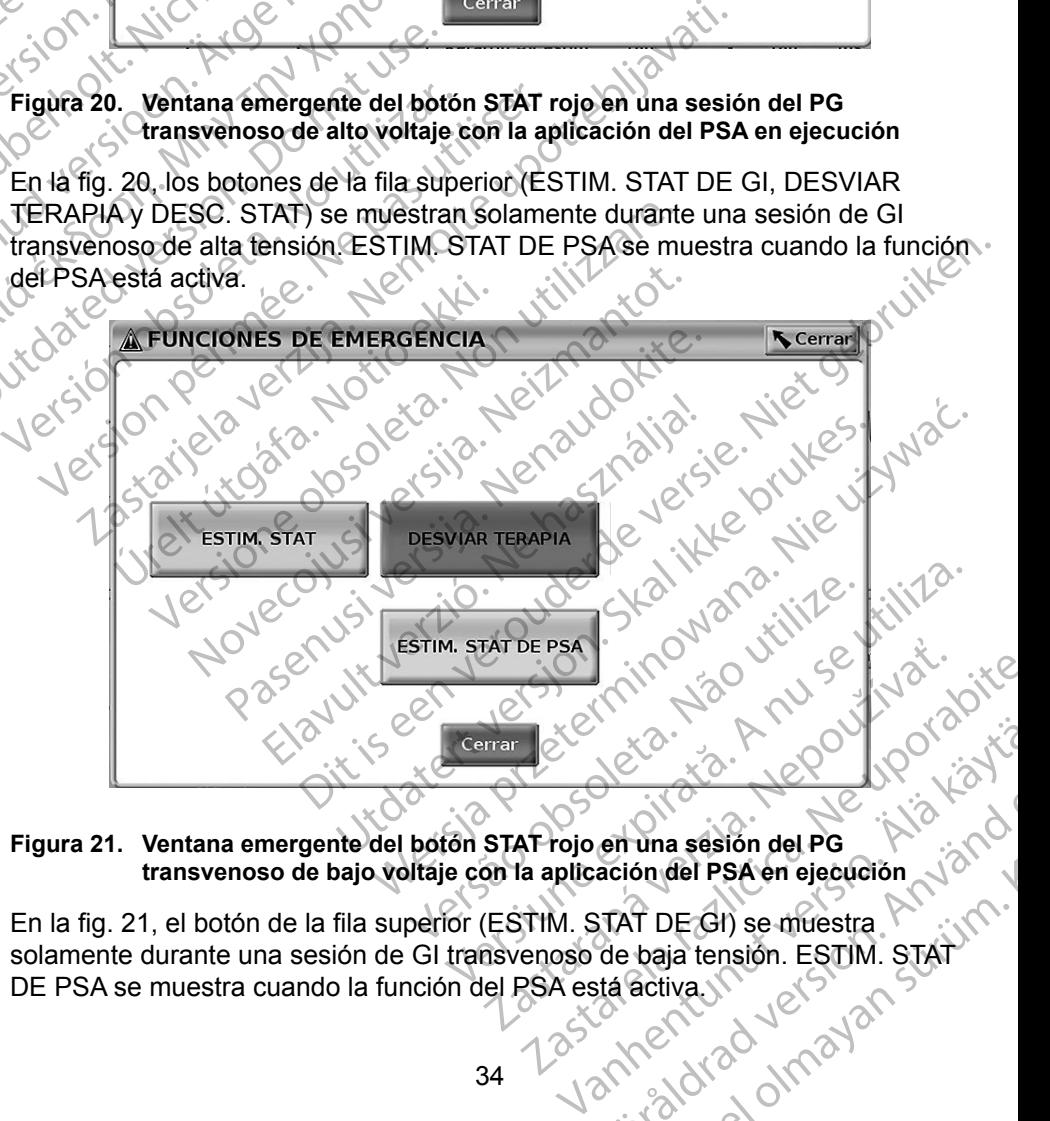

#### **Figura 21. Ventana emergente del botón STAT rojo en una sesión del PG transvenoso de bajo voltaje con la aplicación del PSA en ejecución**

En la fig. 21, el botón de la fila superior (ESTIM. STAT DE GI) se muestra solamente durante una sesión de GI transvenoso de baja tensión. ESTIM. STAT DE PSA se muestra cuando la función del PSA está activa. en una sesión del PG<br>ación del PSA en ejecución<br>TAT DE GI) se muestra<br>de baja tensión. ESTIM. STAT<br>stá activa.<br>Colorado del PSA en ejecución ERECTION CONTRACTOR Si se encuentra solamente en una sesión del PSA (sin PG interrogado), entonces el cuadro de diálogo que aparece en la [Figura](#page-38-0) 22 se muestra junto con el botón ESTIM. STAT DE PSA.

Si no se encuentra en una sesión del PG transvenoso, al pulsar el botón STAT, se muestra el siguiente cuadro de diálogo sin ningún botón: "No hay sesión activa. - Oprimir interrogar para iniciar la función de Quick Start. - ESTIM. STAT DE PSA está disponible a continuación."

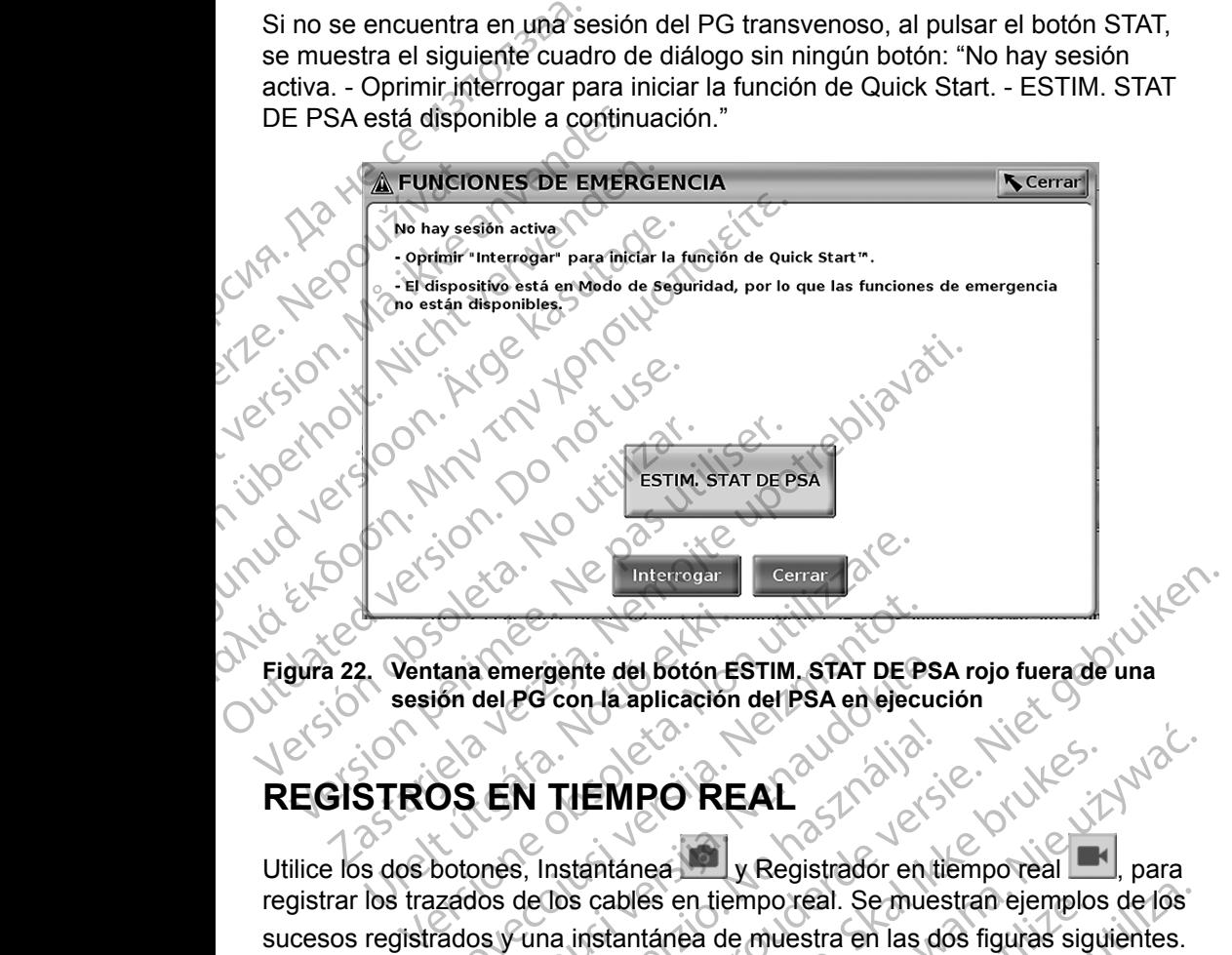

<span id="page-38-0"></span>**Figura 22.** Ventana emergente del botón ESTIM. STAT DE PSA rojo fuera de una<br>
sesión del PG con la aplicación del PSA en ejecución<br>
REGISTROS EN TIEMPO REAL **sesión del PG con la aplicación del PSA en ejecución** 2. Ventana emergente del botón E<br>sesión del PG con la aplicación<br>STROS EN TIEMPO RE<br>s dos botones, Instantánea

#### **REGISTROS EN TIEMPO REAL**

Utilice los dos botones, Instantánea y Registrador en tiempo real <u>exil</u>, para registrar los trazados de los cables en tiempo real. Se muestra e iemplos de los<br>sucesos registrados y una instantánea de muestra en las dos figuras siguientes.<br> $\frac{1}{2}$  de la positiva de la positiva de la positiva de la sucesos registrados y una instantánea de muestra en las dos figuras siguientes.<br>La literatura de muestra en la dos figuras siguientes.<br>La literatura de la literatura de muestra en la dos figuras siguientes. Estima emergente del botón ESTIM, STAT DE P<br>Sin del PG con la aplicación del PSA en ejecu<br>DS EN TIEMPO REAL<br>DS EN TIEMPO REAL<br>ados y una instantánea de muestra en las a emergente del botón ESTIM. STAT DE PS.<br>del PG con la aplicación del PSA en ejecuc<br>del PG con la aplicación del PSA en ejecuc<br>pres, Instantánea y Registrador en til<br>dos de los cables en tiempo real. Se mues<br>sy una instant Elaz de Carachine<br>
Elaz de Carachine<br>
Elaz de Carachine<br>
Elaz de Carachine<br>
Elaz de Carachine<br>
Elaz de Carachine<br>
Elaz de Carachine<br>
Elaz de Carachine<br>
Elaz de Carachine<br>
Elaz de Carachine<br>
Elaz de Carachine<br>
Elaz de Carac Bente del boton ESTIM, STAT DE PSA rojo fuerade una<br>Con la aplicación del PSA en Decución<br>Con la aplicación del PSA en Decución<br>Con la aplicación del PSA en Decución<br>Con la aplicación del PSA en Decución<br>Niet gebruaken.<br>Di EMPO REAL au district version. Were REAL and allersie. Nie używać. versão obsolutiva distinguista de muestra en las dos figuras signarias de muestra en las dos figuras signaria<br>Ana de muestra en las dos figuras signarias de muestra en las dos figuras signarias de muestra en la dos figuras n tiemporeal. Se muestran ejemplos de los

złośloń: informatikuszki

različica. Ne uporabite. Ne uporabite.<br>Actionarela različica. Ne uporabite.<br>Docoleta. Ne uporabite.<br>Ne endromitica. Ne uporabite.<br>Actionarela različica. Ne uporabite.<br>Actionarela različica.

Vanhentunut version Anvion.<br>Prophalanticia. Helä käytä.<br>Prophalanticia. Helä käytä.<br>Prophalantician. Anvion.<br>Starkentunut version. Anvion.<br>Starkentunut version. Anvion.

or siralia. Nerve i kjäldrad<br>etglerad version. Anjänd<br>anavärinituersion. Anjändra<br>anentunut version. Anjändrad<br>anentunut version. Anjüm.<br>anentunut version.

standardan sürüm. Karalanmayın.

<span id="page-39-0"></span>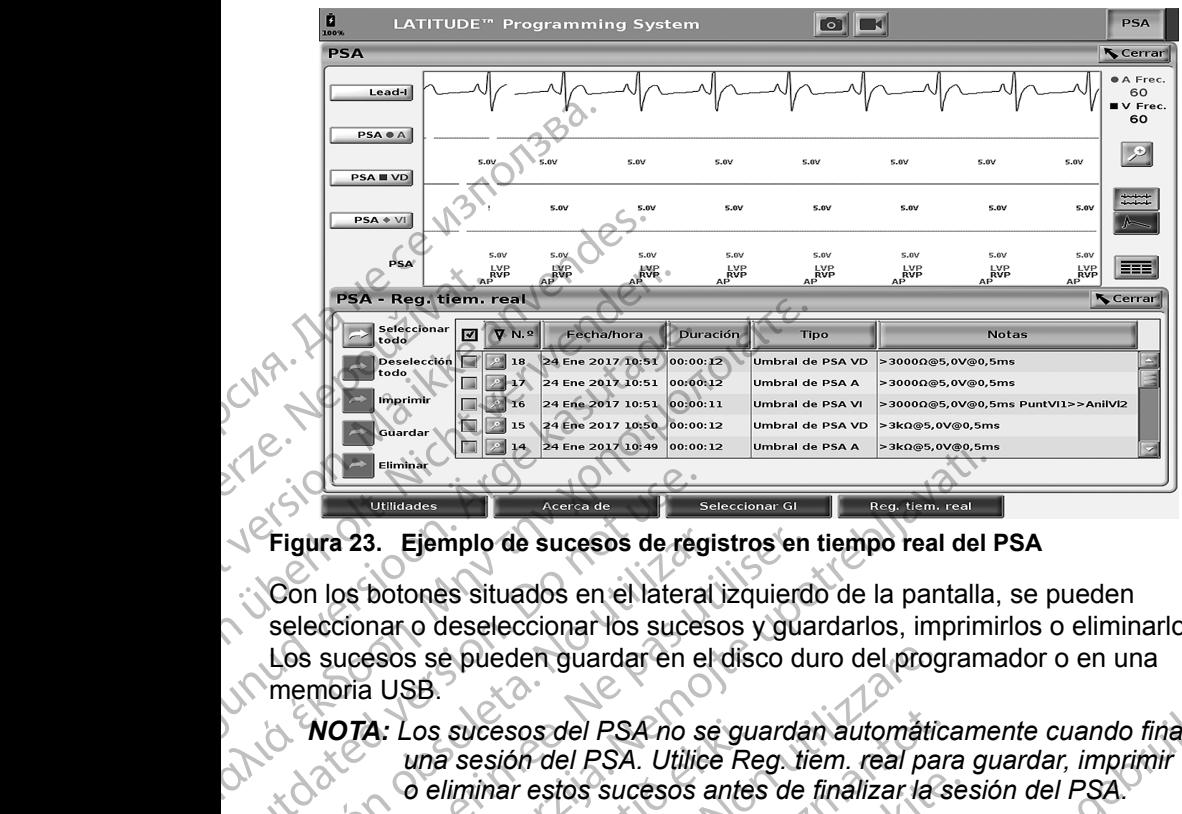

<span id="page-39-1"></span>**Figura 23. Ejemplo de sucesos de registros en tiempo real del PSA**

Con los botones situados en el lateral izquierdo de la pantalla, se pueden seleccionar o deseleccionar los sucesos y guardarlos, imprimirlos o eliminarlos. Los sucesos se pueden guardar en el disco duro del programador o en una memoria USB. Vergura 23. Ejemplo de sucesos de regionales de versions de versions de versions de versions de versions de versions de versions de versions de versions de versions de versions de versions de versions de version de l'ESA r de de la contrata de la contrata de la contrata de la contrata de la contrata de la contrata de la contrata de la contrata de la contrata de la contrata de la contrata de la contrata de la contrata de la contrata de la con Example 12 and 12 and 12 and 12 and 12 and 12 and 12 and 12 and 12 and 12 and 12 and 12 and 12 and 12 and 12 and 12 and 12 and 12 and 12 and 12 and 12 and 12 and 12 and 12 and 12 and 12 and 12 and 12 and 12 and 12 and 12 a

*NOTA: Los sucesos del PSA no se guardan automáticamente cuando finaliza una sesión del PSA. Utilice Reg. tiem. real para guardar, imprimir*  **o** eliminar estos sucesos antes de finalizar la sesión del PSA.<br>2520 : 2020 el 2020 el 2020 el 2020 el 2020 el 2020 el 2020 el 2020 el 2020 el 2020 el 2020 el 2020 el 2020 el Version y vida verka sucessa. A: Los sucesos del PSA no se gu Sie bueden guardar en el disco duro del progresse.<br>
Sie cos sucesos del PSA no se guardan automàtic<br>
una sesión del PSA. Utilice Reg. tiem, real pa<br>
deliminar estos sucesos antes de finalizar las<br>
del traditivo de citat de sucesos del PSA no se guardan automàtics Pasenut vertide de finalizariase. del PSA. Det guardan automaticamente cuando finaliza Werek yerspon, skal in it we utilize.<br>Utdatert version. Skal in it we utilize.<br>Werek problem in the village.<br>Werek broaded in it we upon take

Elauti verzió. Ne használja:<br>Peopsi verzió. Ne használja:<br>Peopsi verzió. Ne használja:<br>Peopsi verzió. Ne használja:<br>Seguit: verzi verzión. Napys.<br>Seguit: verzi verzión. Napys.

Nersija Alexandrija, Alexandrija, Alexandrija, Alexandrija, Alexandrija, Alexandrija, Alexandrija, Alexandrija<br>Serija Alexandrija, Nikle viriliza,<br>Jerija Alexandrija, Nikle viriliza,<br>Serija Predsjon, Nikla viriliza, Nikle

Versiune expirată. Negotitula.<br>A nu stripterinnovana vitiliza.<br>A nu stripterinnovana vitiliza.<br>A stripterinnovana provincia.<br>A nume expirată. Nu stripterinnovana.<br>A nume expirată. Nu stripterinnovana.

złośloń: informatikuszki usuala različica. Ne uporabite

Vanhentunut version Anvion.<br>Prophalanticia. Helä käytä.<br>Prophalanticia. Helä käytä.<br>Prophalantician. Anvion.<br>Starkentunut version. Anvion.<br>Starkentunut version. Anvion.

or siralia. Nerve i kjäldrad<br>etglerad version. Anjänd<br>anavärinituersion. Anjändra<br>anentunut version. Anjändrad<br>anentunut version. Anjüm.<br>anentunut version.

standardan sürüm. Karalanmayın.

Versão obsolutiva. Não vitilize.<br>Sen version. Não vitilize.<br>Sen version. Não vitilize.<br>Sen versão de vitiliza. Não vitilize.<br>Net são dos expirativa. Não vitiliza.<br>Net são de expirativa. Não

#### <span id="page-40-0"></span>**Reg. tiem. real del PSA**

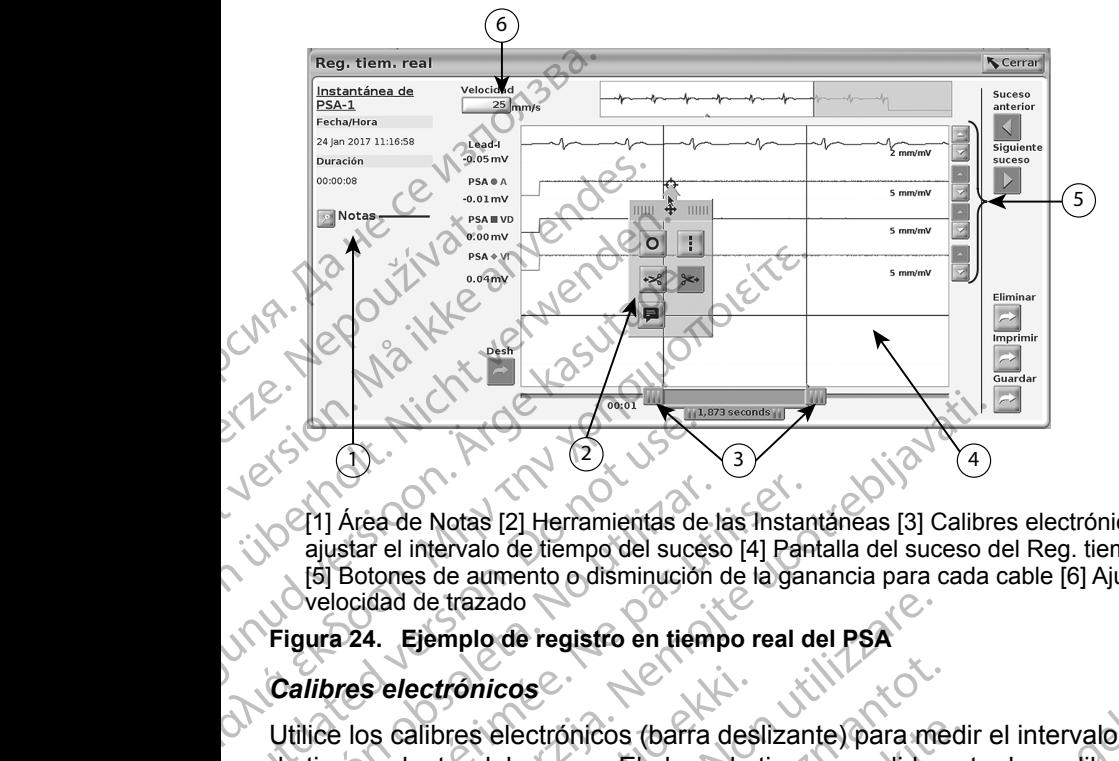

[1] Área de Notas [2] Herramientas de las Instantáneas [3] Calibres electrónicos para ajustar el intervalo de tiempo del suceso [4] Pantalla del suceso del Reg. tiem. real [5] Botones de aumento o disminución de la ganancia para cada cable [6] Ajuste de la velocidad de trazado CALIF Area de Notas [2] Herramientas de ajustar el intervalo de tiempo del suce<br>
[5] Botones de aumento o disminución<br>
Del potones de aumento o disminución<br>
Calibres electrónicos<br>
Calibres electrónicos<br>
Calibres electrónic

#### <span id="page-40-1"></span>**Figura 24. Ejemplo de registro en tiempo real del PSA**

#### *Calibres electrónicos*

Utilice los calibres electrónicos (barra deslizante) para medir el intervalo de tiempo dentro del suceso. El plazo de tiempo medido entre los calibres se mide en segundos. Se puede recolocar un calibre seleccionándolo y luego arrastrándolo para ampliar o reducir el plazo de tiempo. Consulte la documentación del producto relacionada con el generador de impulsos que se esté interrogando para obtener instrucciones detalladas sobre la utilización de los calibres electrónicos. Versión de Notas (2) Herramientas de la ajustar el intervalo de tiempo del suces<br>
(5) Botones de aumento o disminución<br>
Velocidad de trazado<br>
Figura 24. Ejemplo de registro en tiempo<br>
Calibres electrónicos<br>
Utilice los cal Version périodes de la pas utiliser de la pas utilisat de la pas utilistar el intervalo de tiempo del suceso [4] Pan<br>
(5) Botones de aumento o disminución de la gar<br>
velocidad de trazado<br>
gura 24. Ejemplo de registro en ti Estate de Notas (2) Herramientas de las Instantáneas (3) Calibre<br>Sastar el intervalo de tiempo del suceso (4) Pantalla del suceso de la Botones de aumento o disimución de la ganancia para cada locidad de trazado<br>a 24. Ejem s electrónicos<br>
s calibres electrónicos (barra des<br>
o dentro del súceso. El plazo de<br>
en segundos. Se puede recoloca<br>
rastrándolo para ampliar o reducinada<br>
rrogando para obtener instruccion<br>
rrogando para obtener instrucc de trazado<br>
Ejemplo de registro en tiempo real del PSA<br>
ectrónicos<br>
ectrónicos<br>
alibres electrónicos (barra deslizante) para me<br>
entro del suceso. El plazo de tiempo medido<br>
segundos. Se puede recolocar un calibre sele<br>
tr ronicos<br>
res electrónicos (barra deslizante) para me<br>
res electrónicos (barra deslizante) para me<br>
redolo para ampliar o reducir el plazo de tiem<br>
del producto relacionada con el generador<br>
de para obtener instrucciones de electrónicos (barra deslizante) para medidel súceso. El plazo de tiempo medido en dos. Se puede recolocar un calibre seleccionado en el generador de tiempo para ampliar o reducir el plazo de tiempo para ampliar o reducir e gistro en tiempo real del PSA<br>
Shifcos (barra deslizante) para medir el intervalo<br>
Shifcos (barra deslizante) para medir el intervalo<br>
e puede recolocat un calibre seleccionándolo y<br>
ampliar o reducir el plazo de tiempo. C dede recolociat un calibre seleccionandolo y<br>
ppliar o reducir el plazo de tiempo. Consulte la<br>
prelacionada con el generador de impulsos que se<br>
m. real<br>
de la pantalla de sucesos del Reg. tiem, real<br>
de la pantalla de su

#### *Herramientas del Reg. tiem. real*

37 Tastartentumuturgalan Seleccione cualquier parte de la pantalla de sucesos del Reg. tiem. real y se mostrará la ventana emergente de herramientas según se indica en la Figura 24.<br>Participa en la Pierra de la Figura 24.<br>Participa en la Pierra de la Pierra de la Pierra de la Pierra de la Pierra de la Pierra de la Pierra de Jersiune envierzia, Nepuvi jordojite<br>Jersiune envierzia, Nepuvi jordojite<br>1 astarana različica, Nepuvialia, Versiune et pirative de version isti Zastaraná verzia. Nepoužíva<sup>ť</sup>. Zastarela različica. Ne uporabite.

Vanhentunut version Anvion.<br>Prophalanticia. Helä käytä.<br>Prophalanticia. Helä käytä.<br>Prophalantician. Anvion.<br>Starkentunut version. Anvion.<br>Starkentunut version. Anvion.

or siralia. Nerve i kjäldrad<br>etglerad version. Anjänd<br>anavärinituersion. Anjändra<br>anentunut version. Anjändrad<br>anentunut version. Anjüm.<br>anentunut version.

standardan sürüm. Karalanmayın.

<span id="page-41-0"></span>En la parte superior central de la ventana emergente, aparecerá un icono de un objetivo y una flecha. Cuando se selecciona una herramienta, la acción de esta tiene lugar en el punto donde está el objetivo en la pantalla. Cada vez que selecciona otra parte de la pantalla de sucesos de Reg. tiem. real, aparece una nueva ventana emergente de herramientas para que pueda utilizar varias herramientas en cualquier lugar de la pantalla, según se indica en la [Figura](#page-40-1) 24 en la página 37.<sup>2</sup> Selecciona otra parte de la parte de la parte de la parte herramientas en cualquier lui en la página 37<br>
Las cinco herramientas son:<br>
Las cinco herramientas son:<br>
Las cinco herramientas son:<br>
Conde se encuentra el fineal<br>

Las cinco herramientas son:

Herramienta de círculo o coloca un círculo en la pantalla en el punto donde se encuentra el objetivo.

Herramienta de línea : coloca una línea vertical discontinua en la pantalla en el punto donde se encuentra el objetivo.

Herramienta de tijeras hacia la izquierda : crea una copia del Reg. tiem. real y elimina la parte completa del registro situado a la izquierda del punto donde se encuentra el objetivo. Se retiene el registro original. Las cinco herramienta<br>
donde se enc<br>
donde se enc<br>
donde se enc<br>
en el punto d<br>
en el punto d<br>
le radi y elimina<br>
donde se enc<br>
en el y elimina<br>
donde se enc<br>
en el y elimina<br>
donde se enc<br>
donde se enc<br>
donde se enc En la pagnia sy<br>
Las cinco herramientas son.<br>
donde se encuentra el obje<br>
donde se encuentra el obje<br>
en el punto donde se encuentra<br>
el punto donde se encuentra el obje<br>
donde se encuentra el obje<br>
donde se encuentra el o

• Herramienta de tijeras hacia la derecha : crea una copia del Reg. tiem. real y elimina la parte completa del registro situado a la derecha del punto donde se encuentra el objetivo. Se retiene el registro original. Las cinco herramientas son.<br>
Version donde se encuentra el objetivo donde se encuentra el objetivo donde se encuentra el objetivo de la punto donde se encuentra de la parte complementa de la parte complementa de la parte c Material de círculo de la colo donde se encuentra el objetivo en el punto donde se encuentra.<br>
El punto donde se encuentra de línea i la coloca en el punto donde se encuentra.<br>
Alerramienta de tijeras hacia la ceal y elimi

Herramienta de notas : muestra un teclado para escribir notas que, a continuación, aparecerán en la parte inferior del Reg. tiem. real alineadas horizontalmente con el punto donde se encuentra el objetivo. The Maximienta de circulo **D**: coloca un circulo donde se encuentra el objetivo.<br>
Maximienta de línea **II**: coloca una línea<br>
(Coloca una línea<br>
(Coloca una línea<br>
(Coloca una línea<br>
(Coloca una línea<br>
(Coloca una línea<br>  $\begin{array}{ccc}\n & \text{Herramienta de tijeras hacia la real y elimina la parte completa }\n\end{array}$ <br>
Completa<br>
Completa<br>
Completa<br>
Completa<br>
Completa<br>
Completa<br>
Completa<br>
Completa<br>
Completa<br>
Completa<br>
Completa<br>
Completa<br>
Completa<br>
Completa<br>
Completa<br>
Completa<br>
Completa<br>
Completa<br>
C Version obseleta.<br>
Version obseleta.<br>
Version obseleta.<br>
Version obseleta.<br>
Version obseleta.<br>
Version obseleta.<br>
Version obseleta.<br>
Version obseleta.<br>
Version obseleta.<br>
Version obseleta.<br>
Version obseleta.<br>
Version obsel Version per completa del registration de transferante de la derecha<br>
Version de se encuentra el objetivo. Se retier<br>
version parte completa del registration de se encuentra el objetivo. Se retier<br>
version de se encuentra e en el punto donde se encuentra el objetivo.<br>
Herramienta de tijeras hacia la izquierda « : crea una co<br>
real y elimina la parte completa del registro situado a la<br>
donde se encuentra el objetivo. Se retiene el registro or<br> Framenia de hotas – Muestra ú<br>continuación, aparecerán en la parecerán<br>neadas horizontalmente con el po<br>**RMES DE PRUEBAS**<br>forme de pruebas del PSA, se pu<br>la cable:<br>gistro de fecha/hora e se encuentra el objetivo. Se retiene el registre mienta de notas  $\blacksquare$ : muestra un teclado para el tinuación, aparecerán en la parte inferior del F<br>das horizontalmente con el punto donde se el punto donde se el punto do enta de notas de la muestra un teclado para el<br>ación, aparecerán en la parte inferior del R<br>s horizontalmente con el punto donde se er<br>S DE PRUEBAS.<br>de pruebas del PSA, se puede guardar la s<br>el de fecha/hora<br>antrínseca<br>cia tas E: muestra un teclado para escribir notas que,  $\chi e^{\lambda}$ <br>arecerán en la parte inferior del Reg. tiem. real<br>almente con el punto donde se encuentra el objetivo.<br>al del PSA, se puede guardar la siguiente información<br>bies

#### **INFORMES DE PRUEBAS**

En un informe de pruebas del PSA, se puede guardar la siguiente información<br>para cada cable:<br>• Registro de fecha/hora<br>• Amplitud intrínseca<br>• Impedancia del cable para cada cable: prizontalmente con el punto donde se enc ELARUEBAS.<br>
Ebas del PSA, se puede gyardar la siguiente informe<br>
ha/hora<br>
seca<br>
cable<br>
variación.<br>
Versión. Skal i versión.<br>
Skal ikke brukes.<br>
Skal ikke brukes.<br>
Skal ikke brukes.<br>
Skal ikke brukes.<br>
Skal ikke brukes.<br>
Sk BAS. New York Wership Provider of the Manufacture of the Manufacture of the Manufacture of the Manufacture of the Manufacture of the Manufacture of the Manufacture of the Manufacture of the Manufacture of the Manufacture o

- Registro de fecha/hora
- Amplitud intrínseca
- Impedancia del cable
- Frecuencia de variación
- Amplitud del umbral de estimulación
- Ancho de impulso del umbral de estimulación Version standard under the determination of the determination of the determination of the determination of the determination of the determination of the determination of the determination of the determination of the determ Versiune expirată. A nuture intivida. 21 signino verzia. Nepoužívati.<br>**GR**islandard. Napovelino verziná.<br>Helvi) solská kázkata Nepoužívata.<br>Helvi) solská kázkata Nepoužívata.<br>Zastaraná valitik verzion. sini Lannentunut Jersio Anvand adigneton, American Bandard<br>Vanhentunut version, Använd<br>arangarditica. Alä käytänd<br>arangartunut version, Använd<br>arangartunut version, Använd<br>arangartunut version, Använd
- Vector de VI (solamente el cable del VI)
- PNS (estimulación diafragmática)
- Intervalo VD-VI (solamente el cable del VI)
- Notas

or siralia. Nerve i kjäldrad<br>etglerad version. Anjänd<br>anavärinituersion. Anjändra<br>anentunut version. Anjändrad<br>anentunut version. Anjüm.<br>anentunut version.

standardan sürüm. Karalanmayın.

#### <span id="page-42-0"></span>**Informes de PSA**

A continuación, se muestra un ejemplo de un informe de PSA creado en formato PDF.

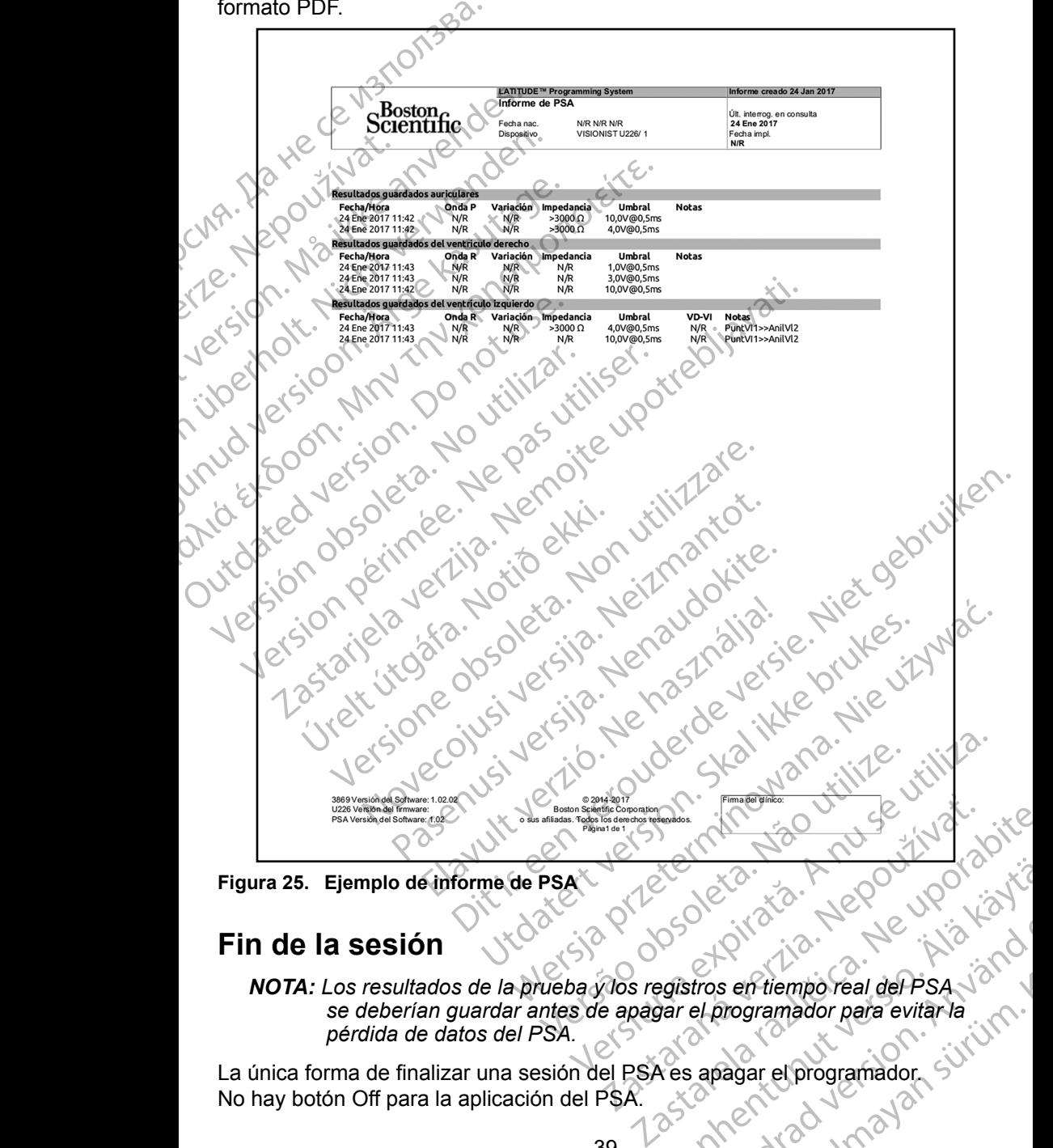

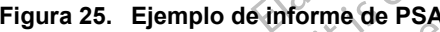

#### **Fin de la sesión**

*NOTA: Los resultados de la prueba y los registros en tiempo real del PSA se deberían guardar antes de apagar el programador para evitar la*  Vanheimporeal der PSA<br>Pregistros en tiemporeal der PSA<br>Par el programador para evitar la<br>Res apagar el programador sultura.<br>Res apagar el programador sultura. From the entire programador para evitar la Güncel olmayan sürüm.

La única forma de finalizar una sesión del PSA es apagar el programador.

#### <span id="page-43-0"></span>**SUCESOS, DETECCIÓN DE RUIDO, PARÁMETROS Y ESPECIFICACIONES DEL PSA**

**Tabla 1. Sucesos de PSA**

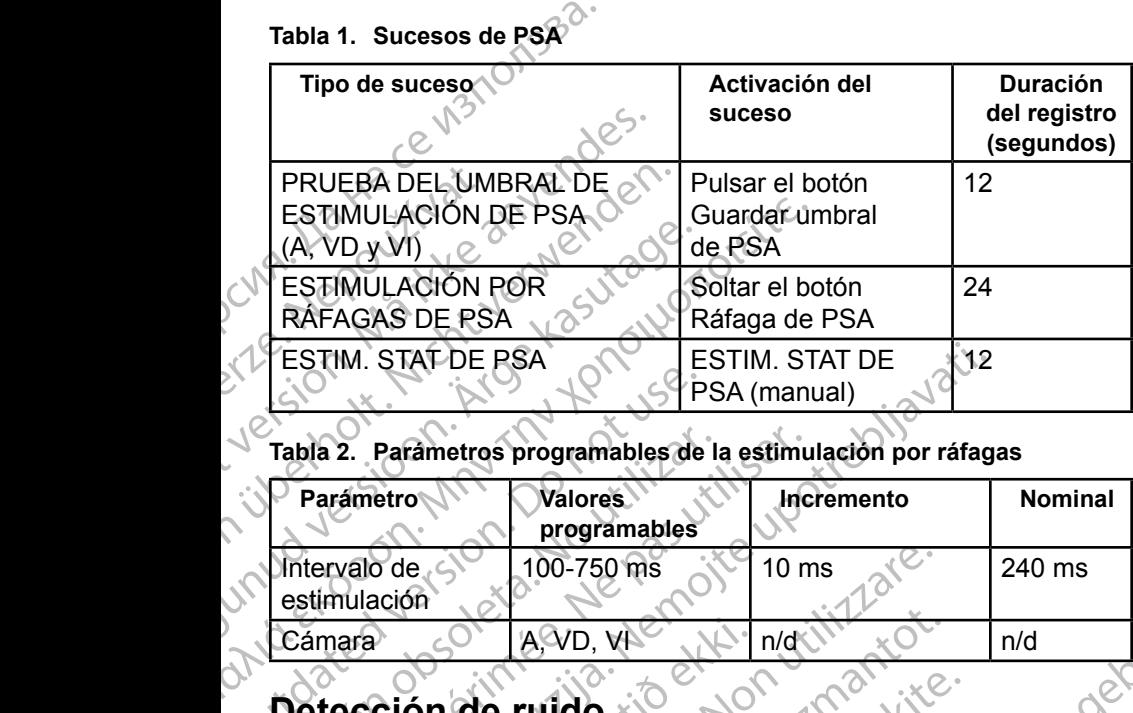

### **Tabla 2. Parámetros programables de la estimulación por ráfagas**

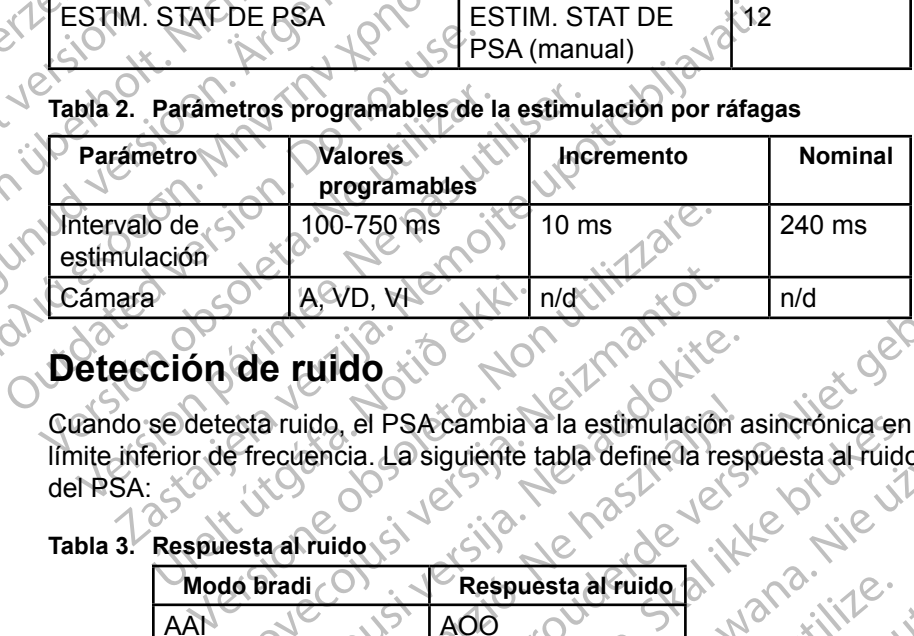

Cuando se detecta ruido, el PSA cambia a la estimulación asincrónica en el límite inferior de frecuencia. La siguiente tabla define la respuesta al ruido del PSA: Ción de ruido<br>
Sedetecta ruido<br>
Sedetecta ruido<br>
Sedetecta ruido<br>
Sespuesta al ruido<br>
Nodo Bradi VD, We World Indentified Indiana Indian Children Children Children Children Children Children Children Children Children Children Children Children Children Children Children Children Children Children Children Children Ch Mersia processing and the state of the state of the state of the state of the state of the state of the state of the state of the state of the state of the state of the state of the state of the state of the state of the s

**Tabla 3. Respuesta al ruido**

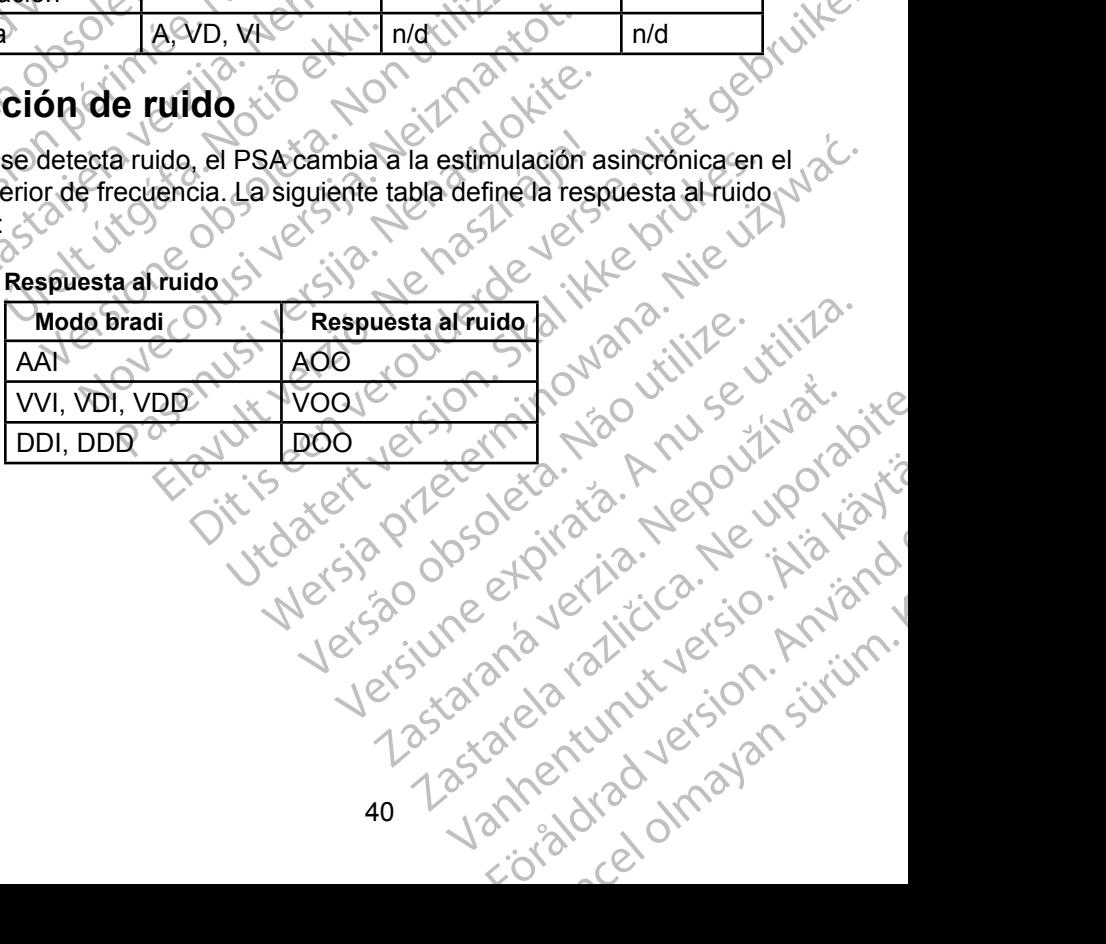

or siralia. Nerve i kjäldrad<br>etglerad version. Anjänd<br>anavärinituersion. Anjändra<br>anentunut version. Anjändrad<br>anentunut version. Anjüm.<br>anentunut version.

#### **Parámetros programables**

*NOTA: Al apagar manualmente el programador y encenderlo de nuevo, se restablecen todos los parámetros del PSA con los valores nominales.*

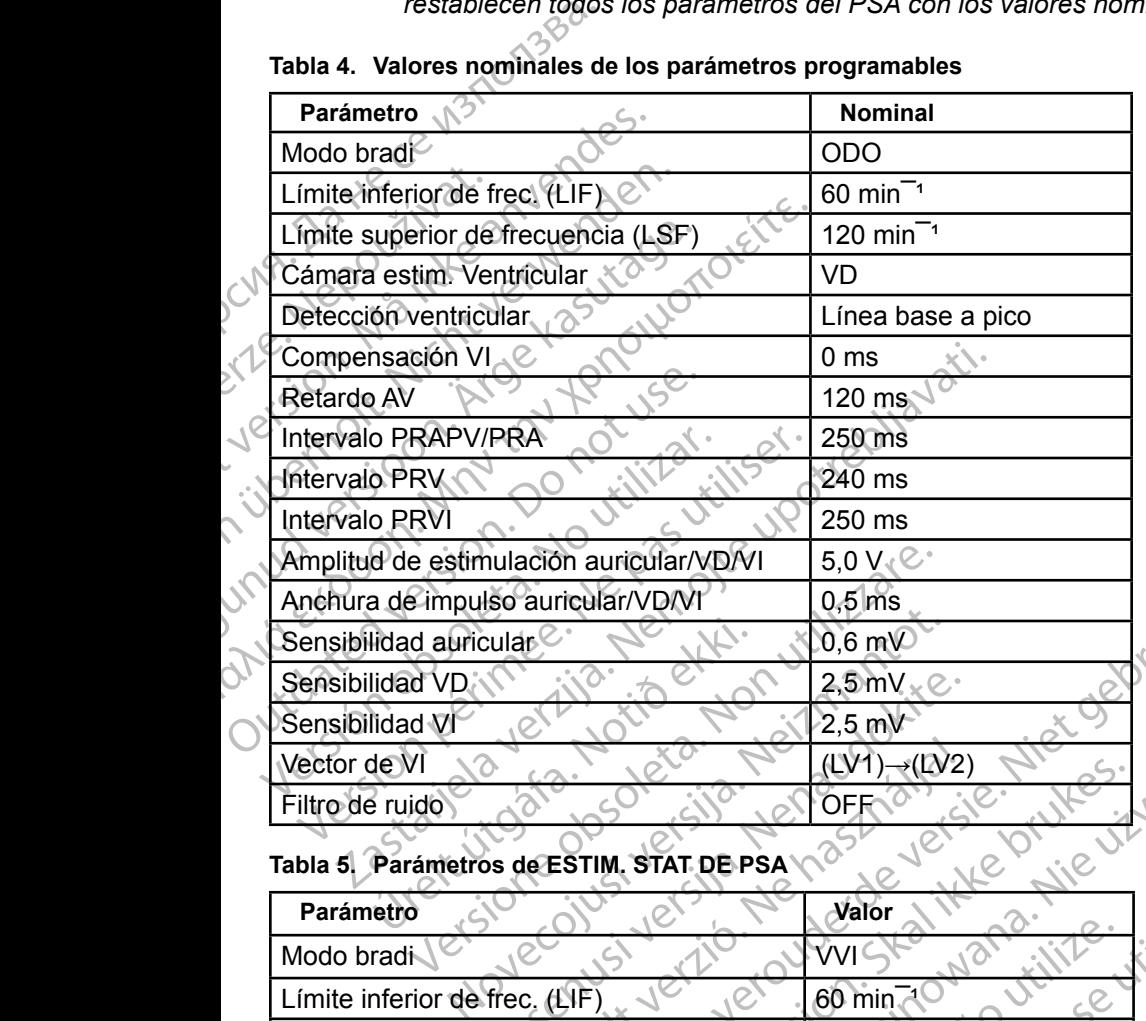

#### **Tabla 4. Valores nominales de los parámetros programables**

#### **Tabla 5. Parámetros de ESTIM. STAT DE PSA**

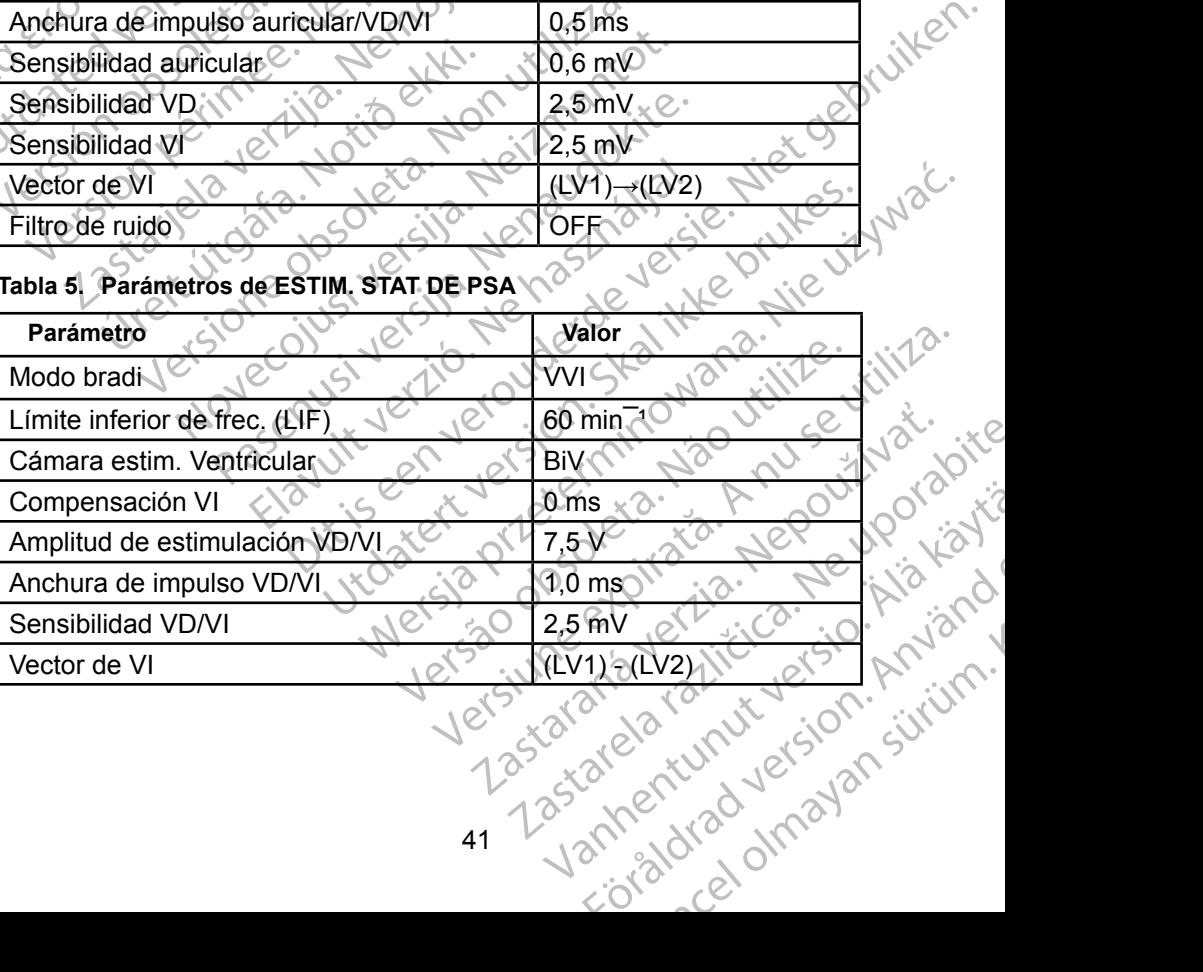

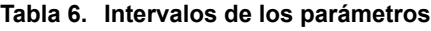

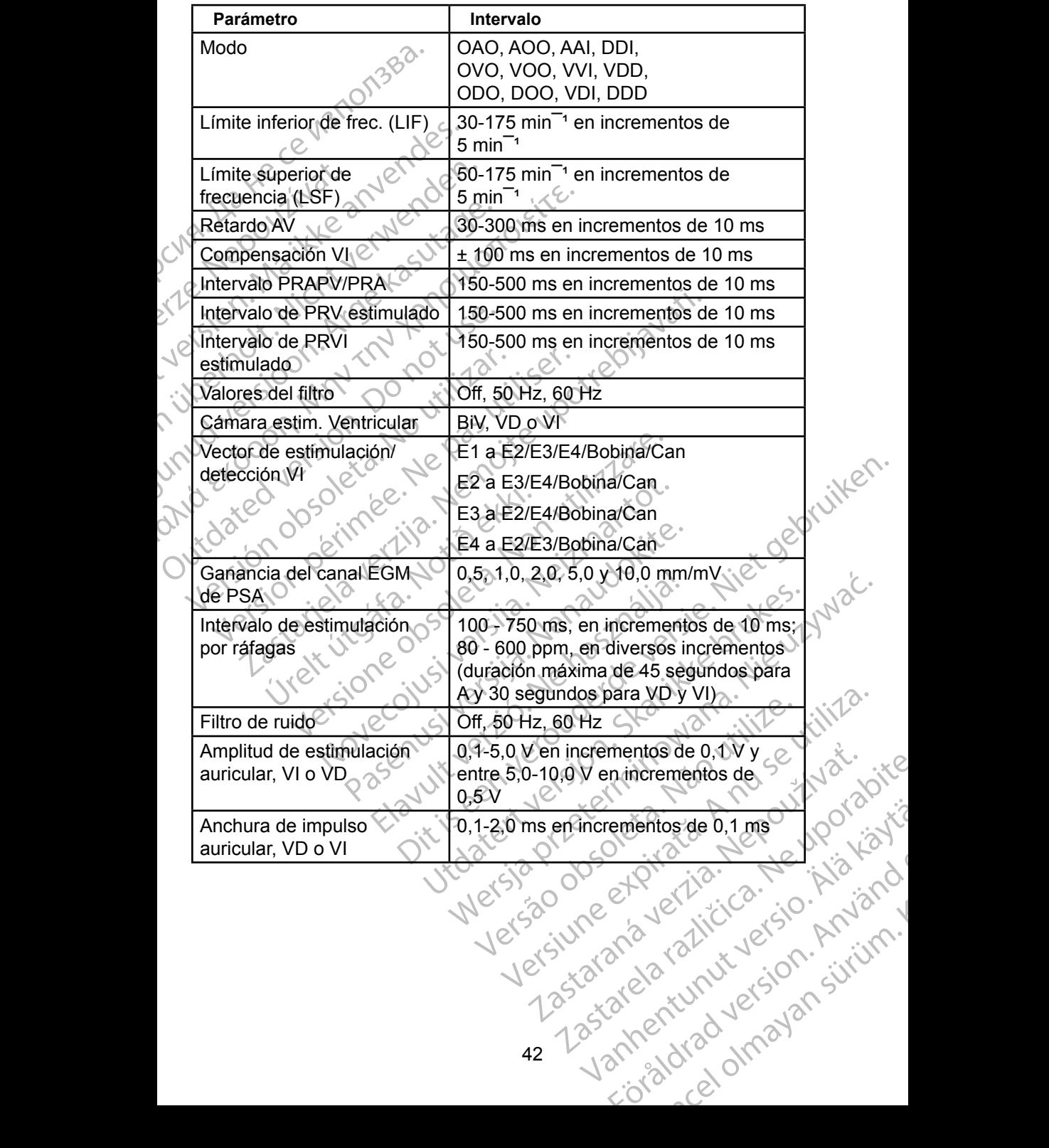

<span id="page-46-0"></span>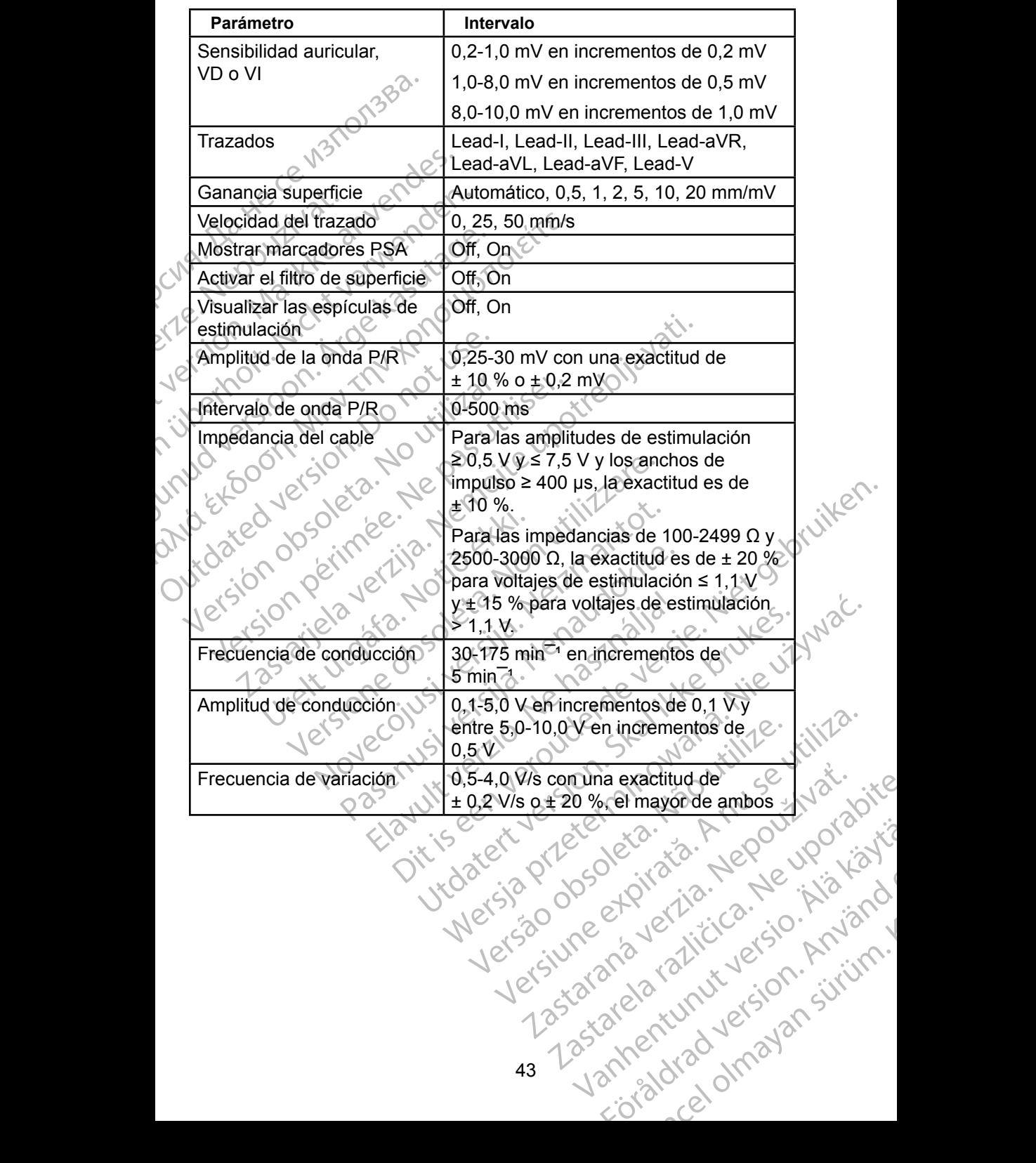

or siralia. Nerve i kjäldrad<br>etglerad version. Anjänd<br>anavärinituersion. Anjändra<br>anentunut version. Anjändrad<br>anentunut version. Anjüm.<br>anentunut version.

#### **Tabla 7. Marcas de PSA**

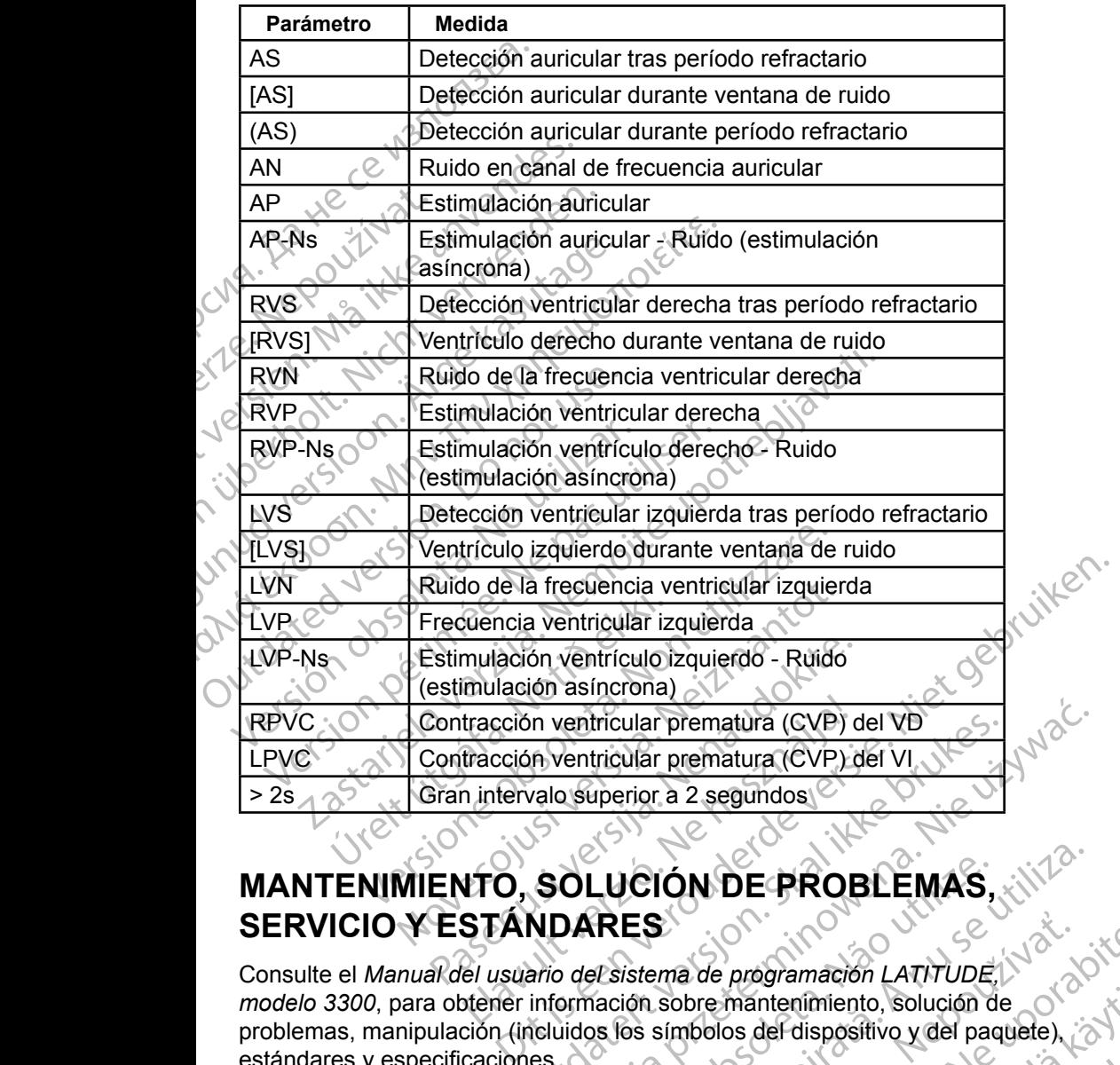

#### **MANTENIMIENTO, SOLUCIÓN DE PROBLEMAS, SERVICIO Y ESTÁNDARES**

Consulte el *Manual del usuario del sistema de programación LATITUDE, modelo 3300*, para obtener información sobre mantenimiento, solución de problemas, manipulación (incluidos los símbolos del dispositivo y del paquete), estándares y especificaciones. Utdatert version. Solution. Skal ikke brukes.<br>
Werster version. Solution of the segundost.<br>
Werstern version. Solution. Solution. Solution. Solution. Solution. Solution. Solution. Solution. Solution. Solution. Solution. So **LUCIÓN DE PROBLEMAS**<br>
RES<br>
PESIstema de programación LATITUDE.<br>
PESIStema de programación LATITUDE.<br>
Se utiliza este símbolos del dispositivo y del paquete.<br>
Se utiliza de la garantía, consulte el *Manual del usuario*. ma de programación LATITUDE.<br>
Sobre mantenimiento, solución de<br>
símbolos del dispositivo y del paquete.<br> **ZARANTÍA**<br>
Parantía, consulte el Manual del usuario.<br>
Za**RANTÍA**<br>
Parantía, consulte el Manual del usuario. Mantenimiento, Solución de<br>
Sos del dispositivo y del paquete) miniento, solución de<br>dispositivo y del paquete)

#### **INFORMACIÓN SOBRE LA GARANTÍA**

Para obtener toda la información de la garantía, consulte el *Manual del usuario del sistema de programación LATITUDE, modelo 3300*. Strand version. Andrew Strand version.

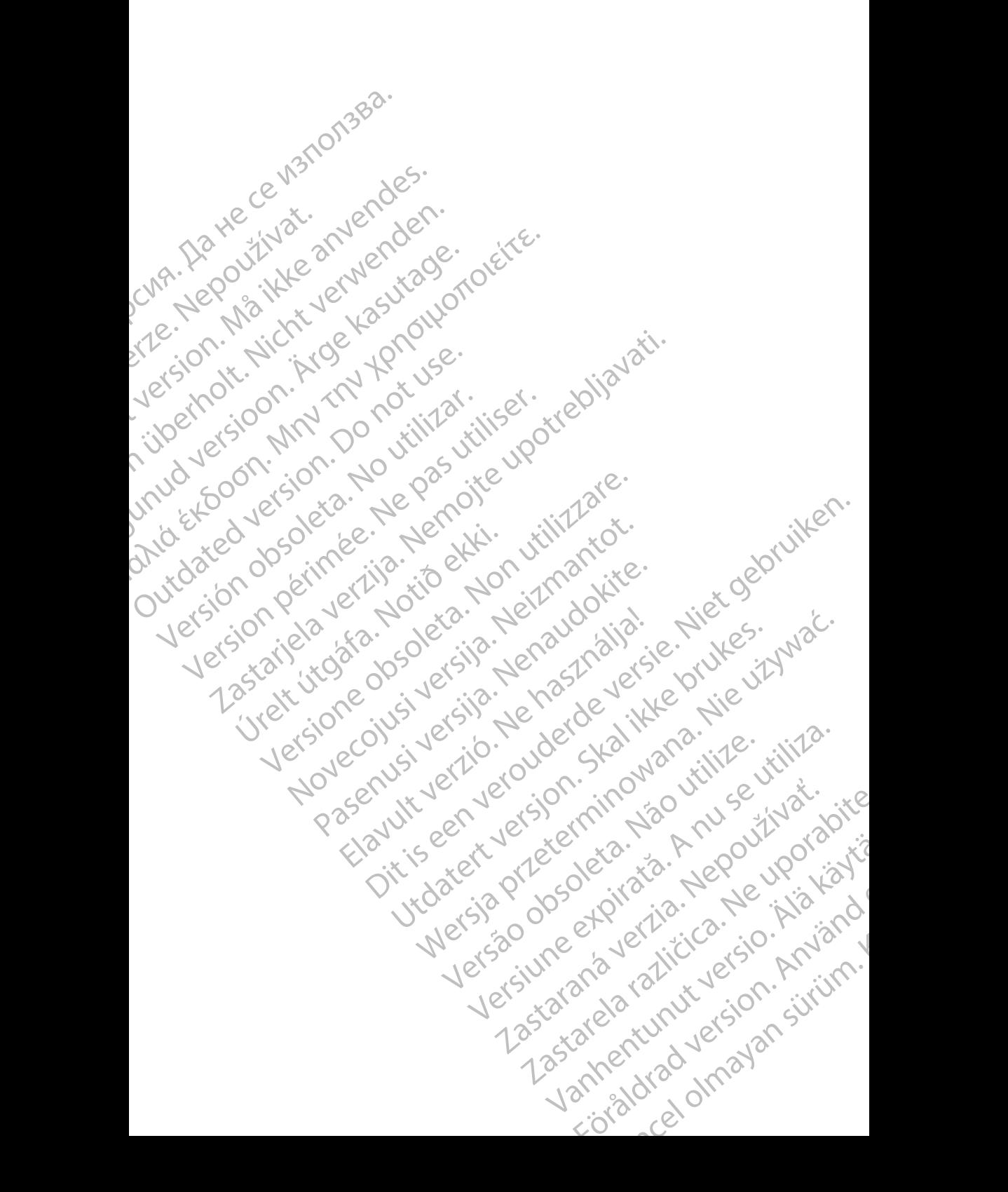

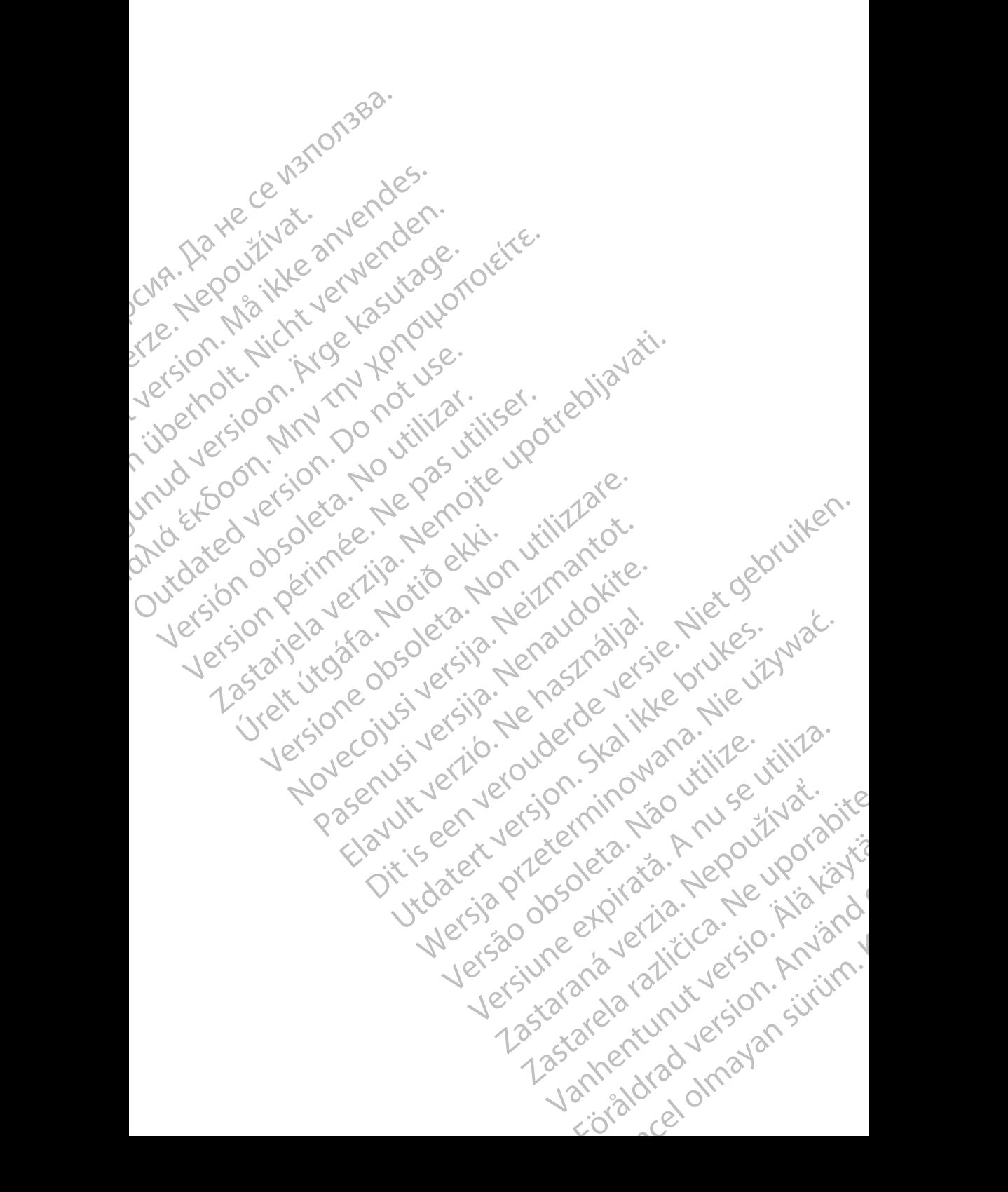

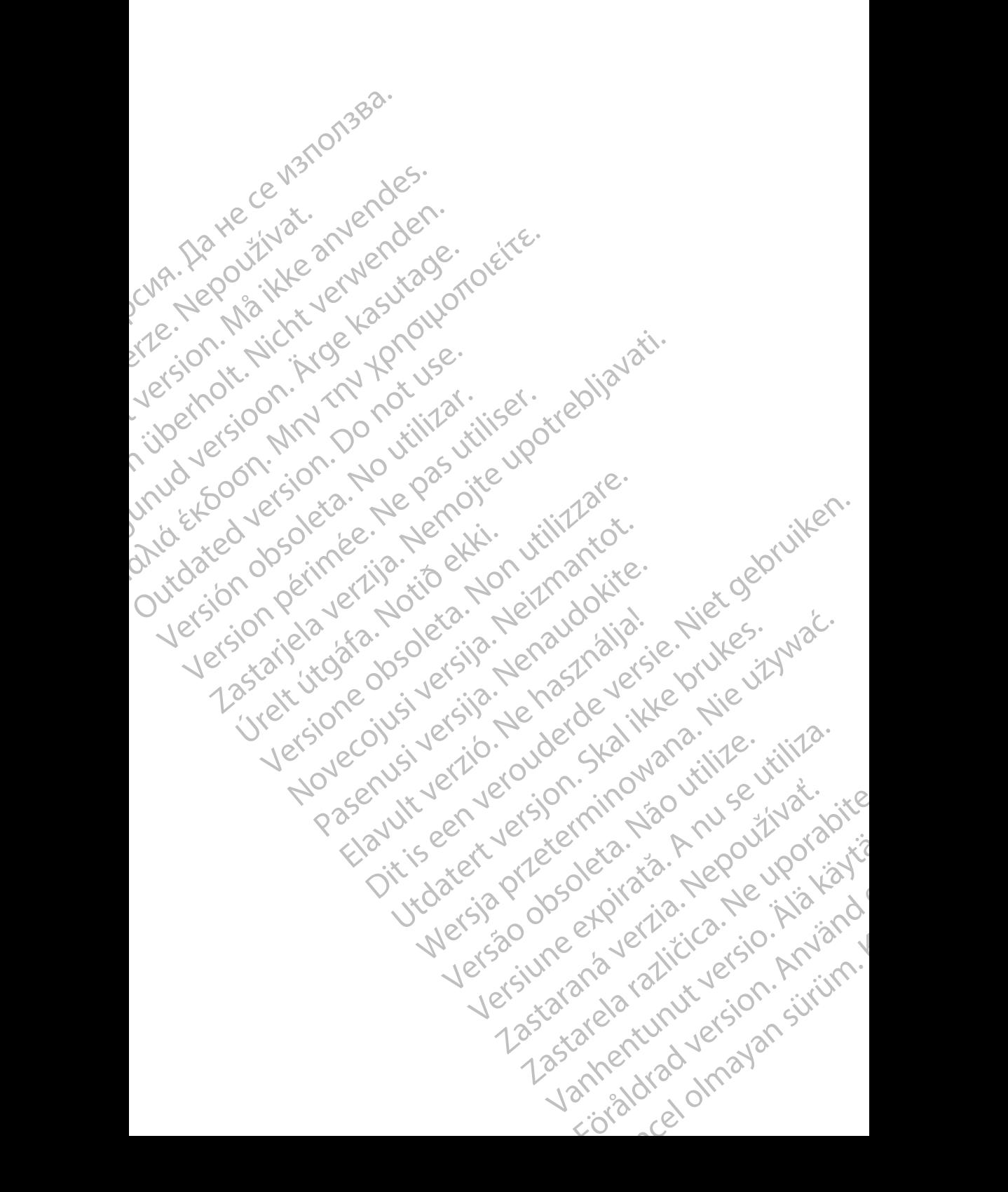

## ,Boston

Boston Scientific Corporation 4100 Hamline Avenue North St. Paul, MN 55112-5798 USA **CIENTING**<br>
Boston Scientific Corpor<br>
4100 Hamline Avenue N<br>
(St. Paul, MN 55112-579<br>
Manufactured at Flexus<br>
2400 Millbrook Drive<br>
2400 Millbrook Drive<br>
2400 Millbrook Drive<br>
2400 Millbrook Drive<br>
2400 Millbrook Drive<br>
24

Manufactured at: Plexus Corporation 2400 Millbrook Drive Buffalo Grove, IL 60089 USA

Europe NV/SA; Boston Scientific Green Square, Lambroekstraat 5D 1831 Diegem, Belgium ECREP Europe NV For The Hamilton Control of the State and Manufactured at: Plexus Control of the State and Manufactured at: Plexus Control of the State and Manufactured at: Plexus Control of the State and Manufactured at: Plexus Control o Versich überholt. Nicht verwenden der Statten unter dem Statten und Bern und Bern und Bern und Bern und Bern und Bern und Bern und Bern und Bern und Bern und Bern und Bern und Bern und Bern und Bern und Bern und Bern und B Aegunud versioon. Ärge kasutage. Η ΑΙΣ Ματιματρικού εκδοση. Ματιμοποιείτες της Σαλλαϊκής της Στρατικής της Στρατικής της Στρατικής της Στρατικής της Στρατικής της Στρατικής της Στρατικής της Στρατικής της Στρατικής Τρατικής Τρατικής Τρατικής Τρατικής Τρα

Boston Scientific (Australia) Pty Ltd PO Box 332 Botany NSW 1455 Australia Free Phone 1 800 676 133 Free Fax 1 800 836 666 CONTERN EUROPE NV/SA, Boston Scientific.<br>
Context of the Second Scientific.<br>
Context of the Boston Scientific (Australia) Pty Ltd.<br>
Do Rox 332<br>
Do Rox 332<br>
Do Rox 332<br>
Do Rox 332<br>
Do Rox 332<br>
Do Rox 332<br>
Do Rox 332<br>
Do Rox EC REP Europe NV/SA, Boston Scientific<br>
(C Green Square, Lambroekstraat 5D \ \ \ C<br>
1831 Diegem, Belgium<br>
Version Scientific (Australia) Pty Ltd<br>
Version Po Box 332<br>
Vicio Free Phone 1800 676 133<br>
Version Free Phone 1800 6 Representation Control Company Control Company Street Phone 1800 676133 Boston Scientific (Australia) Pty Ltd.<br>
PO Box 332<br>
Botany NSW 1455 Australia<br>
Free Phone 1800 676 133<br>
Free Fax 1800 836 666<br>
1.800 CARDIAC (227.3422)<br>
1.800 CARDIAC (227.3422) Whostonscientific (2011) Novecojusi versija. Neizmantot. W 1455 Australia (NOM 12170) Nike. Australia) Britaine (1010 cm 110 cm 1112 cm 1112 cm 1112 cm 1112 cm 1112 cm 1112 cm 1112 cm 1112 cm 1112 cm 1112 cm 1112 cm 1112 cm 1112 cm 1112 cm 1112 cm 1112 cm 1112 cm 1112 cm 1112 cm 1112 cm 1112 cm 1112 cm 1112 cm 11

1.800.CARDIAC (227.3422) +1.651.582.4000 Relationship is a straiter and the straiter of the master of the determined the straiter of the straiter of the straiter of the straiter of the straiter of the straiter of the straiter of the straiter of the straiter of th

www.bostonscientific.com

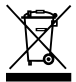

© 2017 Boston Scientific Corporation or its affiliates. All Rights Reserved. With Distance Contraction or its affiliates, june 2012 a numerous Reserved.

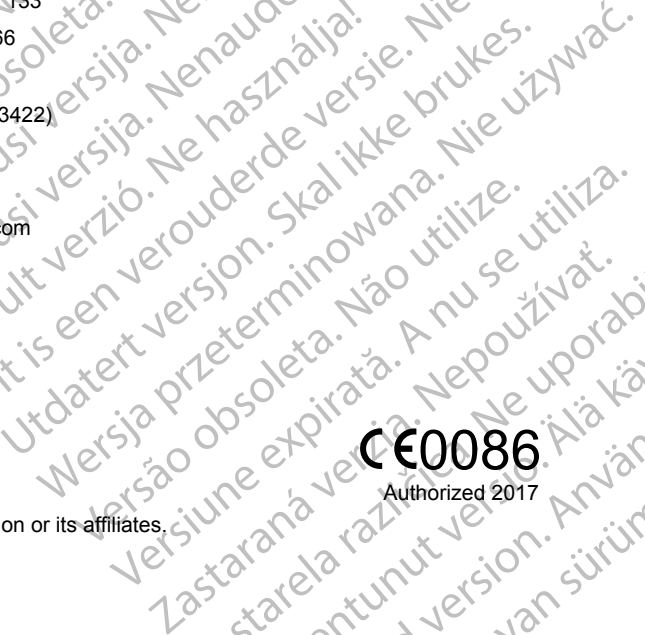

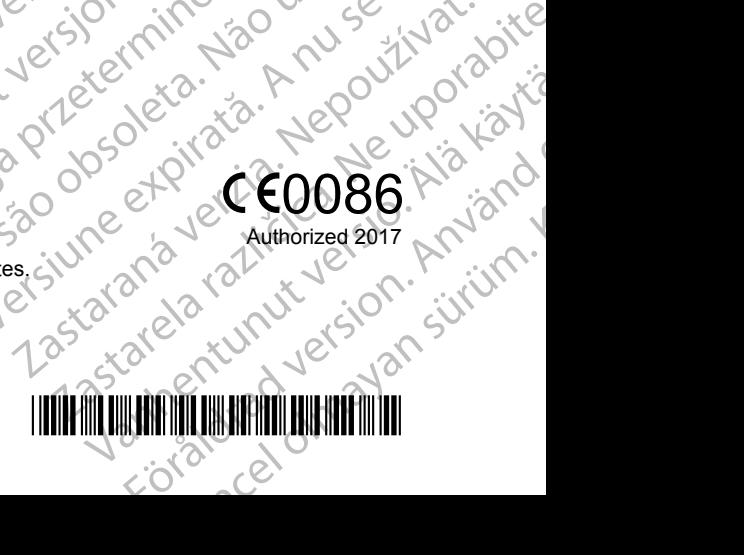